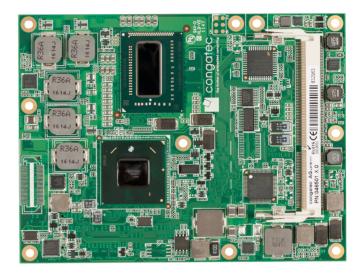

# COM Express<sup>™</sup> conga-TS77

3rd Generation Intel<sup>®</sup> Core<sup>™</sup> i7, i5, i3 processor with QM77 PCH or 2nd and 3rd Generation Intel<sup>®</sup> Celeron processor with HM76 PCH

User's Guide

Revision 1.4

# **Revision History**

| Revision | Date (yyyy.mm.dd) | Author | Changes                                                                                                    |  |  |  |
|----------|-------------------|--------|----------------------------------------------------------------------------------------------------|--|--|--|
| 0.1      | 2012.07.27        | AEM    | Preliminary release                                                                                                    |  |  |  |
| 0.2      | 2012.10.04        | AEM    | <ul> <li>Added Celeron variants through out the document. Corrected and updated the power consumption tables in section 1.5.1 - 1.5.9.</li> <li>Included PEG Gen 3 support in section 4.2.2.</li> <li>Added statement about the optional use of the PEG interface for connecting a x1, x2, x4, or x8 non-graphic PCI Express device in section 4.2.2 "PCI Express Graphics (PEG)".</li> <li>Deleted the note in sections 4.2.4 "HDMI", 4.2.5 "DisplayPort" and 7.5 "Boot Strap Signals" which made reference to the application note AN17_HDMI_DP_Implementation.pdf because the referred application note applies to COM Express Type 2 designs only.</li> <li>Added note about Watchdog NMI mode not being supported to sections 5.3 "Watchdog" and 9.4.2 "Watchdog Configuration Submenu".</li> <li>Added note to "Gigabit Ethernet Signal Descriptions" table in section 7.</li> <li>Corrected pin B101 signal from 3MOUT to FAN_PWNOUT in section 7.1 table 13 "Miscellaneous Signal Description".</li> <li>Deleted the menu bar chipset column and the F7 key option in section 9.2 "Setup Menu and Navigation".</li> <li>Deleted the power column in section 9.4 "Advanced Setup". Updated section 9.4.3.1 "PCI Express Graphics (PEG) Port Submenu" with new BIOS features.</li> </ul> |  |  |  |
| 0.3      | 2012.12.20        | AEM    | menu" with new BIOS features<br>ded Microsoft Windows 8 support in section 1.2 " Supported Operating Systems"<br>dated section 4.1.12 "Power Control".<br>rected the statement that the display port is multiplexed onto the PCI Express Graphics interface of the COM Express<br>nector in section 4.2.5 "DisplayPort".<br>dated the BIOS description in section 9 "BIOS Setup Description".                                                                                                    |  |  |  |
| 1.0      | 2013.02.08        | AEM    | dited section 4.2.2 "PCI Express Graphics (PEG) and corrected the statement that the additional PEG links cannot be<br>nked with each other.<br>dited section 8.2.1 "LPC Bus"                                                                                                    |  |  |  |
| 1.1      | 2013.04.23        | AEM    | <ul> <li>Added section 1 "Introduction". Moved COM Express<sup>™</sup> Concept and Options Information to section 1 "Introduction".</li> <li>Added SATA Gen 3 support for two SATA ports (SATA 0 and 1) in section 6.1.1 "Serial ATA<sup>™</sup> (SATA)"</li> <li>Added three additional celeron variants in section 1 "Introduction", section 2.1 "Feature List" and section 2.5 "Power Consumption".</li> <li>Added section 5 "Onboard Sensors".</li> <li>Added section 12.1 "Supported Flash Devices".</li> <li>Changed the Pull up value of WAKEO# signal from 10k to 1k in table 15 "Power and System Management Signal Description".</li> <li>Deleted the comment "Connect to CB_RESET#" for express card reset signals in Table 7.</li> <li>Updated the whole document. Added note in sections 6.2.3 "SDVO", 6.2.4 "HDMI" and 6.2.5 "DisplayPort".</li> </ul>                                                                                                    |  |  |  |
| 1.2      | 2013.08.21        | AEM    | <ul> <li>Corrected the statement that congatec variants equipped with Intel HM76 PCH do not support USB 3.0 in section 2.1 "Feature List".</li> <li>Updated section 2.5 "Power Consumption" and section 3 "Block Diagram".</li> <li>Deleted the note in section 6.2.6 "USB 3.0"</li> <li>Added the "#" sign to the signal "SLEEP" in table 15 "Power and System Management Signal Description" to indicate that this signal is active with low voltage level.</li> </ul>                                                                                                    |  |  |  |

### Revision | Date (yyyy.mm.dd) | Author | Changes

| 1.3 | 2014.05.27 | AEM | <ul> <li>Updated section 3 "Block Diagram" and section 6.25 "DisplayPort (DP)"</li> <li>Corrected pins D63 and D64 in section 9.4 "C-D Connector Pinout".</li> <li>Updated section 11 "BIOS Setup Description".</li> </ul>                                                                                                    |
|-----|------------|-----|----------------------------------------------------------------------------------------------------|
| 1.4 | 2016.04.01 | AEM | <ul> <li>Updated section 8.3.4 "Intel Virtualization Technology".</li> <li>Corrected the description of PWRBTN# signal in table 15.</li> <li>Added note about the limitation of the chipset's maximum payload size in section 11.4.4 "PCI &amp; PCI Express Submenu".</li> <li>Updated section 11 "BIOS Setup Description"</li> </ul> |

## Preface

This user's guide provides information about the components, features, connectors and BIOS Setup menus available on the conga-TS77. It is one of three documents that should be referred to when designing a COM Express<sup>™</sup> application. The other reference documents that should be used include the following:

COM Express<sup>™</sup> Design Guide COM Express<sup>™</sup> Specification

The links to these documents can be found on the congatec AG website at www.congatec.com

### Disclaimer

The information contained within this user's guide, including but not limited to any product specification, is subject to change without notice.

congatec AG provides no warranty with regard to this user's guide or any other information contained herein and hereby expressly disclaims any implied warranties of merchantability or fitness for any particular purpose with regard to any of the foregoing. congatec AG assumes no liability for any damages incurred directly or indirectly from any technical or typographical errors or omissions contained herein or for discrepancies between the product and the user's guide. In no event shall congatec AG be liable for any incidental, consequential, special, or exemplary damages, whether based on tort, contract or otherwise, arising out of or in connection with this user's guide or any other information contained herein or the use thereof.

### **Intended Audience**

This user's guide is intended for technically qualified personnel. It is not intended for general audiences.

## Lead-Free Designs (RoHS)

All congatec AG designs are created from lead-free components and are completely RoHS compliant.

## **Electrostatic Sensitive Device**

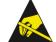

All congatec AG products are electrostatic sensitive devices and are packaged accordingly. Do not open or handle a congatec AG product except at an electrostatic-free workstation. Additionally, do not ship or store congatec AG products near strong electrostatic, electromagnetic, magnetic, or radioactive fields unless the device is contained within its original manufacturer's packaging. Be aware that failure to comply with these guidelines will void the congatec AG Limited Warranty.

### **Symbols**

The following symbols are used in this user's guide:

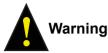

Warnings indicate conditions that, if not observed, can cause personal injury.

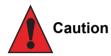

Cautions warn the user about how to prevent damage to hardware or loss of data.

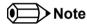

Notes call attention to important information that should be observed.

### **Copyright Notice**

Copyright © 2014, congatec AG. All rights reserved. All text, pictures and graphics are protected by copyrights. No copying is permitted without written permission from congatec AG.

congatec AG has made every attempt to ensure that the information in this document is accurate yet the information contained within is supplied "as-is"

#### **Trademarks**

Product names, logos, brands, and other trademarks featured or referred to within this user's guide, or the congatec website, are the property of their respective trademark holders. These trademark holders are not affiliated with congatec AG, our products, or our website.

#### Warranty

congatec AG makes no representation, warranty or guaranty, express or implied regarding the products except its standard form of limited warranty ("Limited Warranty") per the terms and conditions of the congatec entity, which the product is delivered from. These terms and conditions can be downloaded from www.congatec.com. congatec AG may in its sole discretion modify its Limited Warranty at any time and from time to time.

The products may include software. Use of the software is subject to the terms and conditions set out in the respective owner's license agreements, which are available at www.congatec.com and/or upon request.

Beginning on the date of shipment to its direct customer and continuing for the published warranty period, congatec AG represents that the products are new and warrants that each product failing to function properly under normal use, due to a defect in materials or workmanship or due to non conformance to the agreed upon specifications, will be repaired or exchanged, at congatec's option and expense.

Customer will obtain a Return Material Authorization ("RMA") number from congatec AG prior to returning the non conforming product freight prepaid. congatec AG will pay for transporting the repaired or exchanged product to the customer.

Repaired, replaced or exchanged product will be warranted for the repair warranty period in effect as of the date the repaired, exchanged or replaced product is shipped by congatec, or the remainder of the original warranty, whichever is longer. This Limited Warranty extends to congatec's direct customer only and is not assignable or transferable.

Except as set forth in writing in the Limited Warranty, congatec makes no performance representations, warranties, or guarantees, either express or implied, oral or written, with respect to the products, including without limitation any implied warranty (a) of merchantability, (b) of fitness for a particular purpose, or (c) arising from course of performance, course of dealing, or usage of trade.

congatec AG shall in no event be liable to the end user for collateral or consequential damages of any kind. congatec shall not otherwise be liable for loss, damage or expense directly or indirectly arising from the use of the product or from any other cause. The sole and exclusive remedy against congatec, whether a claim sound in contract, warranty, tort or any other legal theory, shall be repair or replacement of the product only.

#### Certification

congatec AG is certified to DIN EN ISO 9001 standard.

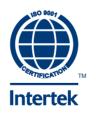

## **Technical Support**

congatec AG technicians and engineers are committed to providing the best possible technical support for our customers so that our products can be easily used and implemented. We request that you first visit our website at www.congatec.com for the latest documentation, utilities and drivers, which have been made available to assist you. If you still require assistance after visiting our website then contact our technical support department by email at support@congatec.com

## Terminology

| Term   | Description                         |
|--------|-------------------------------------|
| GB     | Gigabyte (1,073,741,824 bytes)      |
| GHz    | Gigahertz (one billion hertz)       |
| kB     | Kilobyte (1024 bytes)               |
| MB     | Megabyte (1,048,576 bytes)          |
| Mbit   | Megabit (1,048,576 bits)            |
| kHz    | Kilohertz (one thousand hertz)      |
| MHz    | Megahertz (one million hertz)       |
| TDP    | Thermal Design Power                |
| PCIe   | PCI Express                         |
| DDI    | Digital Display Interface           |
| SATA   | Serial ATA                          |
| PEG    | PCI Express Graphics                |
| PCH    | Platform Controller Hub             |
| PATA   | Parallel ATA                        |
| T.O.M. | Top of memory = max. DRAM installed |
| HDA    | High Definition Audio               |
| I/F    | Interface                           |
| N.C.   | Not connected                       |
| N.A.   | Not available                       |
| TBD    | To be determined                    |

# Contents

| 1                                                                                                    | INTRODUCTION11                                                                                                    |
|----------------------------------------------------------------------------------------------------|----------------------------------------------------------------------------------------------------|
| 2                                                                                                    | Specifications13                                                                                                    |
| 2.1<br>2.2<br>2.3<br>2.4<br>2.4.1<br>2.4.2<br>2.5<br>2.5.1<br>2.5.2<br>2.5.3<br>2.5.4<br>2.5.5<br>2.5.6<br>2.5.7<br>2.5.8<br>2.5.7<br>2.5.8<br>2.5.7<br>2.5.8<br>2.5.7<br>2.5.8<br>2.5.7<br>2.5.10<br>2.5.11<br>2.5.12<br>2.5.11<br>2.5.12<br>2.6<br>2.6.1<br>2.7 | Feature List13Supported Operating Systems14Mechanical Dimensions14Supply Voltage Standard Power15Electrical Characteristics15Rise Time15Power Consumption16conga-TS77 Intel® Core™ i7-3612QE 2.1 GHz17conga-TS77 Intel® Core™ i7-3555LE 2.5 GHz17conga-TS77 Intel® Core™ i7-3517UE 1.7 GHz18conga-TS77 Intel® Core™ i7-3615QE 2.3 GHz18conga-TS77 Intel® Core™ i3-3217UE 1.6 GHz19conga-TS77 Intel® Core™ i3-3217UE 1.6 GHz19conga-TS77 Intel® Celeron® 827E 1.4 GHz 1 Core™19conga-TS77 Intel® Celeron® 1047UE 1.4 GHz 2 Core™20conga-TS77 Intel® Celeron® 1047UE 1.4 GHz 2 Core™20conga-TS77 Intel® Celeron® 1047UE 1.4 GHz 1 Core™21Supply Voltage Battery Power21CMOS Battery Power Consumption21Environmental Specifications22 |
| 3                                                                                                    | Block Diagram23                                                                                                    |
| 4                                                                                                    | Heatspreader                                                                                                    |
| 4.1<br>4.2<br>5                                                                                                    | Heatspreader Dimensions                                                                                                    |
| 6                                                                                                    | Connector Subsystems Rows A, B, C, D                                                                                                    |
| 6.1                                                                                                    | Primary Connector Rows A and B                                                                                                    |

| 6.1.1<br>6.1.2<br>6.1.3<br>6.1.4<br>6.1.5<br>6.1.6<br>6.1.7<br>6.1.8<br>6.1.9<br>6.1.10<br>6.1.11<br>6.1.12<br>6.1.13<br>6.2<br>6.2.1<br>6.2.2<br>6.2.3<br>6.2.4 | Serial ATA™ (SATA)<br>USB 2.0<br>High Definition Audio (HDA) Interface<br>Gigabit Ethernet<br>LPC Bus<br>I <sup>2</sup> C Bus Fast Mode<br>PCI Express™<br>ExpressCard™<br>Graphics Output (VGA/CRT)<br>LCD<br>General Purpose Serial Interface<br>Power Control<br>Power Management.<br>Secondary Connector Rows C and D<br>PCI Express™<br>PCI Express Graphics (PEG)<br>SDVO<br>HDMI | 30<br>30<br>31<br>31<br>31<br>31<br>32<br>32<br>32<br>35<br>36<br>36<br>36<br>36<br>37                                             |
|----------------------------------------------------------------------------------------------------|----------------------------------------------------------------------------------------------------|----------------------------------------------------------------------------------------------------|
| 6.2.5<br>6.2.6                                                                                                    | DisplayPort (DP)<br>USB 3.0                                                                                                    |                                                                                                    |
| 7                                                                                                    | Additional Features                                                                                                    | 39                                                                                                    |
| 7.1<br>7.2<br>7.3<br>7.4<br>7.5<br>7.6<br>7.6.1<br>7.6.2<br>7.6.3<br>7.6.4<br>7.6.5<br>7.7<br>7.8                                                                | congatec Board Controller (cBC)<br>Board Information<br>Watchdog<br>I <sup>2</sup> C Bus<br>Power Loss Control<br>OEM BIOS Customization<br>OEM Default Settings<br>OEM Default Settings<br>OEM Boot Logo<br>OEM POST Logo<br>OEM BIOS Code/Data<br>OEM DXE Driver<br>congatec Battery Management Interface<br>API Support (CGOS)                                                       | <ul> <li>39</li> <li>39</li> <li>40</li> <li>40</li> <li>40</li> <li>40</li> <li>40</li> <li>41</li> <li>41</li> <li>42</li> </ul> |
| 7.9                                                                                                    | Security Features                                                                                                    | 4Z                                                                                                    |

congatec

| 7.10                                                                                                  | Suspend to Ram                                                                                                    | 42                                                       |
|----------------------------------------------------------------------------------------------------|----------------------------------------------------------------------------------------------------|----------------------------------------------------------|
| 8                                                                                                    | conga Tech Notes                                                                                                    | 43                                                       |
| 8.1<br>8.2<br>8.2.1<br>8.2.2<br>8.2.3<br>8.3<br>8.3.1<br>8.3.2<br>8.3.3<br>8.3.4<br>8.4<br>8.5<br>8.6 | Intel Turbo Boost 2<br>Intel® Matrix Storage Technology<br>AHCI<br>RAID<br>Intel® Smart Response Technology<br>Intel® Processor Features<br>Thermal Monitor and Catastrophic Thermal Protection<br>Processor Performance Control<br>Intel® 64<br>Intel® Virtualization Technology<br>Thermal Management<br>ACPI Suspend Modes and Resume Events<br>USB 2.0 EHCI Host Controller Support. | 44<br>44<br>45<br>45<br>45<br>46<br>46<br>47<br>47<br>49 |
| 9                                                                                                    | Signal Descriptions and Pinout Tables                                                                                                    |                                                          |
| 9.1<br>9.2<br>9.3<br>9.4<br>9.5                                                                       | <ul> <li>A-B Connector Signal Descriptions</li> <li>A-B Connector Pinout</li> <li>C-D Connector Signal Descriptions</li> <li>C-D Connector Pinout</li> <li>Boot Strap Signals</li> </ul>                                                                                                    | 62<br>64<br>74                                           |
| 10                                                                                                    | System Resources                                                                                                    | 77                                                       |
| 10.1<br>10.2<br>10.2.1<br>10.3<br>10.4<br>10.5<br>10.6<br>10.7                                        | System Memory Map<br>I/O Address Assignment<br>LPC Bus<br>Interrupt Request (IRQ) Lines<br>PCI Configuration Space Map<br>PCI Interrupt Routing Map<br>I <sup>2</sup> C Bus<br>SM Bus                                                                                                    | 78<br>78<br>79<br>81<br>82<br>83                         |
| 11                                                                                                    | BIOS Setup Description                                                                                                    | 84                                                       |
| 11.1<br>11.1.1<br>11.2<br>11.3                                                                        | Entering the BIOS Setup Program<br>Boot Selection Popup<br>Setup Menu and Navigation<br>Main Setup Screen                                                                                                    | 84<br>84                                                 |

| $\begin{array}{c} 11.3.1\\ 11.4\\ 11.4.1\\ 11.4.2\\ 11.4.3\\ 11.4.4\\ 11.4.4.1\\ 11.4.4.2\\ 11.4.4.3\\ 11.4.5\\ 11.4.6\\ 11.4.7\\ 11.4.8\\ 11.4.9\\ 11.4.9\\ 11.4.9\\ 11.4.9\\ 11.4.10\\ 11.4.10\\ 11.4.12\\ 11.4.12\\ 11.4.12\\ 11.4.12\\ 11.4.12\\ 11.4.12\\ 11.4.13\\ 11.4.14\\ 11.4.14.1\\ 11.4.15\\ 11.5\\ 11.5\\ 11.5.1\\ 11.5.1.1\\ 11.6.1\\ 11.6.2\\ \end{array}$ | Platform Information Submenu86Advanced Setup86Graphics Submenu87Watchdog Submenu89Hardware Health Monitoring Submenu91PCI & PCI Express Submenu92PIRQ Routing & IRQ Reservation Submenu94PCI Express Graphics (PEG) Port Submenu94PCI Express Port Submenu97ACPI Submenu97RTC Wake Submenu98Trusted Computing Submenu98CPU Submenu98CPU Submenu98Chipset Submenu100LPC Generic I/O Range Decode Submenu101SATA Submenu102Intel(R) Rapid Start Technology Submenu103USB Ports Per-port Disable Control Submenu106Per-Port Legacy USB Support Control Submenu107Serial Port Console Redirection Submenu109Boot Setup109Boot Setup109Boot Setup109Boot Setup102Hard Disk Security112 |
|----------------------------------------------------------------------------------------------------|----------------------------------------------------------------------------------------------------|
| 11.6.3                                                                                                    | Save & Exit Menu                                                                                                    |
| 12                                                                                                    | Additional BIOS Features                                                                                                    |
| 12.1<br>12.2<br>12.3<br>12.4                                                                                                    | Supported Flash Devices113Updating the BIOS113BIOS Security Features114Hard Disk Security Features114                                                                                                    |
| 13                                                                                                    | Industry Specifications115                                                                                                    |

# List of Tables

| Table 1  | Feature Summary                                        | 13 |
|----------|--------------------------------------------------------|----|
| Table 2  | Signal Tables Terminology Descriptions                 |    |
| Table 3  | Intel® High Definition Audio Link Signals Descriptions |    |
| Table 4  | Gigabit Ethernet Signal Descriptions                   |    |
| Table 5  | Serial ATA Signal Descriptions                         | 53 |
| Table 6  | PCI Express Signal Descriptions (general purpose)      | 54 |
| Table 7  | ExpressCard Support Pins Signal Descriptions           |    |
| Table 8  | LPC Signal Descriptions                                | 55 |
| Table 9  | USB Signal Descriptions                                | 55 |
| Table 10 | CRT Signal Descriptions                                | 56 |
| Table 11 | LVDS Signal Descriptions                               |    |
| Table 12 | SPI BIOS Flash Interface Signal Descriptions           | 58 |
| Table 13 | Miscellaneous Signal Descriptions                      |    |
| Table 14 | General Purpose I/O Signal Descriptions                |    |
| Table 15 | Power and System Management Signal Descriptions        | 59 |
| Table 16 | General Purpose Serial Interface Signal Descriptions   |    |
| Table 17 | Power and GND Signal Descriptions                      | 61 |
| Table 18 | Connector A-B Pinout                                   |    |
| Table 19 | PCI Express Signal Descriptions (general purpose)      | 64 |
| Table 20 | USB 3.0 Signal Descriptions                            | 64 |
| Table 21 | PCI Express Signal Descriptions (x16 Graphics)         | 65 |
| Table 22 | DDI Signal Description                                 | 67 |
| Table 23 | SDVO Signal Descriptions                               | 69 |
| Table 24 | HDMI Signal Descriptions                               | 69 |
| Table 25 | DisplayPort (DP) Signal Descriptions                   |    |
| Table 26 | Module Type Definition Signal Description              |    |
| Table 27 | Power and GND Signal Descriptions                      | 73 |
| Table 28 | Connector C-D Pinout                                   |    |
| Table 29 | Boot Strap Signal Descriptions                         | 76 |
| Table 30 | Memory Map                                             |    |
| Table 31 | I/O Address Assignment                                 |    |
| Table 32 | IRQ Lines in PIC mode                                  |    |
| Table 33 | IRQ Lines in APIC mode                                 |    |
| Table 34 | PCI Configuration Space Map                            |    |
| Table 35 | PCI Interrupt Routing Map                              | 82 |

# 1 INTRODUCTION

### COM Express<sup>™</sup> Concept

COM Express<sup>™</sup> is an open industry standard defined specifically for COMs (computer on modules). Its creation provides the ability to make a smooth transition from legacy interfaces to the newest technologies available today. COM Express<sup>™</sup> modules are available in following form factors:

- Compact 95mm x 95mm
- Basic 125mm x 95mm
- Extended 155mm x 110mm

The COM Express<sup>™</sup> specification 2.0 defines seven different pinout types.

| Types   | Connector Rows | PCI Express Lanes | PCI    | IDE Channels | LAN ports |
|---------|----------------|-------------------|--------|--------------|-----------|
| Type 1  | A-B            | Up to 6           |        |              | 1         |
| Туре 2  | A-B C-D        | Up to 22          | 32 bit | 1            | 1         |
| Туре 3  | A-B C-D        | Up to 22          | 32 bit |              | 3         |
| Туре 4  | A-B C-D        | Up to 32          |        | 1            | 1         |
| Туре 5  | A-B C-D        | Up to 32          |        |              | 3         |
| Туре 6  | A-B C-D        | Up to 24          |        |              | 1         |
| Туре 10 | A-B            | Up to 4           |        |              | 1         |

conga-TS77 modules use the Type 6 pinout definition. They are equipped with two high performance connectors that ensure stable data throughput.

The COM (computer on module) integrates all the core components and is mounted onto an application specific carrier board. COM modules are a legacy-free design (no Super I/O, PS/2 keyboard and mouse) and provide most of the functional requirements for any application. These functions include, but are not limited to, a rich complement of contemporary high bandwidth serial interfaces such as PCI Express, Serial ATA, USB 2.0, and Gigabit Ethernet. The Type 6 pinout provides the ability to offer PCI Express, Serial ATA, and LPC options thereby expanding the range of potential peripherals. The robust thermal and mechanical concept, combined with extended power-management capabilities, is perfectly suited for all applications.

Carrier board designers can use as little or as many of the I/O interfaces as deemed necessary. The carrier board can therefore provide all the interface connectors required to attach the system to the application specific peripherals. This versatility allows the designer to create a dense and optimized package, which results in a more reliable product while simplifying system integration. Most importantly, COM Express™ modules are scalable, which means once an application has been created there is the ability to diversify the product range through the use of different performance class or form factor size modules. Simply unplug one module and replace it with another, no redesign is necessary.

#### conga-TS77 Options Information

The conga-TS77 is available in twelve variants. This user's guide describes all of these variants. The tables below show the different configurations available. Check for the Part No. that applies to your product. This will tell you what options described in this user's guide are available on your particular module.

#### conga-TS77

| Part-No.              | 046501                                    | 046502                                    | 046503                                    | 046504                                    | 046505                                                | 046506                                    |
|-----------------------|-------------------------------------------|-------------------------------------------|-------------------------------------------|-------------------------------------------|-------------------------------------------------------|-------------------------------------------|
| Processor             | Intel® Core™ i7-3612QE<br>2.1 GHz 4 Core™ | Intel® Core™ i7-3555LE<br>2.5 GHz 2 Core™ | Intel® Core™ i7-3517UE<br>1.7 GHz 2 Core™ | Intel® Core™ i5-3610ME<br>2.7 GHz 2 Core™ | Intel <sup>®</sup> Core™ i3-3217UE<br>1.6 GHz 2 Core™ | Intel® Core™ i7-3615QE<br>2.3 GHz 4 Core™ |
| Intel® Smart<br>Cache | 6 MByte                                   | 4 MByte                                   | 4 MByte                                   | 3 MByte                                   | 3 MByte                                               | 6 MByte                                   |
| PEG                   | Yes                                       | Yes                                       | Yes                                       | Yes                                       | Yes                                                   | Yes                                       |
| SDVO                  | 1 Port                                    | 1 Port                                    | 1 Port                                    | 1 Port                                    | 1 Port                                                | 1 Port                                    |
| DisplayPort (DP)      | Yes                                       | Yes                                       | Yes                                       | Yes                                       | Yes                                                   | Yes                                       |
| HDMI                  | Yes                                       | Yes                                       | Yes                                       | Yes                                       | Yes                                                   | Yes                                       |
| Processor TDP         | 35 W                                      | 25 W                                      | 17 W                                      | 35 W                                      | 17 W                                                  | 45 W                                      |

| Part-No.                          | 046507                                    | 046508                                  | 046509                                                          | 046510                                    | 046511                                   | 046512                                   |
|-----------------------------------|-------------------------------------------|-----------------------------------------|-----------------------------------------------------------------|-------------------------------------------|------------------------------------------|------------------------------------------|
| Processor                         | Intel® Core™ i3-3120ME<br>2.4 GHz 2 Core™ | Intel® Celeron® 827E<br>1.4 GHz 1 Core™ | Intel <sup>®</sup> Celeron <sup>®</sup> 847E<br>1.1 GHz 2 Core™ | Intel® Celeron® 1047UE<br>1.4 GHz 2 Core™ | Intel® Celeron® 1020E<br>2.2 GHz 2 Core™ | Intel® Celeron® 927UE<br>1.5 GHz 1 Core™ |
| Intel <sup>®</sup> Smart<br>Cache | 3 MByte                                   | 1.5 MByte                               | 2 MByte                                                         | 2 MByte                                   | 2 MByte                                  | 1 MByte                                  |
| PEG                               | Yes                                       | Yes                                     | Yes                                                             | Yes                                       | Yes                                      | No                                       |
| SDVO                              | 1 Port                                    | 1 Port                                  | 1 Port                                                          | 1 Port                                    | 1 Port                                   | 1 Port                                   |
| DisplayPort (DP)                  | Yes                                       | Yes                                     | Yes                                                             | Yes                                       | Yes                                      | Yes                                      |
| HDMI                              | Yes                                       | Yes                                     | Yes                                                             | Yes                                       | Yes                                      | Yes                                      |
| Processor TDP                     | 35 W                                      | 17 W                                    | 17 W                                                            | 17 W                                      | 35 W                                     | 17 W                                     |

#### ⇒Note

The conga-TS77 variants that feature the Intel<sup>®</sup> Celeron<sup>®</sup> 1020E processor support three independent displays. Other celeron variants support only two independent displays.

# 2 Specifications

## 2.1 Feature List

#### Table 1Feature Summary

| Form Factor              | Based on COM Express™ standard pinout Type 6 Rev. 2.1 (Basic size 95 x 125mm).                                                                                                    |  |  |  |
|--------------------------|----------------------------------------------------------------------------------------------------|--|--|--|
| Processor                | Intel® Core™ i7 (3612QE, 3555L, 3517UE, 3615QE)<br>Intel® Core™ i5 (3610ME)<br>Intel® Core™ i3 (3217UE, 3120ME)<br>Intel® Celeron® (827E, 847E, 1047UE, 1020E, 927UE)                                                                                                    |  |  |  |
| Memory                   | 2 sockets: SO-DIMM DDR3 up to 1600MT/s, maximum 16-GByte. Sockets located top and bottom side of module.                                                                                                    |  |  |  |
| Chipset                  | Intel® 7 Series Chipset: Intel® BD82QM77 PCH (BD82HM76 for Celeron® equipped modules)                                                                                                    |  |  |  |
| Audio                    | HDA (High Definition Audio)/digital audio interface with support for multiple codecs                                                                                                    |  |  |  |
| Ethernet                 | Gigabit Ethernet: Integrated within the Intel® QM77 (HM76) + Intel® 82579LM Phy.                                                                                                    |  |  |  |
| Graphics Options         | <ul> <li>Intel<sup>®</sup> HD Graphics 4000, Intel<sup>®</sup> Flexible Display Interface (FDI), Intel<sup>®</sup> Dynamic Video Memory Technology (Intel<sup>®</sup> DVMT) OpenGL 3.1 and DirectX11 support. Three independent pipelines provide support for three independent displays (must be 2 DisplayPort plus any other display).</li> <li>CRT Interface with 340.4 MHz RAMDAC. Resolutions up to 2048x1536 @ 75Hz (QXGA)</li> <li>Flat panel Interface (integrated) with 25-112MHz LVDS Transmitter. Supports: <ul> <li>Single-channel LVDS interface: 1 x 18 bpp or 1 x 24 bpp.</li> <li>Dual channel LVDS interface: 2 x 18 bpp or 2 x 24 bpp panel.</li> <li>VESA LVDS color mappings</li> <li>Automatic Panel Detection via Embedded Panel Interface based on VESA EDID™ 1.3.</li> <li>Resolutions 640x480 up to 1920x1200 (WUXGA)</li> <li>1 PEG x16 Gen 3 (8GT/s) support (variants with HM76 PCH and i3 processors are Gen 2 compliant only)</li> </ul> </li> </ul> |  |  |  |
| Peripheral<br>Interfaces | <ul> <li>4x Serial ATA® with RAID support 0/1/5/10 (no RAID support on variants with HM76 PCH)</li> <li>7 PCI Express® Lanes. Support for full 5 Gb/s bandwidth in each direction per x1 links (can be configured via BIOS firmware to support three x1 and one x4 links. A special BIOS is required for one x4 link).</li> <li>8x USB 2.0 (EHCI)</li> <li>4x USB 3.0</li> <li>LPC Bus</li> <li>I<sup>2</sup>C Bus, Fast Mode, multimaster</li> <li>SM Bus</li> </ul>                                                                                                    |  |  |  |
| BIOS                     | AMI Aptio® UEFI 2.x firmware, 8MByte serial SPI with congatec Embedded BIOS features                                                                                                    |  |  |  |
| Power Managemen          | t ACPI 3.0 compliant with battery support. Also supports Suspend to RAM (S3).                                                                                                    |  |  |  |

#### Note

congatec

Some of the features mentioned in the above Feature Summary are optional. Check the article number of your module and compare it to the option information list on page 12 of this user's guide to determine what options are available on your particular module.

The conga-TS77 variants that feature the Intel<sup>®</sup> Celeron<sup>®</sup> 1020E processor support three independent displays. Other celeron variants support only two independent displays.

## 2.2 Supported Operating Systems

The conga-TS77 supports the following operating systems.

- Microsoft<sup>®</sup> Windows<sup>®</sup> 8
- Microsoft<sup>®</sup> Windows<sup>®</sup> 7
- Microsoft<sup>®</sup> Windows<sup>®</sup> XP
- Microsoft<sup>®</sup> Windows<sup>®</sup> Embedded Standard
- Linux

## 2.3 Mechanical Dimensions

- 95.0 mm x 125.0 mm (3.74" x 4.92")
- Height approximately 18 or 21mm (including heatspreader) depending on the carrier board connector that is used. If the 5mm (height) carrier board connector is used then approximate overall height is 18mm. If the 8mm (height) carrier board connector is used then approximate overall height is 21mm.

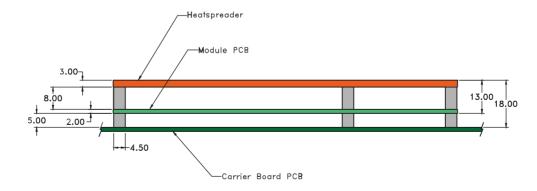

## 2.4 Supply Voltage Standard Power

• 12V DC ± 5%

The dynamic range shall not exceed the static range.

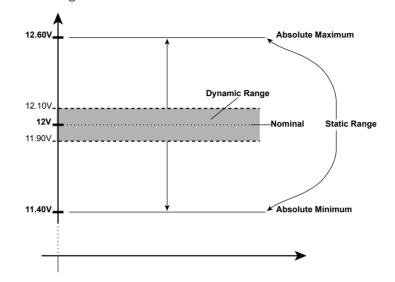

#### 2.4.1 Electrical Characteristics

Power supply pins on the module's connectors limit the amount of input power. The following table provides an overview of the limitations for pinout Type 6 (dual connector, 440 pins).

| Power Rail | Module Pin<br>Current Capability<br>(Amps) | Nominal<br>Input (Volts) |           |      |         | Max. Module Input<br>Power (w. derated input)<br>(Watts) | Conversion | Max. Load<br>Power<br>(Watts) |
|------------|--------------------------------------------|--------------------------|-----------|------|---------|----------------------------------------------------------|------------|-------------------------------|
| VCC_12V    | 12                                         | 12                       | 11.4-12.6 | 11.4 | +/- 100 | 137                                                      | 85%        | 116                           |
| VCC_5V-SBY | 2                                          | 5                        | 4.75-5.25 | 4.75 | +/- 50  | 9                                                        |            |                               |
| VCC_RTC    | 0.5                                        | 3                        | 2.0-3.3   |      | +/- 20  |                                                          |            |                               |

#### 2.4.2 Rise Time

The input voltages shall rise from 10% of nominal to 90% of nominal at a minimum slope of 250V/s. The smooth turn-on requires that during the 10% to 90% portion of the rise time, the slope of the turn-on waveform must be positive.

### 2.5 Power Consumption

The power consumption values listed in this document were measured under a controlled environment. The hardware used for testing includes a conga-TS77 module, conga-Cdebug carrier board, CRT monitor, SATA drive, and USB keyboard. The conga-Cdebug is modified so that the 12V input is only routed to the module and all other circuity on the carrier itself is powered by the 5V input. The SATA drive was powered externally by an ATX power supply so that it does not influence the power consumption value that is measured for the module. The USB keyboard was detached once the module was configured within the OS. All recorded values were averaged over a 30 second time period. Cooling of the module was done by the module specific heatpipe heatspreader and a fan cooled heatsink to measure the power consumption under normal thermal conditions.

The conga-Cdebug originally does not provide 5V standby power. Therefore, an extra 5V\_SB connection without any external loads was made. Using this setup, the power consumption of the module in S3 (Standby) mode was measured directly.

Each module was measured while running Windows 7 Professional 64Bit, Hyper Threading enabled, Speed Step enabled, CPU Turbo Mode enabled and Power Plan set to "Power Saver". This setting ensures that Core™ processors run in LFM (lowest frequency mode) with minimal core voltage during desktop idle. Each module was tested while using two 1GB memory modules. Using different sizes of RAM, as well as one or two memory modules, will cause slight variances in the measured results.

To measure the worst case power consumption the cooling solution was removed and the CPU core temperature was allowed to run up to between 95° and 100°C while running 100% workload with the Power Plan set to "Balanced". The peak current value was then recorded. This value should be taken into consideration when designing the system's power supply to ensure that the power supply is sufficient during worst case scenarios.

Power consumption values were recorded during the following stages:

#### Windows 7 (64 bit)

- Desktop Idle (power plan = Power Saver)
- 100% CPU workload (see note below, power plan = Power Saver)
- 100% CPU workload at approximately 100°C peak power consumption (power plan = Balanced)
- Suspend to RAM. Supply power for S3 mode is 5V.

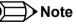

A software tool was used to stress the CPU to Max Turbo Frequency.

#### **Processor Information**

The tables below provide additional information about the power consumption data for each of the conga-TS777 variants offered. The values are recorded at various operating mode.

#### 2.5.1 conga-TS77 Intel<sup>®</sup> Core<sup>™</sup> i7-3612QE 2.1 GHz

| conga-TS77 Art. No. 046501      | Intel® Core™ i7-3612QE 2.1 GHz 4 Core™ 6MB Intel® Smart Cache (22nm)<br>Layout Rev. TS77LA0 /BIOS Rev. TS77R000                                                                 |                     |                     |                   |  |  |
|---------------------------------|----------------------------------------------------------------------------------------------------|---------------------|---------------------|-------------------|--|--|
| Max Turbo Frequency             | 3.1 GHz                                                                                                    | 3.1 GHz             |                     |                   |  |  |
| Memory Size                     | 2GB                                                                                                    | 2GB                 |                     |                   |  |  |
| Operating System                | Windows 7 (64 bit)                                                                                                    |                     |                     |                   |  |  |
| Power State                     | Desktop Idle     100% workload     100% workload approx.     Suspend to Ram (S3) 5V Input Power       100°C CPU temp (peak)     100°C CPU temp (peak)     100°C CPU temp (peak) |                     |                     |                   |  |  |
| Power consumption (Amps./Watts) | 0.40 A/4.8 W (12V)                                                                                                    | 3.69 A/44.3 W (12V) | 4.02 A/48.2 W (12V) | 0.10 A/0.5 W (5V) |  |  |

### 2.5.2 conga-TS77 Intel<sup>®</sup> Core<sup>™</sup> i7-3555LE 2.5 GHz

| conga-TS77 Art. No. 046502      | Intel® Core™ i7-3555LE 2.5 GHz_2 Core™ 4MB Intel® Smart Cache (22nm)<br>Layout Rev. TS77LA0 /BIOS Rev. TS77R000 |                     |                                                |                                    |  |
|---------------------------------|----------------------------------------------------------------------------------------------------|---------------------|------------------------------------------------|------------------------------------|--|
| Max Turbo Frequency             | 3.2 GHz                                                                                                    | 3.2 GHz             |                                                |                                    |  |
| Memory Size                     | 2GB                                                                                                    |                     |                                                |                                    |  |
| Operating System                | Windows 7 (64 bit)                                                                                              |                     |                                                |                                    |  |
| Power State                     | Desktop Idle                                                                                                    | 100% workload       | 100% workload approx.<br>100°C CPU temp (peak) | Suspend to Ram (S3) 5V Input Power |  |
| Power consumption (Amps./Watts) | 0.42 A/5.0 W (12V)                                                                                              | 2.48 A/29.7 W (12V) | 3.08 A/36.9 W (12V)                            | 0.14 A /0.7 W (5V)                 |  |

## 2.5.3 conga-TS77 Intel<sup>®</sup> Core<sup>™</sup> i7-3517UE 1.7 GHz

| conga-TS77 Art. No. 046503      | Intel® Core™ i7-3517UE 1.7 GHz 2 Core™ 4MB Intel® Smart Cache (22nm)<br>Layout Rev. TS77LA0 /BIOS Rev. TS77R000 |                     |                                                |                                    |  |
|---------------------------------|----------------------------------------------------------------------------------------------------|---------------------|------------------------------------------------|------------------------------------|--|
| Max Turbo Frequency             | 2.8 GHz                                                                                                    | 2.8 GHz             |                                                |                                    |  |
| Memory Size                     | 2GB                                                                                                    | 2GB                 |                                                |                                    |  |
| Operating System                | Windows 7 (64 bit)                                                                                              |                     |                                                |                                    |  |
| Power State                     | Desktop Idle                                                                                                    | 100% workload       | 100% workload approx.<br>100°C CPU temp (peak) | Suspend to Ram (S3) 5V Input Power |  |
| Power consumption (Amps./Watts) | 0.39 A/4.7 W (12V)                                                                                              | 1.98 A/23.7 W (12V) | 2.33 A/27.9 W (12V)                            | 0.1 A/0.5 W (5V)                   |  |

## 2.5.4 conga-TS77 Intel<sup>®</sup> Core<sup>™</sup> i7-3615QE 2.3 GHz

| conga-TS77 Art. No. 046506      | Intel® Core™ i7-3615QE 2.3 GHz 4 Core™ 6MB Intel® Smart Cache (22nm)<br>Layout Rev. TS77LA0 /BIOS Rev. TS77R000 |                     |                                                |                                    |  |  |
|---------------------------------|----------------------------------------------------------------------------------------------------|---------------------|------------------------------------------------|------------------------------------|--|--|
| Max Turbo Frequency             | 3.3 GHz                                                                                                    | 3.3 GHz             |                                                |                                    |  |  |
| Memory Size                     | 2GB                                                                                                    |                     |                                                |                                    |  |  |
| Operating System                | Windows 7 (64 bit)                                                                                              | Windows 7 (64 bit)  |                                                |                                    |  |  |
| Power State                     | Desktop Idle                                                                                                    | 100% workload       | 100% workload approx.<br>100°C CPU temp (peak) | Suspend to Ram (S3) 5V Input Power |  |  |
| Power consumption (Amps./Watts) | 0.42 A/5.0 W (12V)                                                                                              | 4.85 A/58.2 W (12V) | 4.48 A/53.7 W (12V)                            | 0.14 A/0.7 W (5V)                  |  |  |

## 2.5.5 conga-TS77 Intel<sup>®</sup> Core<sup>™</sup> i5-3610ME 2.7 GHz

| conga-TS77 Art. No. 046504    | Intel® Core™ i5-3610ME 2.7 GHz 2 Core™ 3MB Intel® Smart Cache (22nm)<br>Layout Rev. TS77LA0 /BIOS Rev. TS77R000 |                     |                                                |                                    |  |
|-------------------------------|----------------------------------------------------------------------------------------------------|---------------------|------------------------------------------------|------------------------------------|--|
| Max Turbo Frequency           | 3.3 MHz                                                                                                    | 3.3 MHz             |                                                |                                    |  |
| Memory Size                   | 2GB                                                                                                    |                     |                                                |                                    |  |
| Operating System              | Windows 7 (64 bit)                                                                                              |                     |                                                |                                    |  |
| Power State                   | Desktop Idle                                                                                                    | 100% workload       | 100% workload approx.<br>100°C CPU temp (peak) | Suspend to Ram (S3) 5V Input Power |  |
| Power consumption (Ams/Watts) | 0.39 A/4.7 W (12V)                                                                                              | 2.50 A/30.0 W (12V) | 4.20 A/50.4 W (12V)                            | 0.10 A/0.5 W (5V)                  |  |

## 2.5.6 conga-TS77 Intel<sup>®</sup> Core<sup>™</sup> i3-3217UE 1.6 GHz

| conga-TS77 Art. No. 046505     | Intel® Core™ i3-3217UE 1.6 GHz 2 Core™ 3MB Intel® Smart Cache (22nm)<br>Layout Rev. TS77LA0 /BIOS Rev. TS77R000 |                     |                                                |                                    |  |
|--------------------------------|----------------------------------------------------------------------------------------------------|---------------------|------------------------------------------------|------------------------------------|--|
| Max Turbo Frequency            | Not supported                                                                                                   | Not supported       |                                                |                                    |  |
| Memory Size                    | 2GB                                                                                                    | 2GB                 |                                                |                                    |  |
| Operating System               | Windows 7 (64 bit)                                                                                              |                     |                                                |                                    |  |
| Power State                    | Desktop Idle                                                                                                    | 100% workload       | 100% workload approx.<br>100°C CPU temp (peak) | Suspend to Ram (S3) 5V Input Power |  |
| Power consumption (Amps/Watts) | 0.37 A/4.4 W (12V)                                                                                              | 1.18 A/14.2 W (12V) | 2.44 A/29.3 W (12V)                            | 0.10 A/0.5 W (5V)                  |  |

## 2.5.7 conga-TS77 Intel<sup>®</sup> Core<sup>™</sup> i3-3120ME 2.4 GHz

| conga-TS77 Art. No. 046507     | Intel® i3-3120ME 2.4 GHz 2 Core™ 3MB Intel® Smart Cache (22nm)<br>Layout Rev. TS77LA0 /BIOS Rev. TS77R000 |                     |                                                |                                    |  |  |
|--------------------------------|----------------------------------------------------------------------------------------------------|---------------------|------------------------------------------------|------------------------------------|--|--|
| Max Turbo Frequency            | Not supported                                                                                             | Not supported       |                                                |                                    |  |  |
| Memory Size                    | 2GB                                                                                                    |                     |                                                |                                    |  |  |
| Operating System               | Windows 7 (64 bit)                                                                                        |                     |                                                |                                    |  |  |
| Power State                    | Desktop Idle                                                                                              | 100% workload       | 100% workload approx.<br>100°C CPU temp (peak) | Suspend to Ram (S3) 5V Input Power |  |  |
| Power consumption (Amps/Watts) | 0.40 A/4.8 W (12V)                                                                                        | 1.69 A/20.3 W (12V) | 3.26 A/39.1 W (12V)                            | 0.10 A/0.5 W (5V)                  |  |  |

## 2.5.8 conga-TS77 Intel<sup>®</sup> Celeron<sup>®</sup> 827E 1.4 GHz 1 Core<sup>™</sup>

| conga-TS77 Art. No. 046508     | Intel® Celeron® 827E 1.4 GHz 1 Core™ 1.5MB Intel® Smart Cache (32nm)<br>Layout Rev. TS77LX0 /BIOS Rev. TS77R000 |                     |                                                |                                    |  |  |
|--------------------------------|----------------------------------------------------------------------------------------------------|---------------------|------------------------------------------------|------------------------------------|--|--|
| Max Turbo Frequency            | Not supported                                                                                                   | Not supported       |                                                |                                    |  |  |
| Memory Size                    | 2GB                                                                                                    | 2GB                 |                                                |                                    |  |  |
| Operating System               | Windows 7 (64 bit)                                                                                              |                     |                                                |                                    |  |  |
| Power State                    | Desktop Idle                                                                                                    | 100% workload       | 100% workload approx.<br>100°C CPU temp (peak) | Suspend to Ram (S3) 5V Input Power |  |  |
| Power consumption (Amps/Watts) | 0.57 A/6.9 W (12V)                                                                                              | 1.08 A/12.9 W (12V) | 2.19 A/26.3 W (12V)                            | 0.10 A/0.5 W (5V)                  |  |  |

## 2.5.9 conga-TS77 Intel<sup>®</sup> Celeron<sup>®</sup> 847E 1.1 GHz 2 Core<sup>™</sup>

| conga-TS77 Art. No. 046509     | Intel® Celeron® 847E 1.1 GHz 2 Core™ 2MB Intel® Smart Cache (32nm)<br>Layout Rev. TS77LX0 /BIOS Rev. TS77R000 |                     |                                                |                                    |  |  |
|--------------------------------|----------------------------------------------------------------------------------------------------|---------------------|------------------------------------------------|------------------------------------|--|--|
| Max Turbo Frequency            | Not supported                                                                                                 | Not supported       |                                                |                                    |  |  |
| Memory Size                    | 2GB                                                                                                    | 2GB                 |                                                |                                    |  |  |
| Operating System               | Windows 7 (64 bit)                                                                                            |                     |                                                |                                    |  |  |
| Power State                    | Desktop Idle                                                                                                  | 100% workload       | 100% workload approx.<br>100°C CPU temp (peak) | Suspend to Ram (S3) 5V Input Power |  |  |
| Power consumption (Amps/Watts) | 0.57 A/6.9 W (12V)                                                                                            | 1.30 A/15.6 W (12V) | 1.39 A/16.7 W (12V)                            | 0.10 A/0.5 W (5V)                  |  |  |

## 2.5.10 conga-TS77 Intel<sup>®</sup> Celeron<sup>®</sup> 1047UE 1.4 GHz 2 Core<sup>™</sup>

| conga-TS77 Art. No. 046510     | Intel® Celeron® 1047UE 1.4 GHz 2 Core™ 2MB Intel® Smart Cache (22nm)<br>Layout Rev. TS77LX0 /BIOS Rev. TS77R000 |                     |                                                |                                    |  |
|--------------------------------|----------------------------------------------------------------------------------------------------|---------------------|------------------------------------------------|------------------------------------|--|
| Max Turbo Frequency            | Not supported                                                                                                   | Not supported       |                                                |                                    |  |
| Memory Size                    | 2GB                                                                                                    | 2GB                 |                                                |                                    |  |
| Operating System               | Windows 7 (64 bit)                                                                                              |                     |                                                |                                    |  |
| Power State                    | Desktop Idle                                                                                                    | 100% workload       | 100% workload approx.<br>100°C CPU temp (peak) | Suspend to Ram (S3) 5V Input Power |  |
| Power consumption (Amps/Watts) | 0.37 A/4.4 W (12V)                                                                                              | 0.98 A/11.7 W (12V) | 1.39 A/16.7 W (12V)                            | 0.10 A/0.5 W (5V)                  |  |

## 2.5.11 conga-TS77 Intel<sup>®</sup> Celeron<sup>®</sup> 1020E 2.2 GHz 2 Core<sup>™</sup>

| conga-TS77 Art. No. 046511     | Intel® Celeron® 1020E 2.2 GHz 2 Core™ 2MB Intel® Smart Cache (22nm)<br>Layout Rev. TS77LX0 /BIOS Rev. TS77R000 |                     |                                                |                                    |  |  |
|--------------------------------|----------------------------------------------------------------------------------------------------|---------------------|------------------------------------------------|------------------------------------|--|--|
| Max Turbo Frequency            | Not supported                                                                                                  | Not supported       |                                                |                                    |  |  |
| Memory Size                    | 2GB                                                                                                    |                     |                                                |                                    |  |  |
| Operating System               | Windows 7 (64 bit)                                                                                             |                     |                                                |                                    |  |  |
| Power State                    | Desktop Idle                                                                                                   | 100% workload       | 100% workload approx.<br>100°C CPU temp (peak) | Suspend to Ram (S3) 5V Input Power |  |  |
| Power consumption (Amps/Watts) | 0.37 A/4.4 W (12V)                                                                                             | 1.54 A/18.5 W (12V) | 2.23 A/26.8 W (12V)                            | 0.08 A/0.4 W (5V)                  |  |  |

#### 2.5.12 conga-TS77 Intel<sup>®</sup> Celeron® 927UE 1.5 GHz 1 Core™

| conga-TS77 Art. No. 046512     | Intel® Celeron® 927UE 1.5 GHz 1 Core™ 1MB Intel® Smart Cache (22nm)<br>Layout Rev. TS77LX0 /BIOS Rev. TS77R000 |                    |                                                |                                    |  |
|--------------------------------|----------------------------------------------------------------------------------------------------|--------------------|------------------------------------------------|------------------------------------|--|
| Max Turbo Frequency            | Not supported                                                                                                  |                    |                                                |                                    |  |
| Memory Size                    | 2GB                                                                                                    |                    |                                                |                                    |  |
| Operating System               | Windows 7 (64 bit)                                                                                             |                    |                                                |                                    |  |
| Power State                    | Desktop Idle                                                                                                   | 100% workload      | 100% workload approx.<br>100°C CPU temp (peak) | Suspend to Ram (S3) 5V Input Power |  |
| Power consumption (Amps/Watts) | 0.35 A/4.2 W (12V)                                                                                             | 0.79 A/9.5 W (12V) | 1.25 A/15.0 W (12V)                            | 0.10 A/0.5 W (5V)                  |  |

### Note

All recorded power consumption values are approximate and only valid for the controlled environment described earlier. 100% workload refers to the CPU workload and not the maximum workload of the complete module. Supply power for S3 mode is 5V while all other measured modes are supplied with 12V power. Power consumption results will vary depending on the workload of other components such as graphics engine, memory, etc.

## 2.6 Supply Voltage Battery Power

- 2.0V-3.5V DC
- Typical 3V DC

### 2.6.1 CMOS Battery Power Consumption

| RTC @ 20°C                                                    | Voltage | Current |
|---------------------------------------------------------------|---------|---------|
| Integrated in the Intel <sup>®</sup> BD82QM77 or BD82HM76 PCH | 3V DC   | 2.27 μA |

The CMOS battery power consumption value listed above should not be used to calculate CMOS battery lifetime. You should measure the CMOS battery power consumption in your customer specific application in worst case conditions, for example during high temperature and high battery voltage. The self-discharge of the battery must also be considered when determining CMOS battery lifetime. For more information about calculating CMOS battery lifetime refer to application note AN9\_RTC\_Battery\_Lifetime.pdf, which can be found on the congatec AG website at www.congatec.com.

## 2.7 Environmental Specifications

| Temperature | Operation: 0° to 60°C | Storage: -20° to +80°C |
|-------------|-----------------------|------------------------|
| Humidity    | Operation: 10% to 90% | Storage: 5% to 95%     |

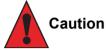

The above operating temperatures must be strictly adhered to at all times. When using a heatspreader the maximum operating temperature refers to any measurable spot on the heatspreader's surface.

congatec AG strongly recommends that you use the appropriate congatec module heatspreader as a thermal interface between the module and your application specific cooling solution.

If for some reason it is not possible to use the appropriate congatec module heatspreader, then it is the responsibility of the operator to ensure that all components found on the module operate within the component manufacturer's specified temperature range.

For more information about operating a congatec module without heatspreader contact congatec technical support.

Humidity specifications are for non-condensing conditions.

# 3 Block Diagram

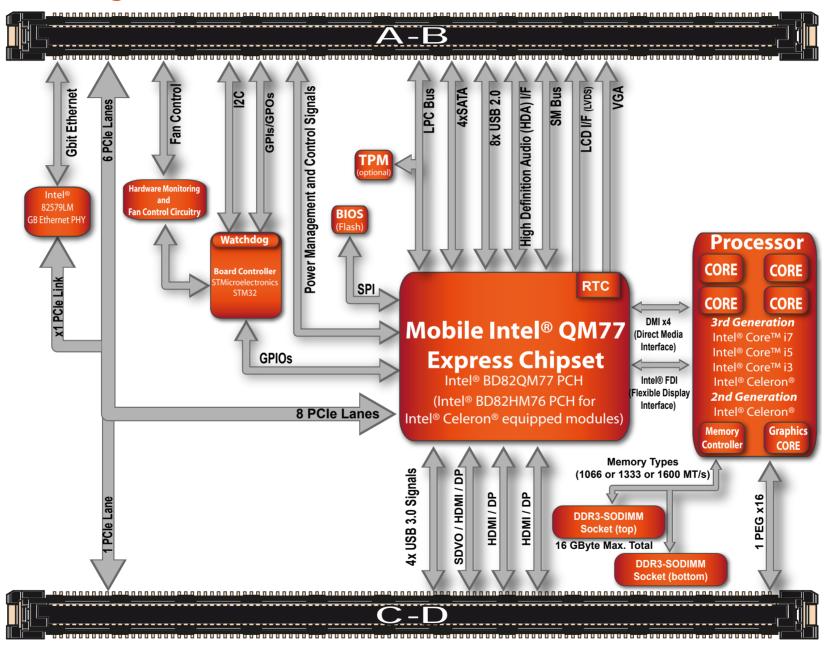

# 4 Heatspreader

An important factor for each system integration is the thermal design. The heatspreader acts as a thermal coupling device to the module and its aluminum plate is 3mm thick.

The heatspreader is thermally coupled to the CPU and other heat generating components via a heat pipe.

Although the heatspreader is the thermal interface where most of the heat generated by the module is dissipated, it is not to be considered as a heatsink. It has been designed as a thermal interface between the module and the application specific thermal solution. The application specific thermal solution may use heatsinks with fans, and/or heat pipes, which can be attached to the heatspreader. Some thermal solutions may also require that the heatspreader is attached directly to the systems chassis thereby using the whole chassis as a heat dissipater.

For additional information about the conga-TS77 heatspreader, refer to section 4.2 of this document.

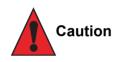

There are mounting holes on the heatspreader designed to attach the heatspreader to the module. These mounting holes must be used to ensure that all components that are required to make contact with heatspreader do so. Failure to utilize these mounting holes will result in improper contact between these components and heatspreader thereby reducing heat dissipation efficiency.

Attention must be given to the mounting solution used to mount the heatspreader and module into the system chassis. Do not use a threaded heatspreader together with threaded carrier board standoffs. The combination of the two threads may be staggered, which could lead to stripping or cross-threading of the threads in either the standoffs of the heatspreader or carrier board.

## 4.1 Heatspreader Dimensions

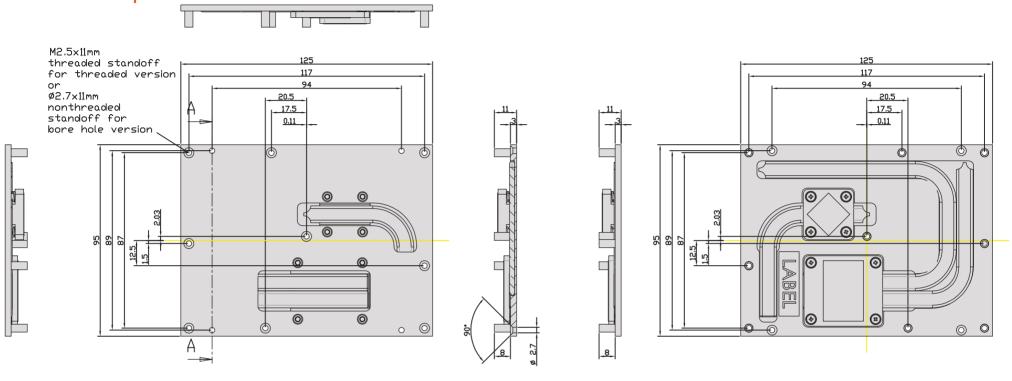

cross sectional view A-A

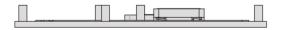

#### Note

All measurements are in millimeters. Torque specification for heatspreader screws is 0.3 Nm. Mechanical system assembly mounting shall follow the valid DIN/ISO specifications.

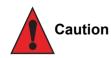

When using the heatspreader in a high shock and/or vibration environment, congatec recommends the use of a thread-locking fluid on the heatspreader screws to ensure the above mentioned torque specification is maintained.

## 4.2 Heatspreader Thermal Imagery

The conga-TS77 heatspreader solution features heat pipes. A heat pipe is a simple device that can quickly transfer heat from one point to another. They are often referred to as the "superconductors" of heat as they possess an extra ordinary heat transfer capacity and rate with almost no heat loss. The thermal image below provides a reference to where the heat is being transferred to on the heatspreader surface area when using the conga-BM57, which is similar to conga-TS77. All surface temperatures shown in the thermal image are in centigrade. System designers must ensure that the system's cooling solution is designed to dissipate the heat from the hottest surface spots of the heatspreader.

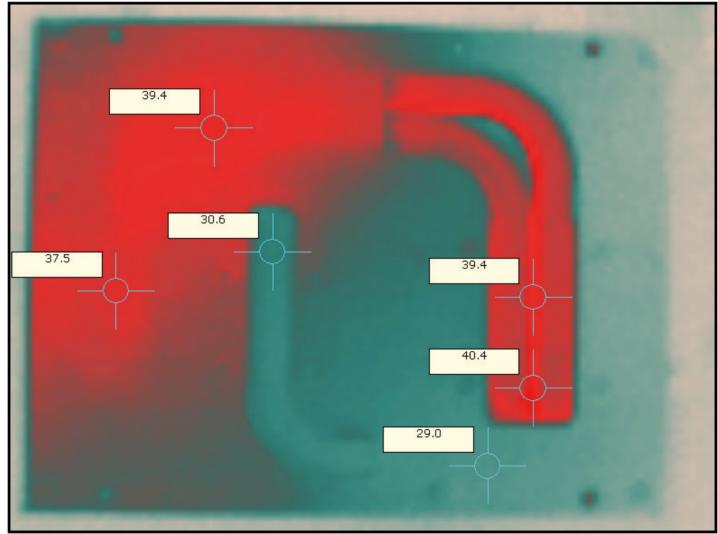

# 5 Onboard Temperature Sensors

Onboard the conga-TS77 are two sensors - the board temperature sensor and the system environment temperature sensor. These sensors are defined in the CGOS API as CGOS\_TEMP\_BOARD and CGOS\_TEMP\_ENV.

#### Board Temperature Sensor:

The board sensor is located at the top of the conga-TS77. This sensor measures the board temperature and is defined in CGOS API as CGOS\_TEMP\_BOARD. It is located on the module as shown below:

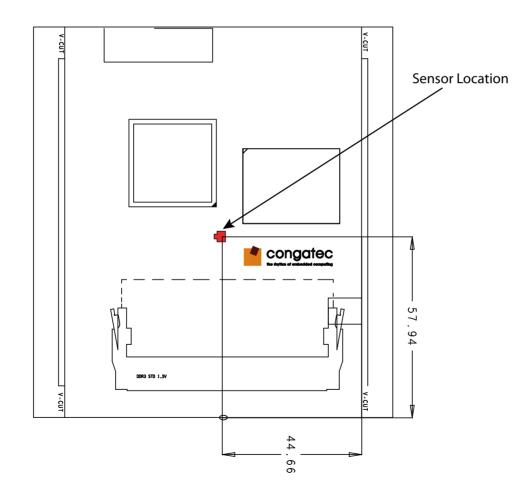

#### System Environment Temperature Sensor:

The system environment sensor is located at the bottom of the conga-TS77. This sensor measures the system environment temperature and is defined in CGOS API as CGOS\_TEMP\_ENV. It is located on the module as shown below:

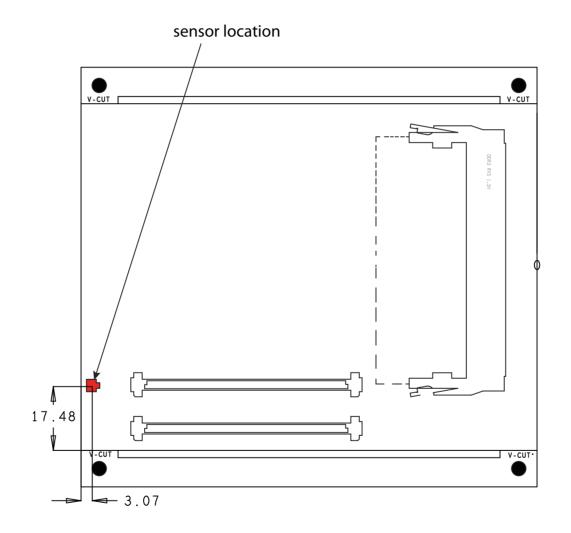

# 6 Connector Subsystems Rows A, B, C, D

The conga-TS77 is connected to the carrier board via two 220-pin connectors (COM Express Type 6 pinout) for a total of 440 pins connectivity. These connectors are broken down into four rows. The primary connector consists of rows A and B while the secondary connector consists of rows C and D.

In this view the connectors are seen "through" the module.

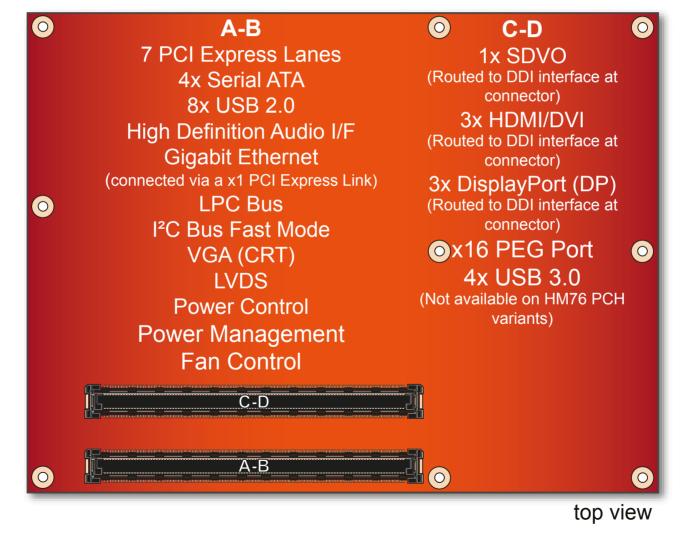

## 6.1 Primary Connector Rows A and B

The following subsystems can be found on the primary connector rows A and B.

#### 6.1.1 Serial ATA<sup>™</sup> (SATA)

Six Serial ATA connections are provided via the Intel<sup>®</sup> BD82QM77 or BD82HM76 (QM77 or HM76) PCH. The conga-TS77 provides 4 SATA ports (SATA 0-3) externally. Two of these SATA ports (SATA 0 and 1) support Gen 3 with up to 6.0 Gb/s transfer rate. The other two SATA ports (SATA 2 and 3) are Gen 2.6 compliant, supporting transfer rates up to 3Gb/s.

#### 6.1.2 USB 2.0

The conga-TS77 offers two EHCI USB host controllers that support USB high speed signalling via Intel® BD82QM77 or BD82HM76 (QM77 or HM76) PCH. These controllers comply with USB standard 1.1 and 2.0 and offer a total of 8 USB ports via connector rows A and B. Each port is capable of supporting USB 1.1 and 2.0 compliant devices. For more information about how the USB host controllers are routed see section 8.6.

### 6.1.3 High Definition Audio (HDA) Interface

The conga-TS77 provides an interface that supports the connection of HDA audio codecs.

#### 6.1.4 Gigabit Ethernet

The conga-TS77 is equipped with a Gigabit Ethernet Controller that is integrated within the Intel® BD82QM77 or BD82HM76 (QM77 or HM76) PCH. This controller is combined with an Intel® 82579LM Phy that is implemented through the use of the seventh PCI Express lane. The Ethernet interface consists of 4 pairs of low voltage differential pair signals designated from GBE0\_MD0± to GBE0\_MD3± plus control signals for link activity indicators. These signals can be used to connect to a 10/100/1000 BaseT RJ45 connector with integrated or external isolation magnetics on the carrier board.

### Note

The GBE0\_LINK# output is only active during a 100Mbit or 1Gbit connection, it is not active during a 10Mbit connection. This is a limitation of Ethernet controller since it only has 3 LED outputs, ACT#, LINK100# and LINK1000#. The GBE0\_LINK# signal is a logic AND of the GBE0\_LINK100# and GBE0\_LINK1000# signals on the conga-TS77 module.

#### 6.1.5 LPC Bus

conga-TS77 offers the LPC (Low Pin Count) bus through the use of the Intel® BD82QM77 or BD82HM76 (QM77 or HM76) PCH. There are many devices available for this Intel® defined bus. The LPC bus corresponds approximately to a serialized ISA bus yet with a significantly reduced number of signals. Due to the software compatibility to the ISA bus, I/O extensions such as additional serial ports can be easily implemented on an application specific baseboard using this bus. See section 10.2.1 for more information about the LPC Bus.

#### 6.1.6 I<sup>2</sup>C Bus Fast Mode

The I<sup>2</sup>C bus is implemented through the congatec board controller (STMicroelectronics STM32) and accessed through the congatec CGOS driver and API. The controller provides a Fast Mode multi-master I<sup>2</sup>C Bus that has maximum I<sup>2</sup>C bandwidth.

### 6.1.7 PCI Express™

The conga-TS77 offers 8 PCI Express™ lanes via the Intel® BD82QM77 or BD82HM76 (QM77 or HM76) PCH. The Gen 2 PCI Express™ interface offers support for full 5 Gb/s bandwidth in each direction per x1 link.

One of the eight PCI Express lanes is utilized by the onboard Gigabit Ethernet interface. Six PCI Express lanes are available on the A,B connector row. Default configuration for these 6 lanes is 6x1 link. A 1x4 and 2x1 link configuration is also possible but requires a special/customized BIOS firmware. Contact congatec technical support for more information about this subject.

The PCI Express interface is based on the PCI Express Specification 2.0 with Gen 1 (2.5Gb/s) and Gen 2 (5 Gb/s) speed.

#### 6.1.8 ExpressCard<sup>™</sup>

The conga-TS77 supports the implementation of ExpressCards, which requires the dedication of one USB port or a x1 PCI Express link for each ExpressCard used.

## 6.1.9 Graphics Output (VGA/CRT)

The conga-TS77 graphics are driven by a Mobile Intel<sup>®</sup> 7 Series HD 4000 graphics engine, incorporated within the processor found on the conga-TS77. This graphic engine offers significantly higher performance than previous Intel<sup>®</sup> graphics engines found on previous Intel<sup>®</sup> chipsets.

Note

condated

conga-TS77 variants that feature the Intel<sup>®</sup> HM76 PCH are driven by Mobile Intel<sup>®</sup> 6 Series HD graphics engine.

#### 6.1.10 LCD

The Intel® BD82QM77 or BD82HM76 (QM77 or HM76) PCH, found on the conga-TS77, offers an integrated dual channel LVDS interface. There are two LVDS transmitter channels (Channel A and Channel B) in the LVDS interface. Channel A and Channel B consist of 4-data pairs and a clock pair each.

#### 6.1.11 General Purpose Serial Interface

Two TTL compatible two wire ports are available on Type 6 COM Express modules. These pins are designated SER0\_TX, SER0\_RX, SER1\_TX and SER1\_RX. Data out of the module is on the \_TX pins. Hardware handshaking and hardware flow control are not supported. The module asynchronous serial ports are intended for general purpose use and for use with debugging software that make use of the "console redirect" features available in many operating systems.

#### Note

The General Purpose Serial Interface is not supported on the conga-TS77 module.

#### 6.1.12 Power Control

#### PWR\_OK

Power OK from main power supply or carrier board voltage regulator circuitry. A high value indicates that the power is good and the module can start its onboard power sequencing.

Carrier board hardware must drive this signal low until all power rails and clocks are stable. Releasing PWR\_OK too early or not driving it low at all can cause numerous boot up problems. It is a good design practice to delay the PWR\_OK signal a little (typically 100ms) after all carrier board power rails are up, to ensure a stable system.

#### Note

The module is kept in reset as long as the PWR\_OK is driven by carrier board hardware.

A sample screenshot is shown below:

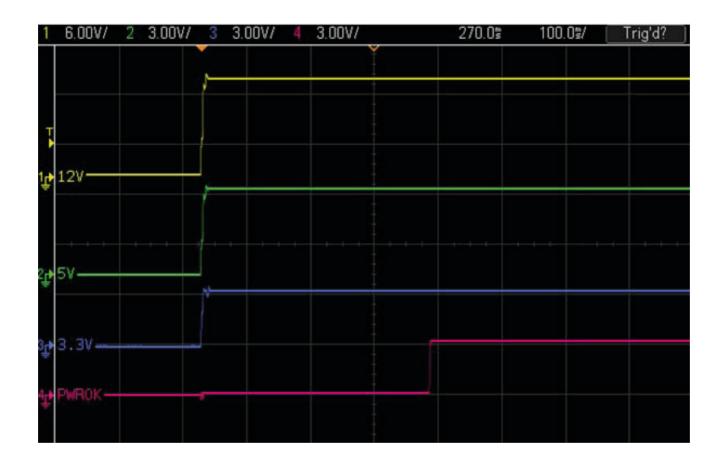

The conga-TS77 PWR\_OK input circuitry is implemented as shown below:

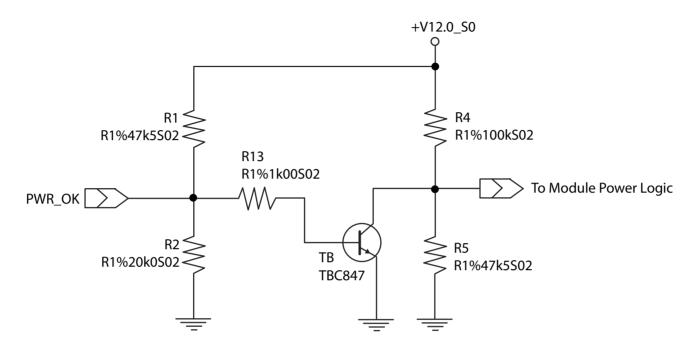

The voltage divider ensures that the input complies with 3.3V CMOS characteristic and also allows for carrier board designs that are not driving PWR\_OK. Although the PWR\_OK input is not mandatory for the onboard power-up sequencing, it is strongly recommended that the carrier board hardware drives the signal low until it is safe to let the module boot-up.

When considering the above shown voltage divider circuitry and the transistor stage, the voltage measured at the PWR\_OK input pin may be only around 0.8V when the 12V is applied to the module. Actively driving PWR\_OK high is compliant to the COM Express specification but this can cause back driving. Therefore, congatec recommends driving the PWR\_OK low to keep the module in reset and tri-state PWR\_OK when the carrier board hardware is ready to boot.

The three typical usage scenarios for a carrier board design are:

- Connect PWR\_OK to the "power good" signal of an ATX type power supply.
- Connect PWR\_OK to the last voltage regulator in the chain on the carrier board.
- Simply pull PWR\_OK with a 1k resistor to the carrier board 3.3V power rail.

With this solution, it must be ensured that by the time the 3.3V is up, all carrier board hardware is fully powered and all clocks are stable.

The conga-TS77 provides support for controlling ATX-style power supplies. When not using an ATX power supply then the conga-TS77's pins SUS\_S3/PS\_ON, 5V\_SB, and PWRBTN# should be left unconnected.

#### SUS\_S3#/PS\_ON#

The SUS\_S3#/PS\_ON# (pin A15 on the A-B connector) signal is an active-low output that can be used to turn on the main outputs of an ATX-style power supply. In order to accomplish this the signal must be inverted with an inverter/transistor that is supplied by standby voltage and is located on the carrier board.

#### PWRBTN#

When using ATX-style power supplies PWRBTN# (pin B12 on the A-B connector) is used to connect to a momentary-contact, active-low debounced push-button input while the other terminal on the push-button must be connected to ground. This signal is internally pulled up to 3V\_SB using a 10k resistor. When PWRBTN# is asserted it indicates that an operator wants to turn the power on or off. The response to this signal from the system may vary as a result of modifications made in BIOS settings or by system software.

### Power Supply Implementation Guidelines

12 volt input power is the sole operational power source for the conga-TS77. The remaining necessary voltages are internally generated on the module using onboard voltage regulators. A carrier board designer should be aware of the following important information when designing a power supply for a conga-TS77 application:

• It has also been noticed that on some occasions, problems occur when using a 12V power supply that produces non monotonic voltage when powered up. The problem is that some internal circuits on the module (e.g. clock-generator chips) will generate their own reset signals when the supply voltage exceeds a certain voltage threshold. A voltage dip after passing this threshold may lead to these circuits becoming confused resulting in a malfunction. It must be mentioned that this problem is quite rare but has been observed in some mobile power supply applications. The best way to ensure that this problem is not encountered is to observe the power supply rise waveform through the use of an oscilloscope to determine if the rise is indeed monotonic and does not have any dips. This should be done during the power supply qualification phase therefore ensuring that the above mentioned problem doesn't arise in the application. For more information about this issue visit www.formfactors.org and view page 25 figure 7 of the document "ATX12V Power Supply Design Guide V2.2".

### 6.1.13 Power Management

ACPI 3.0 compliant with battery support. Also supports Suspend to RAM (S3).

### 6.2 Secondary Connector Rows C and D

The following subsystems can be found on the secondary connector rows C and D.

#### 6.2.1 PCI Express™

The conga-TS77 offers 8 PCI Express<sup>™</sup> lanes via the Intel<sup>®</sup> BD82QM77 or BD82HM76 (QM77 or HM76) PCH. The Gen 2 PCI Express<sup>™</sup> interface offers support for full 5 Gb/s bandwidth in each direction per x1 link. One of these PCI Express lanes (PCIe lane 7) is available on the C,D connector row.

The PCI Express interface is based on the PCI Express Specification 2.0 with Gen 1 (2.5Gb/s) and Gen 2 (5 Gb/s) speed.

#### 6.2.2 PCI Express Graphics (PEG)

PCI Express Graphics (PEG) is supported on conga-TS77 variants. The PEG lanes are same as PCI Express lanes 16-31 and are fully compliant to the PCI Express Specification 3.0, with support for 8.0 Gb/s speed.

The x16 PEG interface is by default configured as a 1 x16 link. It is however possible to optionally configure the x16 PEG interface to support graphics and/or non-graphic PCI Express devices. This configuration increases the available PCI Express lanes on top of those explained in section 6.1.7 and section 6.2.1. It also enables the use of the PEG lanes for supporting x1, x2, x4 or x8 PCI Express devices.

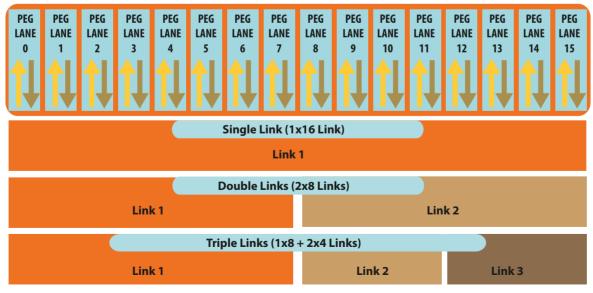

The possible configurations as shown above are:

- 1 x16 link (default PEG)
- 2 x8 links
- 1 x8 + 2 x4 links

The sixteen PCIe lanes of the PEG interface are controlled by three controllers. Each controller can automatically operate on a lower link width allowing up to three simultaneous operating devices on the PEG interface.

The PEG root port configuration can be selected in the BIOS setup program. This feature is only available on conga-TS77 variants with hardware revision A.x or later.

• Note

The PEG lanes can not be linked together with the PCI Express lanes discussed in sections 6.1.7 and 6.2.1.

conga-TS77 variants that feature the Intel<sup>®</sup> HM76 PCH and Intel<sup>®</sup> i3 processors are PCI Express 2.0 compliant only. The variants that feature the Intel<sup>®</sup>Celeron 927UE processor do not support PEG.

# 6.2.3 SDVO

The Serial Digital Video Output (SDVO) is multiplexed with HDMI and DisplayPort on the Digital Display Interface channel 1 (DDI1) of the COM Express connector. It may be used for a third party SDVO compliant device connected to DDI1. See section 9.5 of this document for more information about enabling SDVO peripherals.

# Note

The SDVO interface only supports the connection of DVI transmitters. The connection of other transmitters such as TV or LVDS is not supported.

The conga-TS77 provides three DDI's that support three independent displays. To enable three independent displays, the combination must be 2 DisplayPort plus any other display

#### 6.2.4 HDMI

The Intel® BD82QM77 or BD82HM76 (QM77 or HM76) PCH on the conga-TS77 supports integrated HDMI, which is multiplexed onto the Digital Display Interface (DDI) of the COM Express connector. The Intel® QM77 or HM76 provides three ports capable of supporting HDMI. See section 9.5 of this document for more information about enabling HDMI peripherals.

# Note

The conga-TS77 provides three DDI's that support three independent displays. To enable three independent displays, the combination must be 2 DisplayPort plus any other display.

# 6.2.5 DisplayPort (DP)

The conga-TS77 offers three DP ports, each capable of supporting link-speeds of 1.62 Gbps and 2.7 Gbps on 1, 2 or 4 data lanes. The DP is multiplexed onto the Digital Display Interface (DDI) of the COM Express connector. The DisplayPort specification is a VESA standard aimed at consolidating internal and external connection methods to reduce device complexity, supporting key cross industry applications, and providing performance scalability to enable the next generation of displays.

The Intel® BD82QM77 or BD82HM76 (QM77 or HM76) PCH supports a maximum of 3 DP ports simultaneously. See section 9.5 of this document for more information about enabling DisplayPort peripherals.

# Note

The conga-TS77 provides three DDI's that support three independent displays. To enable three independent displays, the combination must be 2 DisplayPort plus any other display.

## 6.2.6 USB 3.0

The conga-TS77 offers one xHCl host controller provided by the Intel<sup>®</sup> BD82QM77 (QM77) PCH. This controller supports up to four SuperSpeed USB 3.0 ports and allows data transfers up to 5 Gb/s. It also supports SuperSpeed, high-speed, full-speed and low-speed traffic on the bus.

# 7 Additional Features

# 7.1 congatec Board Controller (cBC)

The conga-TS77 is equipped with a STMicroelectronics STM32 microcontroller. This onboard microcontroller plays an important role for most of the congatec embedded/industrial PC features. It fully isolates some of the embedded features such as system monitoring or the I<sup>2</sup>C bus from the x86 core architecture, which results in higher embedded feature performance and more reliability, even when the x86 processor is in a low power mode. It also ensures that the congatec embedded feature set is fully compatible amongst all congatec modules.

# 7.2 Board Information

The cBC provides a rich data-set of manufacturing and board information such as serial number, EAN number, hardware and firmware revisions, and so on. It also keeps track of dynamically changing data like runtime meter and boot counter.

# 7.3 Watchdog

The conga-TS77 is equipped with a multi stage watchdog solution that is triggered by software. The COM Express™ Specification does not provide support for external hardware triggering of the Watchdog, which means the conga-TS77 does not support external hardware triggering. For more information about the Watchdog feature, see the BIOS setup description in section 11.4.2 of this document and application note AN3\_Watchdog.pdf on the congatec AG website at www.congatec.com.

## ) Note

The conga-TS77 module does not support the watchdog NMI mode. COM Express type 6 modules do not support the PCI bus and therefore the PCI\_SERR# signal is not available. There is no way to drive a NMI to the processor without the presence of the PCI\_SERR# PCI bus signal.

# 7.4 I<sup>2</sup>C Bus

The conga-TS77 offers support for the frequently used I<sup>2</sup>C bus. Thanks to the I<sup>2</sup>C host controller in the cBC, the I<sup>2</sup>C bus is multimaster capable and runs at fast mode.

# 7.5 Power Loss Control

The cBC has full control of the power-up of the module and therefore can be used to specify the behaviour of the system after a AC power loss condition. Supported modes are "Always On", "Remain Off" and "Last State".

# 7.6 OEM BIOS Customization

The conga-TS77 is equipped with congatec Embedded BIOS, which is based on American Megatrends Inc. Aptio UEFI firmware. The congatec Embedded BIOS allows system designers to modify the BIOS. For more information about customizing the congatec Embedded BIOS, refer to the congatec System Utility user's guide, which is called CGUTLm1x.pdf and can be found on the congatec website at www.congatec.com or contact technical support.

The customization features supported are described below:

## 7.6.1 OEM Default Settings

This feature allows system designers to create and store their own BIOS default configuration. Customized BIOS development by congatec for OEM default settings is no longer necessary because customers can easily perform this configuration by themselves using the congatec system utility CGUTIL. See congatec application note AN8\_Create\_OEM\_Default\_Map.pdf on the congatec website for details on how to add OEM default settings to the congatec Embedded BIOS.

## 7.6.2 OEM Boot Logo

This feature allows system designers to replace the standard text output displayed during POST with their own BIOS boot logo. Customized BIOS development by congatec for OEM Boot Logo is no longer necessary because customers can easily perform this configuration by themselves using the congatec system utility CGUTIL. See congatec application note AN8\_Create\_And\_Add\_Bootlogo.pdf on the congatec website for details on how to add OEM boot logo to the congatec Embedded BIOS.

# 7.6.3 OEM POST Logo

This feature allows system designers to replace the congatec POST logo displayed in the upper left corner of the screen during BIOS POST with their own BIOS POST logo. Use the congatec system utility CGUTIL 1.5.4 or later to replace/add the OEM POST logo.

#### 7.6.4 OEM BIOS Code/Data

With the congatec embedded BIOS it is possible for system designers to add their own code to the BIOS POST process. The congatec Embedded BIOS first calls the OEM code before handing over control to the OS loader.

Except for custom specific code, this feature can also be used to support Win XP SLP installation, Window 7 SLIC table (OA2.0), Windows 8 OEM activation (OA3.0), verb tables for HDA codecs, PCI/PCIe opROMs, bootloaders, rare graphic modes and Super I/O controller initialization.

Note

The OEM BIOS code of the new UEFI based firmware is only called when the CSM (Compatibility Support Module) is enabled in the BIOS setup menu. Contact congatec technical support for more information on how to add OEM code.

#### 7.6.5 OEM DXE Driver

This feature allows designers to add their own UEFI DXE driver to the congatec embedded BIOS. Contact congatec technical support for more information on how to add an OEM DXE driver.

# 7.7 congatec Battery Management Interface

In order to facilitate the development of battery powered mobile systems based on embedded modules, congatec AG has defined an interface for the exchange of data between a CPU module (using an ACPI operating system) and a Smart Battery system. A system developed according to the congatec Battery Management Interface Specification can provide the battery management functions supported by an ACPI capable operating system (e.g. charge state of the battery, information about the battery, alarms/events for certain battery states, ...) without the need for any additional modifications to the system BIOS.

In addition to the ACPI-Compliant Control Method Battery mentioned above, the latest versions of the conga-TS77 BIOS and board controller firmware also support LTC1760 battery manager from Linear Technology and a battery only solution (no charger). All three battery solutions are supported on the I2C bus and the SMBus. This gives the system designer more flexibility when choosing the appropriate battery sub-system.

For more information about this subject visit the congatec website and view the following documents:

- congatec Battery Management Interface Specification
- Battery System Design Guide
- conga-SBM<sup>3</sup> User's Guide

# 7.8 API Support (CGOS)

In order to benefit from the above mentioned non-industry standard feature set, congatec provides an API that allows application software developers to easily integrate all these features into their code. The CGOS API (congatec Operating System Application Programming Interface) is the congatec proprietary API that is available for all commonly used Operating Systems such as Win32, Win64, Win CE, Linux. The architecture of the CGOS API driver provides the ability to write application software that runs unmodified on all congatec CPU modules. All the hardware related code is contained within the congatec embedded BIOS on the module. See section 1.1 of the CGOS API software developers guide, which is available on the congatec website .

# 7.9 Security Features

The conga-TS77 can be equipped optionally with a "Trusted Platform Module" (TPM 1.2). This TPM 1.2 includes coprocessors to calculate efficient hash and RSA algorithms with key lengths up to 2,048 bits as well as a real random number generator. Security sensitive applications like gaming and e-commerce will benefit also with improved authentication, integrity and confidence levels.

# 7.10 Suspend to Ram

The Suspend to RAM feature is available on the conga-TS77.

# 8 conga Tech Notes

The conga-TS77 has some technological features that require additional explanation. The following section will give the reader a better understanding of some of these features. This information will also help to gain a better understanding of the information found in the System Resources section of this user's guide as well as some of the setup nodes found in the BIOS Setup Program description section.

# 8.1 Intel Turbo Boost 2

Intel<sup>®</sup> Turbo Boost 2 Technology allows processor cores to run faster than the base operating frequency if it's operating below power, current, and temperature specification limits. Intel<sup>®</sup> Turbo Boost 2 Technology is activated when the Operating System (OS) requests the highest processor performance state. The maximum frequency of Intel<sup>®</sup> Turbo Boost 2 Technology is dependent on the number of active cores. The amount of time the processor spends in the Intel Turbo Boost 2 Technology state depends on the workload and operating environment. Any of the following can set the upper limit of Intel<sup>®</sup> Turbo Boost 2 Technology on a given workload:

- Number of active cores
- Estimated current consumption
- Estimated power consumption
- Processor temperature

When the processor is operating below these limits and the user's workload demands additional performance, the processor frequency will dynamically increase by 100 MHz on short and regular intervals until the upper limit is met or the maximum possible upside for the number of active cores is reached. For more information about Intel<sup>®</sup> Turbo Boost 2 Technology visit the Intel<sup>®</sup> website.

## • Note

Only conga-TS77 module variants that feature the Core™ i7 and i5 processors support Intel® Turbo Boost 2 Technology. Refer to the power consumption tables in section 2.5 of this document for information about the max turbo frequency available for each variant of the conga-TS77.

# 8.2 Intel<sup>®</sup> Matrix Storage Technology

The Intel® BD82QM77 or BD82HM76 (QM77 or HM76) PCH provides support for Intel® Matrix Storage Technology, allowing AHCI functionality, RAID 0/1/5/10 Support and Intel® Smart Response Technology.

## 8.2.1 AHCI

The QM77 or HM76 provides hardware support for Advanced Host Controller Interface (AHCI), a new programming interface for SATA host controllers. Platforms supporting AHCI may take advantage of performance features such as no master/slave designation for SATA devices (each device is treated as a master) and hardware-assisted native command queuing. AHCI also provides usability enhancements such as Hot-Plug.

#### 8.2.2 RAID

The industry-leading RAID capability provides high performance RAID 0, 1, 5, and 10 functionality on the 4 SATA ports of Intel<sup>®</sup> BD82QM77 (QM77) PCH. Software components include an Option ROM for pre-boot configuration and boot functionality, a Microsoft\* Windows\* compatible driver, and a user interface for configuration and management of the RAID capability of the Intel<sup>®</sup> BD82QM77 (QM77) PCH.

Note

RAID support is not available on conga-TS77 variants that feature the Intel® BD82HM76 (HM76) chipset.

#### 8.2.3 Intel<sup>®</sup> Smart Response Technology

Intel® Smart Response Technology is a disk caching solution that can provide improved computer system performance with improved power savings. It allows configuration of a computer systems with the advantage of having HDDs for maximum storage capacity with system performance at or near SSD performance levels.

# 8.3 Intel<sup>®</sup> Processor Features

#### 8.3.1 Thermal Monitor and Catastrophic Thermal Protection

Intel<sup>®</sup> Core<sup>TM</sup> i7/i5/i3 and Celeron<sup>®</sup> processors have a thermal monitor feature that helps to control the processor temperature. The integrated TCC (Thermal Control Circuit) activates if the processor silicon reaches its maximum operating temperature. The activation temperature, that the Intel<sup>®</sup> Thermal Monitor uses to activate the TCC, cannot be configured by the user nor is it software visible.

The Thermal Monitor can control the processor temperature through the use of two different methods defined as TM1 and TM2. TM1 method consists of the modulation (starting and stopping) of the processor clocks at a 50% duty cycle. The TM2 method initiates an Enhanced Intel Speedstep transition to the lowest performance state once the processor silicon reaches the maximum operating temperature.

## • Note

The maximum operating temperature for Intel<sup>®</sup> Core™ i7/i5/i3 and Celeron<sup>®</sup> processors is 100°C. TM2 mode is used for Intel<sup>®</sup> Core™ i7/i5/i3 and the latest generation of Celeron<sup>®</sup> processors.

Two modes are supported by the Thermal Monitor to activate the TCC. They are called Automatic and On-Demand. No additional hardware, software, or handling routines are necessary when using Automatic Mode.

# Note

To ensure that the TCC is active for only short periods of time, thus reducing the impact on processor performance to a minimum, it is necessary to have a properly designed thermal solution. The Intel<sup>®</sup> Core™ i7/i5/i3 and Celeron<sup>®</sup> processor's respective datasheet can provide you with more information about this subject.

THERMTRIP# signal is used by Intel<sup>®</sup>'s Core<sup>TM</sup> i7/i5/i3 and Celeron<sup>®</sup> processors for catastrophic thermal protection. If the processor's silicon reaches a temperature of approximately 125°C then the processor signal THERMTRIP# will go active and the system will automatically shut down to prevent any damage to the processor as a result of overheating. The THERMTRIP# signal activation is completely independent from processor activity and therefore does not produce any bus cycles.

#### Note

In order for THERMTRIP# to be able to automatically switch off the system, it is necessary to use an ATX style power supply.

#### 8.3.2 Processor Performance Control

Intel<sup>®</sup> Core<sup>™</sup> i7/i5/i3 and Celeron<sup>®</sup> processors found on the conga-TS77 run at different voltage/frequency states (performance states), which is referred to as Enhanced Intel<sup>®</sup> SpeedStep<sup>®</sup> technology (EIST). Operating systems that support performance control take advantage of microprocessors that use several different performance states in order to efficiently operate the processor when it's not being fully utilized. The operating system will determine the necessary performance state that the processor should run at so that the optimal balance between performance and power consumption can be achieved during runtime.

The Windows family of operating systems links its processor performance control policy to the power scheme setting. You must ensure that your power scheme setting you choose, has the ability to support Enhanced Intel<sup>®</sup> SpeedStep<sup>®</sup> technology.

#### 8.3.3 Intel<sup>®</sup> 64

The formerly known Intel<sup>®</sup> Extended Memory 64 Technology is an enhancement to Intel<sup>®</sup>'s IA-32 architecture. Intel<sup>®</sup> 64 is only available on Intel<sup>®</sup> Core<sup>™</sup> i7/i5/i3 and Celeron<sup>®</sup> processors and is designed to run with newly written 64-bit code and access more than 4GB of memory. Processors with Intel<sup>®</sup> 64 architecture support 64-bit-capable operating systems from Microsoft, Red Hat and SuSE. Processors running in legacy mode remain fully compatible with today's existing 32-bit applications and operating systems.

Platforms with Intel<sup>®</sup> 64 can be run in three basic ways :

- 1. Legacy Mode: 32-bit operating system and 32-bit applications. In this mode no software changes are required, however the benefits of Intel<sup>®</sup> 64 are not utilized.
- 2. **Compatibility Mode:** 64-bit operating system and 32-bit applications. This mode requires all device drivers to be 64-bit. The operating system will see the 64-bit extensions but the 32-bit application will not. Existing 32-bit applications do not need to be recompiled and may or may not benefit from the 64-bit extensions. The application will likely need to be re-certified by the vendor to run on the new 64-bit extended operating system.
- 3. **64-bit Mode:** 64-bit operating system and 64-bit applications. This usage requires 64-bit device drivers. It also requires applications to be modified for 64-bit operation and then recompiled and validated.

Intel<sup>®</sup> 64 provides support for:

- 64-bit flat virtual address space
- 64-bit pointers
- 64-bit wide general purpose registers
- 64-bit integer support

• Up to one Terabyte (TB) of platform address space

You can find more information about Intel® 64 Technology at: http://developer.intel.com/technology/intel64/index.htm

# 8.3.4 Intel<sup>®</sup> Virtualization Technology

Intel<sup>®</sup> Virtualization Technology (Intel<sup>®</sup> VT) makes a single system appear as multiple independent systems to software. This allows multiple, independent operating systems to run simultaneously on a single system. Intel<sup>®</sup> VT comprises technology components to support virtualization of platforms based on Intel architecture microprocessors and chipsets. Intel<sup>®</sup> Virtualization Technology for IA-32, Intel<sup>®</sup> 64 and Intel<sup>®</sup> Architecture Intel<sup>®</sup> VT-x) added hardware support in the processor to improve the virtualization performance and robustness.

# Note

congatec does not offer virtual machine monitor (VMM) software. All VMM software support questions and queries should be directed to the VMM software vendor and not congatec technical support.

# 8.4 Thermal Management

ACPI is responsible for allowing the operating system to play an important part in the system's thermal management. This results in the operating system having the ability to take control of the operating environment by implementing cooling decisions according to the demands put on the CPU by the application.

The conga-TS77 ACPI thermal solution offers three different cooling policies:

#### Passive Cooling

When the temperature in the thermal zone must be reduced, the operating system can decrease the power consumption of the processor by throttling the processor clock. One of the advantages of this cooling policy is that passive cooling devices (in this case the processor) do not produce any noise. Use the "passive cooling trip point" setup node in the BIOS setup program to determine the temperature threshold that the operating system will use to start or stop the passive cooling procedure.

#### Active Cooling

During this cooling policy the operating system is turning the fan on/off. Although active cooling devices consume power and produce noise, they also have the ability to cool the thermal zone without having to reduce the overall system performance. Use the "active cooling trip point" setup node in the BIOS setup program to determine the temperature threshold that the operating system will use to start the active cooling device. It is stopped again when the temperature goes below the threshold (4°C hysteresis).

#### Critical Trip Point

If the temperature in the thermal zone reaches a critical point then the operating system will perform a system shut down in an orderly fashion in order to ensure that there is no damage done to the system as result of high temperatures. Use the "critical trip point" setup node in the BIOS setup program to determine the temperature threshold that the operating system will use to shut down the system.

# • Note

The end user must determine the cooling preferences for the system by using the setup nodes in the BIOS setup program to establish the appropriate trip points. If passive cooling is activated and the processor temperature is above the trip point the processor clock is throttled according to the formula below.

$$\Delta P[\%] = TC1(T_n - T_{n-1}) + TC2(T_n - T_t)$$

- $\Delta P$  is the performance delta
- $T_{t}$  is the target temperature = critical trip point
- The two coefficients TC1 and TC2 and the sampling period TSP are hardware dependent constants. These constants are set to fixed values for the conga-TS77:
- TC1= 1
- TC2= 5
- TSP= 5 seconds

See section 12 of the ACPI Specification 2.0 C for more information about passive cooling.

# 8.5 ACPI Suspend Modes and Resume Events

conga-TS77 supports S3 (STR= Suspend to RAM). For more information about S3 wake events see section 11.4.5 "ACPI Configuration Submenu".

S4 (Suspend to Disk) is not supported by the BIOS (S4\_BIOS) but it is supported by the following operating systems (S4\_OS= Hibernate):

• Windows 7, Windows Vista, Linux, Windows XP and Windows 2K

This table lists the "Wake Events" that resume the system from S3 unless otherwise stated in the "Conditions/Remarks" column:

| Wake Event                     | Conditions/Remarks                                                                                                    |
|--------------------------------|----------------------------------------------------------------------------------------------------|
| Power Button                   | Wakes unconditionally from S3-S5.                                                                                                    |
| Onboard LAN Event              | Device driver must be configured for Wake On LAN support.                                                                                                    |
| SMBALERT#                      | Wakes unconditionally from S3-S5.                                                                                                    |
| PCI Express WAKE#              | Wakes unconditionally from S3-S5.                                                                                                    |
| PME#                           | Activate the wake up capabilities of a PCI device using Windows Device Manager configuration options for this device OR set Resume On PME# to Enabled in the Power setup menu.                                                                                                    |
| USB Mouse/Keyboard<br>Event    | When Standby mode is set to S3, the following must be done for a USB Mouse/Keyboard Event to be used as a Wake Event.<br>USB Hardware must be powered by standby power source.<br>Set USB Device Wakeup from S3/S4 to ENABLED in the ACPI setup menu (if setup node is available in BIOS setup program).<br>Under Windows XP add following registry entries:<br>Add this key:<br>HKEY_LOCAL_MACHINE\SYSTEM\CurrentControlSet\Services\usb<br>Under this key add the following value:<br>"USBBIOSx"=DWORD:0000000<br>Note that Windows XP disables USB wakeup from S3, so this entry has to be added to re-enable it.<br>Configure USB keyboard/mouse to be able to wake up the system:<br>In Device Manager look for the keyboard/mouse devices. Go to the Power Management tab and check 'Allow this device to bring the<br>computer out of standby'.<br>Note: When the standby state is set to S3 in the ACPI setup menu, the power management tab for USB keyboard /mouse devices only<br>becomes available after adding the above registry entry and rebooting to allow the registry changes to take affect. |
| RTC Alarm                      | Activate and configure Resume On RTC Alarm in the Power setup menu. Only available in S5.                                                                                                    |
| Watchdog Power Button<br>Event | Wakes unconditionally from S3-S5.                                                                                                    |

#### ⇒Note

The above list has been verified using a Windows XP SP3 ACPI enabled installation.

# 8.6 USB 2.0 EHCI Host Controller Support

The 8 available USB ports are provided by two USB 2.0 Rate Matching Hubs (RMH) integrated within the Intel<sup>®</sup> BD82QM77 or BD82HM76 (QM77 or HM76) PCH. Each EHCI controller has one hub connected to it as shown below. The Hubs convert low and full-speed traffic into high-speed traffic. When the RMHs are enabled, they will appear to software like an external hub is connected to Port 0 of each EHCI controller. In addition, port 1 of each of the RMHs is muxed with Port 1 of the EHCI controllers and is able to bypass the RMH for use as the Debug Port. The hub operates like any USB 2.0 Discrete Hub and will consume one tier of hubs allowed by the USB 2.0 Spec. A maximum of four additional non-root hubs can be supported on any of the PCH USB Ports. The RMH will report the following Vendor ID = 8087h and Product ID = 0024h.

#### **Routing Diagram**

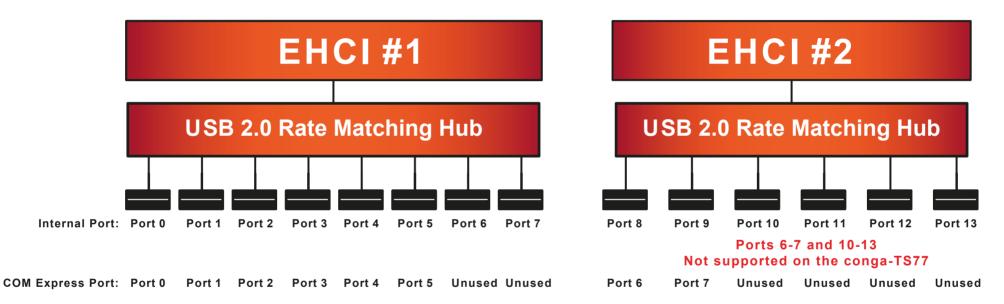

# 9 Signal Descriptions and Pinout Tables

The following section describes the signals found on COM Express™ Type VI connectors used for congatec AG modules. The pinout of the modules complies with COM Express Type 6 Rev. 2.1.

Table 2 describes the terminology used in this section for the Signal Description tables. The PU/PD column indicates if a COM Express™ module pull-up or pull-down resistor has been used, if the field entry area in this column for the signal is empty, then no pull-up or pull-down resistor has been implemented by congatec.

The "#" symbol at the end of the signal name indicates that the active or asserted state occurs when the signal is at a low voltage level. When "#" is not present, the signal is asserted when at a high voltage level.

#### Note

The Signal Description tables do not list internal pull-ups or pull-downs implemented by the chip vendors, only pull-ups or pull-downs implemented by congatec are listed. For information about the internal pull-ups or pull-downs implemented by the chip vendors, refer to the respective chip's datasheet.

#### Table 2 Signal Tables Terminology Descriptions

| Term       | Description                                                                                                    |  |  |  |
|------------|----------------------------------------------------------------------------------------------------|--|--|--|
| PU         | congatec implemented pull-up resistor                                                                                                    |  |  |  |
| PD         | congatec implemented pull-down resistor                                                                                                    |  |  |  |
| I/O 3.3V   | Bi-directional signal 3.3V tolerant                                                                                                    |  |  |  |
| I/O 5V     | Bi-directional signal 5V tolerant                                                                                                    |  |  |  |
| I 3.3V     | Input 3.3V tolerant                                                                                                    |  |  |  |
| I 5V       | Input 5V tolerant                                                                                                    |  |  |  |
| I/O 3.3VSB | Input 3.3V tolerant active in standby state                                                                                                    |  |  |  |
| O 3.3V     | Output 3.3V signal level                                                                                                    |  |  |  |
| O 5V       | Output 5V signal level                                                                                                    |  |  |  |
| OD         | Open drain output                                                                                                    |  |  |  |
| Р          | Power Input/Output                                                                                                    |  |  |  |
| DDC        | Display Data Channel                                                                                                    |  |  |  |
| PCIE       | In compliance with PCI Express Base Specification, Revision 2.0                                                                                             |  |  |  |
| REF        | Reference voltage output. May be sourced from a module power plane.                                                                                         |  |  |  |
| PDS        | Pull-down strap. A module output pin that is either tied to GND or is not connected. Used to signal module capabilities (pinout type) to the Carrier Board. |  |  |  |

# 9.1 A-B Connector Signal Descriptions

| Signal           | Pin #                                                                                                    | Description                                                                                                    | I/O      | PU/PD           | Comment                                                                                    |
|------------------|----------------------------------------------------------------------------------------------------|----------------------------------------------------------------------------------------------------|----------|-----------------|--------------------------------------------------------------------------------------------|
| AC/HDA_RST#      | A30                                                                                                    | Intel® High Definition Audio Reset: This signal is the master hardware reset to external codec(s).                                                                                                    | O 3.3VSB |                 | AC'97 codecs are not supported.                                                            |
| AC/HDA_SYNC      | A_SYNC A29 Intel <sup>®</sup> High Definition Audio Sync: This signal is a 48 kHz fixed rate sample sync to the codec(s). It is also used to encode the stream number. |                                                                                                    | O 3.3VSB | PU 1K<br>3.3VSB | AC'97 codecs are not supported.<br>AC/HDA_SYNC is a boot strap signal<br>(see note below)  |
| AC/HDA_BITCLK    | A32                                                                                                    | Intel® High Definition Audio Bit Clock Output: This signal is a 24.000MHz serial data clock generated by the Intel® High Definition Audio controller.                                                                | O 3.3VSB |                 | AC'97 codecs are not supported.                                                            |
| AC/HDA_SDOUT     | A33                                                                                                    | Intel <sup>®</sup> High Definition Audio Serial Data Out: This signal is the serial TDM data output to the codec(s). This serial output is double-pumped for a bit rate of 48 Mb/s for Intel® High Definition Audio. |          | PU 1K<br>3.3VSB | AC'97 codecs are not supported.<br>AC/HDA_SDOUT is a boot strap signal<br>(see note below) |
| AC/HDA_SDIN[2:0] | B28-B30                                                                                                    | Intel® High Definition Audio Serial Data In [0]: These signals are serial TDM data inputs from the three codecs. The serial input is single-pumped for a bit rate of 24 Mb/s for Intel® High Definition Audio.       | 3.3VSB   |                 | AC'97 codecs are not supported.                                                            |

#### Table 3 Intel<sup>®</sup> High Definition Audio Link Signals Descriptions

# • Note

Some signals have special functionality during the reset process. They may bootstrap some basic important functions of the module.

For more information refer to section 9.5 of this user's guide.

#### Table 4 **Gigabit Ethernet Signal Descriptions**

| Gigabit Ethernet                       | Pin #             | Description                                                                                                    |                                                                                                    |                             |       | I/O      | PU/PD | Comment                                 |
|----------------------------------------|-------------------|----------------------------------------------------------------------------------------------------|----------------------------------------------------------------------------------------------------|-----------------------------|-------|----------|-------|-----------------------------------------|
| GBE0_MDI0+<br>GBE0_MDI0-<br>GBE0_MDI1+ | A13<br>A12<br>A10 | Gigabit Ethernet Controller 0: Media Dependent Interface Differential Pairs 0, 1, 2, 3. The MDI can operate in 1000, 100, and 10Mbit/sec modes. Some pairs are unused in some modes according to the following: |                                                                                                    |                             |       |          |       | Twisted pair<br>signals for<br>external |
| GBE0_MDI1-<br>GBE0 MDI2+               | A9<br>A7          |                                                                                                    | 1000                                                                                                    | 100                         | 10    |          |       | transformer.                            |
| GBE0_MDI2-                             | A6                | MDI[0]+/-                                                                                                    | B1_DA+/-                                                                                                    | TX+/-                       | TX+/- |          |       |                                         |
| GBE0_MDI3+<br>GBE0_MDI3-               | A3<br>A2          | MDI[1]+/-                                                                                                    | B1_DB+/-                                                                                                    | RX+/-                       | RX+/- |          |       |                                         |
|                                        | AZ                | MDI[2]+/-                                                                                                    | B1_DC+/-                                                                                                    |                             |       |          |       |                                         |
|                                        |                   | MDI[3]+/-                                                                                                    | B1_DD+/-                                                                                                    |                             |       |          |       |                                         |
| GBE0_ACT#                              | B2                | Gigabit Ethernet                                                                                                    | Controller 0 activity indic                                                                                                    | ator, active low.           |       | O 3.3VSB |       |                                         |
| GBE0_LINK#                             | A8                | Gigabit Ethernet                                                                                                    | Controller 0 link indicato                                                                                                    | r, active low.              |       | O 3.3VSB |       |                                         |
| GBE0_LINK100#                          | A4                | Gigabit Ethernet                                                                                                    | Controller 0 100Mbit/sec                                                                                                    | : link indicator, active lo | ow.   | O 3.3VSB |       |                                         |
| GBE0_LINK1000#                         | A5                | Gigabit Ethernet                                                                                                    | Controller 0 1000Mbit/se                                                                                                    | ec link indicator, active   | low.  | O 3.3VSB |       |                                         |
| GBE0_CTREF                             | A14               | determined by the reference voltage                                                                                                    | Reference voltage for Carrier Board Ethernet channel 0 magnetics center tap. The reference voltage is determined by the requirements of the module PHY and may be as low as 0V and as high as 3.3V. The reference voltage output shall be current limited on the module. In the case in which the reference is shorted to ground, the current shall be limited to 250mA or less. |                             |       |          |       | Not connected                           |

#### Note

The GBE0\_LINK# output is only active during a 100Mbit or 1Gbit connection, it is not active during a 10Mbit connection. This is a limitation of Ethernet controller since it only has 3 LED outputs, ACT#, LINK100# and LINK1000#. The GBE0\_LINK# signal is a logic AND of the GBE0\_LINK100# and GBE0\_LINK1000# signals on the conga-TS77 module.

#### Table 5 Serial ATA Signal Descriptions

| Signal                 | Pin #      | Description                                              | I/O    | PU/PD | Comment                                         |
|------------------------|------------|----------------------------------------------------------|--------|-------|-------------------------------------------------|
| SATA0_RX+<br>SATA0_RX- | A19<br>A20 | Serial ATA channel 0, Receive Input differential pair.   | I SATA |       | Supports Serial ATA specification, Revision 3.0 |
| SATA0_TX+<br>SATA0_TX- | A16<br>A17 | Serial ATA channel 0, Transmit Output differential pair. | O SATA |       | Supports Serial ATA specification, Revision 3.0 |
| SATA1_RX+<br>SATA1_RX- | B19<br>B20 | Serial ATA channel 1, Receive Input differential pair.   | I SATA |       | Supports Serial ATA specification, Revision 3.0 |
| SATA1_TX+<br>SATA1_TX- | B16<br>B17 | Serial ATA channel 1, Transmit Output differential pair. | O SATA |       | Supports Serial ATA specification, Revision 3.0 |

| Signal                 | Pin #      | Description                                                      | I/O      | PU/PD | Comment                                         |
|------------------------|------------|------------------------------------------------------------------|----------|-------|-------------------------------------------------|
| SATA2_RX+<br>SATA2_RX- | A25<br>A26 | Serial ATA channel 2, Receive Input differential pair.           | I SATA   |       | Supports Serial ATA specification, Revision 2.6 |
| SATA2_TX+<br>SATA2_TX- | A22<br>A23 | Serial ATA channel 2, Transmit Output differential pair.         | O SATA   |       | Supports Serial ATA specification, Revision 2.6 |
| SATA3_RX+<br>SATA3_RX- | B25<br>B26 | Serial ATA channel 3, Receive Input differential pair.           | I SATA   |       | Supports Serial ATA specification, Revision 2.6 |
| SATA3_TX+<br>SATA3_TX- | B22<br>B23 | Serial ATA channel 3, Transmit Output differential pair.         | O SATA   |       | Supports Serial ATA specification, Revision 2.6 |
| (S)ATA_ACT#            | A28        | ATA (parallel and serial) or SAS activity indicator, active low. | I/O 3.3v |       |                                                 |

# Table 6 PCI Express Signal Descriptions (general purpose)

| Signal                 | Pin #      | Description                                               | I/O    | PU/PD | Comment                                               |
|------------------------|------------|-----------------------------------------------------------|--------|-------|-------------------------------------------------------|
| PCIE_RX0+<br>PCIE_RX0- | B68<br>B69 | PCI Express channel 0, Receive Input differential pair.   | I PCIE |       | Supports PCI Express Base Specification, Revision 2.0 |
| PCIE_TX0+<br>PCIE_TX0- | A68<br>A69 | PCI Express channel 0, Transmit Output differential pair. | O PCIE |       | Supports PCI Express Base Specification, Revision 2.0 |
| PCIE_RX1+<br>PCIE_RX1- | B64<br>B65 | PCI Express channel 1, Receive Input differential pair.   | I PCIE |       | Supports PCI Express Base Specification, Revision 2.0 |
| PCIE_TX1+<br>PCIE_TX1- | A64<br>A65 | PCI Express channel 1, Transmit Output differential pair. | O PCIE |       | Supports PCI Express Base Specification, Revision 2.0 |
| PCIE_RX2+<br>PCIE_RX2- | B61<br>B62 | PCI Express channel 2, Receive Input differential pair.   | I PCIE |       | Supports PCI Express Base Specification, Revision 2.0 |
| PCIE_TX2+<br>PCIE_TX2- | A61<br>A62 | PCI Express channel 2, Transmit Output differential pair. | O PCIE |       | Supports PCI Express Base Specification, Revision 2.0 |
| PCIE_RX3+<br>PCIE_RX3- | B58<br>B59 | PCI Express channel 3, Receive Input differential pair.   | I PCIE |       | Supports PCI Express Base Specification, Revision 2.0 |
| PCIE_TX3+<br>PCIE_TX3- | A58<br>A59 | PCI Express channel 3, Transmit Output differential pair. | O PCIE |       | Supports PCI Express Base Specification, Revision 2.0 |
| PCIE_RX4+<br>PCIE_RX4- | B55<br>B56 | PCI Express channel 4, Receive Input differential pair.   | I PCIE |       | Supports PCI Express Base Specification, Revision 2.0 |
| PCIE_TX4+<br>PCIE_TX4- | A55<br>A56 | PCI Express channel 4, Transmit Output differential pair. | O PCIE |       | Supports PCI Express Base Specification, Revision 2.0 |
| PCIE_RX5+<br>PCIE_RX5- | B52<br>B53 | PCI Express channel 5, Receive Input differential pair.   | I PCIE |       | Supports PCI Express Base Specification, Revision 2.0 |
| PCIE_TX5+<br>PCIE_TX5- | A52<br>A53 | PCI Express channel 5, Transmit Output differential pair. | O PCIE |       | Supports PCI Express Base Specification, Revision 2.0 |

| PCIE_CLK_<br>REF+<br>PCIE_CLK_<br>REF- | A88<br>A89 | PCI Express Reference Clock output for all PCI Express<br>and PCI Express Graphics Lanes. | O PCIE |  | A PCI Express Gen2/3 compliant clock buffer chip must<br>be used on the carrier board if more than one PCI Express<br>device is designed in. |
|----------------------------------------|------------|-------------------------------------------------------------------------------------------|--------|--|----------------------------------------------------------------------------------------------------|
|----------------------------------------|------------|-------------------------------------------------------------------------------------------|--------|--|----------------------------------------------------------------------------------------------------|

#### ExpressCard Support Pins Signal Descriptions Table 7

| Signal                       | Pin #      | Description                       | I/O    | PU/PD       | Comment |
|------------------------------|------------|-----------------------------------|--------|-------------|---------|
| EXCD0_CPPE#<br>EXCD1_CPPE#   | A49<br>B48 | ExpressCard capable card request. | 3.3V   | PU 10k 3.3V |         |
| EXCD0_PERST#<br>EXCD1_PERST# | A48<br>B47 | ExpressCard Reset                 | O 3.3V | PU 10k 3.3V |         |

#### Table 8 LPC Signal Descriptions

| Signal        | Pin # | Description                                   | I/O         | PU/PD       | Comment |
|---------------|-------|-----------------------------------------------|-------------|-------------|---------|
| LPC_AD[0:3]   | B4-B7 | LPC multiplexed address, command and data bus | I/O 3.3V    |             |         |
| LPC_FRAME#    | B3    | LPC frame indicates the start of an LPC cycle | O 3.3V      |             |         |
| LPC_DRQ[0:1]# | B8-B9 | LPC serial DMA request                        | I 3.3V      |             |         |
| LPC_SERIRQ    | A50   | LPC serial interrupt                          | I/O OD 3.3V | PU 10k 3.3V |         |
| LPC_CLK       | B10   | LPC clock output - 33MHz nominal              | O 3.3V      |             |         |

#### USB Signal Descriptions Table 9

| Signal | Pin # | Description              | I/O | PU/PD | Comment                                            |
|--------|-------|--------------------------|-----|-------|----------------------------------------------------|
| USB0+  | A46   | USB Port 0, data + or D+ | I/O |       | USB 2.0 compliant. Backwards compatible to USB 1.1 |
| USB0-  | A45   | USB Port 0, data - or D- | I/O |       | USB 2.0 compliant. Backwards compatible to USB 1.1 |
| USB1+  | B46   | USB Port 1, data + or D+ | I/O |       | USB 2.0 compliant. Backwards compatible to USB 1.1 |
| USB1-  | B45   | USB Port 1, data - or D- | I/O |       | USB 2.0 compliant. Backwards compatible to USB 1.1 |
| USB2+  | A43   | USB Port 2, data + or D+ | I/O |       | USB 2.0 compliant. Backwards compatible to USB 1.1 |
| USB2-  | A42   | USB Port 2, data - or D- | I/O |       | USB 2.0 compliant. Backwards compatible to USB 1.1 |
| USB3+  | B43   | USB Port 3, data + or D+ | I/O |       | USB 2.0 compliant. Backwards compatible to USB 1.1 |

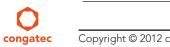

| Signal      | Pin # | Description                                                                                                    | I/O      | PU/PD            | Comment                                            |
|-------------|-------|----------------------------------------------------------------------------------------------------|----------|------------------|----------------------------------------------------|
| USB3-       | B42   | USB Port 3, data - or D-                                                                                                    | I/O      |                  | USB 2.0 compliant. Backwards compatible to USB 1.1 |
| USB4+       | A40   | USB Port 4, data + or D+                                                                                                    | I/O      |                  | USB 2.0 compliant. Backwards compatible to USB 1.1 |
| USB4-       | A39   | USB Port 4, data - or D-                                                                                                    | I/O      |                  | USB 2.0 compliant. Backwards compatible to USB 1.1 |
| USB5+       | B40   | USB Port 5, data + or D+                                                                                                    | I/O      |                  | USB 2.0 compliant. Backwards compatible to USB 1.1 |
| USB5-       | B39   | USB Port 5, data - or D-                                                                                                    | I/O      |                  | USB 2.0 compliant. Backwards compatible to USB 1.1 |
| USB6+       | A37   | USB Port 6, data + or D+                                                                                                    | I/O      |                  | USB 2.0 compliant. Backwards compatible to USB 1.1 |
| USB6-       | A36   | USB Port 6, data - or D-                                                                                                    | I/O      |                  | USB 2.0 compliant. Backwards compatible to USB 1.1 |
| USB7+       | B37   | USB Port 7, data + or D+                                                                                                    | I/O      |                  | USB 2.0 compliant. Backwards compatible to USB 1.1 |
| USB7-       | B36   | USB Port 7, data - or D-                                                                                                    | I/O      |                  | USB 2.0 compliant. Backwards compatible to USB 1.1 |
| USB_0_1_OC# | B44   | USB over-current sense, USB ports 0 and 1. A pull-<br>up for this line shall be present on the module. An<br>open drain driver from a USB current monitor on the<br>carrier board may drive this line low. | I 3.3VSB | PU 10k<br>3.3VSB | Do not pull this line high on the carrier board.   |
| USB_2_3_OC# | A44   | USB over-current sense, USB ports 2 and 3. A pull-<br>up for this line shall be present on the module. An<br>open drain driver from a USB current monitor on the<br>carrier board may drive this line low  | 3.3VSB   | PU 10k<br>3.3VSB | Do not pull this line high on the carrier board.   |
| USB_4_5_OC# | B38   | USB over-current sense, USB ports 4 and 5. A pull-<br>up for this line shall be present on the module. An<br>open drain driver from a USB current monitor on the<br>carrier board may drive this line low. | 3.3VSB   | PU 10k<br>3.3VSB | Do not pull this line high on the carrier board.   |
| USB_6_7_OC# | A38   | USB over-current sense, USB ports 6 and 7. A pull-<br>up for this line shall be present on the module. An<br>open drain driver from a USB current monitor on the<br>carrier board may drive this line low. | 3.3VSB   | PU 10k<br>3.3VSB | Do not pull this line high on the carrier board.   |

### Table 10CRT Signal Descriptions

| Signal      | Pin # | Description                                                                           | I/O       | PU/PD       | Comment       |
|-------------|-------|---------------------------------------------------------------------------------------|-----------|-------------|---------------|
| VGA_RED     | B89   | Red for monitor. Analog DAC output, designed to drive a 37.5-Ohm equivalent load.     | O Analog  | PD 150R     | Analog output |
| VGA_GRN     | B91   | Green for monitor. Analog DAC output, designed to drive a 37.5-Ohm equivalent load.   | O Analog  | PD 150R     | Analog output |
| VGA_BLU     | B92   | Blue for monitor. Analog DAC output, designed to drive a 37.5-Ohm equivalent load.    | O Analog  | PD 150R     | Analog output |
| VGA_HSYNC   | B93   | Horizontal sync output to VGA monitor                                                 | O 3.3V    |             |               |
| VGA_VSYNC   | B94   | Vertical sync output to VGA monitor                                                   | O 3.3V    |             |               |
| VGA_I2C_CK  | B95   | DDC clock line (I <sup>2</sup> C port dedicated to identify VGA monitor capabilities) | 1/O OD 5V | PU 2k2 3.3V |               |
| VGA_I2C_DAT | B96   | DDC data line.                                                                        | 1/O OD 5V | PU 2k2 3.3V |               |

 $\mathbf{C}$ 

#### Table 11 LVDS Signal Descriptions

| Signal                                                                                       | Pin #                                                | Description                                          | I/O      | PU/PD       | Comment                                               |
|----------------------------------------------------------------------------------------------|------------------------------------------------------|------------------------------------------------------|----------|-------------|-------------------------------------------------------|
| LVDS_A0+<br>LVDS_A0-<br>LVDS_A1+<br>LVDS_A1-<br>LVDS_A2+<br>LVDS_A2-<br>LVDS_A3+<br>LVDS_A3- | A71<br>A72<br>A73<br>A74<br>A75<br>A76<br>A78<br>A79 | LVDS Channel A differential pairs                    | O LVDS   |             |                                                       |
| LVDS_A_CK+<br>LVDS_A_CK-                                                                     | A81<br>A82                                           | LVDS Channel A differential clock                    | O LVDS   |             |                                                       |
| LVDS_B0+<br>LVDS_B0-<br>LVDS_B1+<br>LVDS_B1-<br>LVDS_B2+<br>LVDS_B2-<br>LVDS_B3+<br>LVDS_B3- | B71<br>B72<br>B73<br>B74<br>B75<br>B76<br>B77<br>B78 | LVDS Channel B differential pairs                    | O LVDS   |             |                                                       |
| LVDS_B_CK+<br>LVDS_B_CK-                                                                     | B81<br>B82                                           | LVDS Channel B differential clock                    | O LVDS   |             |                                                       |
| LVDS_VDD_EN                                                                                  | A77                                                  | LVDS panel power enable                              | O 3.3V   | PD 10k      |                                                       |
| LVDS_BKLT_EN                                                                                 | B79                                                  | LVDS panel backlight enable                          | O 3.3V   | PD 10k      |                                                       |
| LVDS_BKLT_CTRL                                                                               | B83                                                  | LVDS panel backlight brightness control              | O 3.3V   |             |                                                       |
| LVDS_I2C_CK                                                                                  | A83                                                  | DDC lines used for flat panel detection and control. | O 3.3V   | PU 2k2 3.3V |                                                       |
| LVDS_I2C_DAT                                                                                 | A84                                                  | DDC lines used for flat panel detection and control. | I/O 3.3V | PU 2k2 3.3V | LVDS_I2C_DAT is a boot strap signal (see note below). |

#### • Note

Some signals have special functionality during the reset process. They may bootstrap some basic important functions of the module. For more information refer to section 9.5 of this user's guide.

| Table 12 | SPI BIOS Flash Interface Signal Descriptions |  |
|----------|----------------------------------------------|--|
|----------|----------------------------------------------|--|

| Signal     | Pin # | Description                                                                                                    | I/O      | PU/PD            | Comment                                                                  |
|------------|-------|----------------------------------------------------------------------------------------------------|----------|------------------|--------------------------------------------------------------------------|
| SPI_CS#    | B97   | Chip select for Carrier Board SPI BIOS Flash.                                                                       | O 3.3VSB |                  | Carrier shall pull to SPI_POWER when external SPI provided but not used. |
| SPI_MISO   | A92   | Data in to module from carrier board SPI BIOS flash.                                                                | I 3.3VSB |                  |                                                                          |
| SPI_MOSI   | A95   | Data out from module to carrier board SPI BIOS flash.                                                               | O 3.3VSB |                  |                                                                          |
| SPI_CLK    | A94   | Clock from module to carrier board SPI BIOS flash.                                                                  | O 3.3VSB |                  |                                                                          |
| SPI_POWER  | A91   | Power source for carrier board SPI BIOS flash. SPI_POWER shall be used to power SPI BIOS flash on the carrier only. | + 3.3VSB |                  |                                                                          |
| BIOS_DIS0# | A34   | Selection strap to determine the BIOS boot device.                                                                  | I 3.3VSB | PU 10K<br>3.3VSB | Carrier shall pull to GND or leave no-<br>connect.                       |
| BIOS_DIS1# | B88   | Selection strap to determine the BIOS boot device.                                                                  | I 3.3VSB | PU 10K<br>3.3VSB | Carrier shall pull to GND or leave no-<br>connect                        |

#### Table 13Miscellaneous Signal Descriptions

| Signal     | Pin # | Description                                                                                                    | I/O       | PU/PD         | Comment                                         |
|------------|-------|----------------------------------------------------------------------------------------------------|-----------|---------------|-------------------------------------------------|
| I2C_CK     | B33   | General purpose I²C port clock output/input                                                                                                    | I/O 3.3V  | PU 2K2 3.3VSB |                                                 |
| I2C_DAT    | B34   | General purpose I²C port data I/O line                                                                                                    | I/O 3.3V  | PU 2K2 3.3VSB |                                                 |
| SPKR       | B32   | Output for audio enunciator, the "speaker" in PC-AT systems                                                                                                    | O 3.3V    |               | SPEAKER is a boot strap signal (see note below) |
| WDT        | B27   | Output indicating that a watchdog time-out event has occurred.                                                                                                    | O 3.3V    |               |                                                 |
| FAN_PWMOUT | B101  | Fan speed control. Uses the Pulse Width Modulation (PWM) technique to control the fan's RPM.                                                                           | O OD 3.3V | PU 10K 3.3V   |                                                 |
| FAN_TACHIN | B102  | Fan tachometer input.                                                                                                    | IOD       | PU 10K 3.3V   | Requires a fan with a two pulse output.         |
| TPM_PP     | A96   | Physical Presence pin of Trusted Platform Module (TPM). Active high. TPM chip has an internal pull-down. This signal is used to indicate Physical Presence to the TPM. | I 3.3V    |               | Trusted Platform Module chip is optional.       |

#### • Note

Some signals have special functionality during the reset process. They may bootstrap some basic important functions of the module. For more information refer to section 9.5 of this user's guide.

# Table 14 General Purpose I/O Signal Descriptions

| Signal | Pin # | Description                                                                                                    | I/O    | PU/PD       | Comment                                           |
|--------|-------|----------------------------------------------------------------------------------------------------|--------|-------------|---------------------------------------------------|
| GPO0   | A93   | General purpose output pins.<br>Shared with SD_CLK. Output from COM Express, input to SD                         | O 3.3V |             | SDIO interface is not supported on the conga-TS77 |
| GPO1   | B54   | General purpose output pins.<br>Shared with SD_CMD. Output from COM Express, input to SD                         | O 3.3V |             | SDIO interface is not supported on the conga-TS77 |
| GPO2   | B57   | General purpose output pins.<br>Shared with SD_WP. Output from COM Express, input to SD                          | O 3.3V |             | SDIO interface is not supported on the conga-TS77 |
| GPO3   | B63   | General purpose output pins.<br>Shared with SD_CD. Output from COM Express, input to SD                          | O 3.3V |             | SDIO interface is not supported on the conga-TS77 |
| GPI0   | A54   | General purpose input pins. Pulled high internally on the module.<br>Shared with SD_DATA0. Bidirectional signal  | I 3.3V | PU 10K 3.3V | SDIO interface is not supported on the conga-TS77 |
| GPI1   | A63   | General purpose input pins. Pulled high internally on the module.<br>Shared with SD_DATA1. Bidirectional signal  | I 3.3V | PU 10K 3.3V | SDIO interface is not supported on the conga-TS77 |
| GPI2   | A67   | General purpose input pins. Pulled high internally on the module.<br>Shared with SD_DATA2. Bidirectional signal  | 1 3.3V | PU 10K 3.3V | SDIO interface is not supported on the conga-TS77 |
| GPI3   | A85   | General purpose input pins. Pulled high internally on the module.<br>Shared with SD_DATA3. Bidirectional signal. | I 3.3V | PU 10K 3.3V | SDIO interface is not supported on the conga-TS77 |

### Table 15Power and System Management Signal Descriptions

| Signal     | Pin # | Description                                                                                                    | I/O      | PU/PD         | Comment                                 |
|------------|-------|----------------------------------------------------------------------------------------------------|----------|---------------|-----------------------------------------|
| PWRBTN#    | B12   | Power button to bring system out of S5 (soft off), active on falling edge.                                                                                                    | I 3.3VSB | PU 10k 3.3VSB |                                         |
| SYS_RESET# | B49   | Reset button input. Active low input. Edge triggered.<br>System will not be held in hardware reset while this input is kept low.                                                                                                    | I 3.3VSB | PU 10k 3.3VSB |                                         |
| CB_RESET#  | B50   | Reset output from module to Carrier Board. Active low. Issued by module chipset and may result from a low SYS_RESET# input, a low PWR_OK input, a VCC_12V power input that falls below the minimum specification, a watchdog timeout, or may be initiated by the module software. | O 3.3V   | PD 100k       |                                         |
| PWR_OK     | B24   | Power OK from main power supply. A high value indicates that the power is good.                                                                                                    | I 3.3V   |               | Set by resistor divider to accept 3.3V. |
| SUS_STAT#  | B18   | Indicates imminent suspend operation; used to notify LPC devices.                                                                                                    | O 3.3VSB | PU 10k 3.3VSB |                                         |
| SUS_S3#    | A15   | Indicates system is in Suspend to RAM state. Active-low output. An inverted copy of SUS_<br>S3# on the carrier board (also known as "PS_ON") may be used to enable the non-standby<br>power on a typical ATX power supply.                                                        | O 3.3VSB |               |                                         |
| SUS_S4#    | A18   | Indicates system is in Suspend to Disk state. Active low output.                                                                                                    | O 3.3VSB |               | Not supported                           |
| SUS_S5#    | A24   | Indicates system is in Soft Off state.                                                                                                    | O 3.3VSB |               |                                         |

| Signal         | Pin # | Description                                                                                                    | I/O              | PU/PD         | Comment |
|----------------|-------|----------------------------------------------------------------------------------------------------|------------------|---------------|---------|
| WAKE0#         | B66   | PCI Express wake up signal.                                                                                                    | 3.3VSB           | PU 1k 3.3VSB  |         |
| WAKE1#         | B67   | General purpose wake up signal. May be used to implement wake-up on PS/2 keyboard or mouse activity.                                                                                  | I 3.3VSB         | PU 10k 3.3VSB |         |
| BATLOW#        | A27   | Battery low input. This signal may be driven low by external circuitry to signal that the system battery is low, or may be used to signal some other external power-management event. | I 3.3VSB         | PU 10k 3.3VSB |         |
| THRM#          | B35   | Input from off-module temp sensor indicating an over-temp situation.                                                                                                    | I 3.3V           | PU 10k 3.3V   |         |
| THERMTRIP#     | A35   | Active low output indicating that the CPU has entered thermal shutdown.                                                                                                    | O 3.3V           | PU 10k 3.3V   |         |
| SMB_CK         | B13   | System Management Bus bidirectional clock line.                                                                                                    | I/O 3.3VSB       | PU 2k2 3.3VSB |         |
| SMB_DAT#       | B14   | System Management Bus bidirectional data line.                                                                                                    | I/O OD<br>3.3VSB | PU 2k2 3.3VSB |         |
| SMB_<br>ALERT# | B15   | System Management Bus Alert – active low input can be used to generate an SMI# (System Management Interrupt) or to wake the system.                                                   | I 3.3VSB         | PU 10k 3.3VSB |         |
| LID#           | A103  | Lid button. Used by the ACPI operating system for a LID switch.                                                                                                    | 1 OD 3.3V        | PU 10k 3.3VSB |         |
| SLEEP#         | B103  | Sleep button. Used by the ACPI operating system to bring the system to sleep state or to wake it up again.                                                                            | I OD 3.3V        | PU 10k 3.3VSB |         |

### Table 16General Purpose Serial Interface Signal Descriptions

| Signal  | Pin # | Description                             | I/O    | PU/PD | Comment       |
|---------|-------|-----------------------------------------|--------|-------|---------------|
| SER0_TX | A98   | General purpose serial port transmitter | O 3.3V |       | Not supported |
| SER1_TX | A101  | General purpose serial port transmitter | O 3.3V |       | Not supported |
| SER0_RX | A99   | General purpose serial port receiver    | I 3.3V |       | Not supported |
| SER1_RX | A102  | General purpose serial port receiver    | I 3.3V |       | Not supported |

| Signal     | Pin #                                                                                                    | Description                                                                                                    | I/O | PU/PD | Comment |
|------------|----------------------------------------------------------------------------------------------------|----------------------------------------------------------------------------------------------------|-----|-------|---------|
| VCC_12V    | A104-A109<br>B104-B109                                                                                                    | Primary power input: +12V nominal. All available VCC_12V pins on the connector(s) shall be used.                                                                                                    | Р   |       |         |
| VCC_5V_SBY | B84-B87                                                                                                    | Standby power input: +5.0V nominal. If VCC5_SBY is used, all available VCC_5V_SBY pins on the connector(s) shall be used. Only used for standby and suspend functions. May be left unconnected if these functions are not used in the system design. | P   |       |         |
| VCC_RTC    | A47                                                                                                    | Real-time clock circuit-power input. Nominally +3.0V.                                                                                                    | Р   |       |         |
| GND        | A1, A11, A21, A31,<br>A41, A51, A57, A60,<br>A66, A70, A80, A90,<br>A100, A110, B1, B11,<br>B21, B31, B41, B51,<br>B60, B70, B80, B90,<br>B100, B110 | Ground - DC power and signal and AC signal return path.<br>All available GND connector pins shall be used and tied to Carrier Board GND plane.                                                                                                    | P   |       |         |

# Table 17 Power and GND Signal Descriptions

# 9.2 A-B Connector Pinout

#### Table 18Connector A-B Pinout

| Pin | Row A          | Pin | Row B        | Pin | Row A        | Pin | Row B          |
|-----|----------------|-----|--------------|-----|--------------|-----|----------------|
| A1  | GND (FIXED)    | B1  | GND (FIXED)  | A56 | PCIE_TX4-    | B56 | PCIE_RX4-      |
| A2  | GBE0_MDI3-     | B2  | GBE0_ACT#    | A57 | GND          | B57 | GPO2           |
| A3  | GBE0_MDI3+     | B3  | LPC_FRAME#   | A58 | PCIE_TX3+    | B58 | PCIE_RX3+      |
| A4  | GBE0_LINK100#  | B4  | LPC_AD0      | A59 | PCIE_TX3-    | B59 | PCIE_RX3-      |
| A5  | GBE0_LINK1000# | B5  | LPC_AD1      | A60 | GND (FIXED)  | B60 | GND (FIXED)    |
| A6  | GBE0_MDI2-     | B6  | LPC_AD2      | A61 | PCIE_TX2+    | B61 | PCIE_RX2+      |
| A7  | GBE0_MDI2+     | B7  | LPC_AD3      | A62 | PCIE_TX2-    | B62 | PCIE_RX2-      |
| A8  | GBE0_LINK#     | B8  | LPC_DRQ0#    | A63 | GPI1         | B63 | GPO3           |
| A9  | GBE0_MDI1-     | B9  | LPC_DRQ1#    | A64 | PCIE_TX1+    | B64 | PCIE_RX1+      |
| A10 | GBE0_MDI1+     | B10 | LPC_CLK      | A65 | PCIE_TX1-    | B65 | PCIE_RX1-      |
| A11 | GND (FIXED)    | B11 | GND (FIXED)  | A66 | GND          | B66 | WAKE0#         |
| A12 | GBE0_MDI0-     | B12 | PWRBTN#      | A67 | GPI2         | B67 | WAKE1#         |
| A13 | GBE0_MDI0+     | B13 | SMB_CK       | A68 | PCIE_TX0+    | B68 | PCIE_RX0+      |
| A14 | GBE0_CTREF (*) | B14 | SMB_DAT      | A69 | PCIE_TX0-    | B69 | PCIE_RX0-      |
| A15 | SUS_S3#        | B15 | SMB_ALERT#   | A70 | GND (FIXED)  | B70 | GND (FIXED)    |
| A16 | SATA0_TX+      | B16 | SATA1_TX+    | A71 | LVDS_A0+     | B71 | LVDS_B0+       |
| A17 | SATA0_TX-      | B17 | SATA1_TX-    | A72 | LVDS_A0-     | B72 | LVDS_B0-       |
| A18 | SUS_S4#        | B18 | SUS_STAT#    | A73 | LVDS_A1+     | B73 | LVDS_B1+       |
| A19 | SATA0_RX+      | B19 | SATA1_RX+    | A74 | LVDS_A1-     | B74 | LVDS_B1-       |
| A20 | SATA0_RX-      | B20 | SATA1_RX-    | A75 | LVDS_A2+     | B75 | LVDS_B2+       |
| A21 | GND (FIXED)    | B21 | GND (FIXED)  | A76 | LVDS_A2-     | B76 | LVDS_B2-       |
| A22 | SATA2_TX+      | B22 | SATA3_TX+    | A77 | LVDS_VDD_EN  | B77 | LVDS_B3+       |
| A23 | SATA2_TX-      | B23 | SATA3_TX-    | A78 | LVDS_A3+     | B78 | LVDS_B3-       |
| A24 | SUS_S5#        | B24 | PWR_OK       | A79 | LVDS_A3-     | B79 | LVDS_BKLT_EN   |
| A25 | SATA2_RX+      | B25 | SATA3_RX+    | A80 | GND (FIXED)  | B80 | GND (FIXED)    |
| A26 | SATA2_RX-      | B26 | SATA3_RX-    | A81 | LVDS_A_CK+   | B81 | LVDS_B_CK+     |
| A27 | BATLOW#        | B27 | WDT          | A82 | LVDS_A_CK-   | B82 | LVDS_B_CK-     |
| A28 | (S)ATA_ACT#    | B28 | AC/HDA_SDIN2 | A83 | LVDS_I2C_CK  | B83 | LVDS_BKLT_CTRL |
| A29 | AC/HDA_SYNC    | B29 | AC/HDA_SDIN1 | A84 | LVDS_I2C_DAT | B84 | VCC_5V_SBY     |
| A30 | AC/HDA_RST#    | B30 | AC/HDA_SDIN0 | A85 | GPI3         | B85 | VCC_5V_SBY     |

| Pin | Row A         | Pin | Row B        | Pin  | Row A         | Pin  | Row B       |
|-----|---------------|-----|--------------|------|---------------|------|-------------|
| A31 | GND (FIXED)   | B31 | GND (FIXED)  | A86  | RSVD          | B86  | VCC_5V_SBY  |
| A32 | AC/HDA_BITCLK | B32 | SPKR         | A87  | RSVD          | B87  | VCC_5V_SBY  |
| A33 | AC/HDA_SDOUT  | B33 | I2C_CK       | A88  | PCIE0_CK_REF+ | B88  | BIOS_DIS1#  |
| A34 | BIOS_DIS0#    | B34 | I2C_DAT      | A89  | PCIE0_CK_REF- | B89  | VGA_RED     |
| A35 | THRMTRIP#     | B35 | THRM#        | A90  | GND (FIXED)   | B90  | GND (FIXED) |
| A36 | USB6-         | B36 | USB7-        | A91  | SPI_POWER     | B91  | VGA_GRN     |
| A37 | USB6+         | B37 | USB7+        | A92  | SPI_MISO      | B92  | VGA_BLU     |
| A38 | USB_6_7_OC#   | B38 | USB_4_5_OC#  | A93  | GPO0          | B93  | VGA_HSYNC   |
| A39 | USB4-         | B39 | USB5-        | A94  | SPI_CLK       | B94  | VGA_VSYNC   |
| A40 | USB4+         | B40 | USB5+        | A95  | SPI_MOSI      | B95  | VGA_I2C_CK  |
| A41 | GND (FIXED)   | B41 | GND (FIXED)  | A96  | TPM_PP        | B96  | VGA_I2C_DAT |
| A42 | USB2-         | B42 | USB3-        | A97  | TYPE10#       | B97  | SPI_CS#     |
| A43 | USB2+         | B43 | USB3+        | A98  | SER0_TX (*)   | B98  | RSVD        |
| A44 | USB_2_3_OC#   | B44 | USB_0_1_OC#  | A99  | SERO_RX (*)   | B99  | RSVD        |
| A45 | USB0-         | B45 | USB1-        | A100 | GND (FIXED)   | B100 | GND (FIXED) |
| A46 | USB0+         | B46 | USB1+        | A101 | SER1_TX (*)   | B101 | FAN_PWMOUT  |
| A47 | VCC_RTC       | B47 | EXCD1_PERST# | A102 | SER1_RX (*)   | B102 | FAN_TACHIN  |
| A48 | EXCD0_PERST#  | B48 | EXCD1_CPPE#  | A103 | LID#          | B103 | SLEEP#      |
| A49 | EXCD0_CPPE#   | B49 | SYS_RESET#   | A104 | VCC_12V       | B104 | VCC_12V     |
| A50 | LPC_SERIRQ    | B50 | CB_RESET#    | A105 | VCC_12V       | B105 | VCC_12V     |
| A51 | GND (FIXED)   | B51 | GND (FIXED)  | A106 | VCC_12V       | B106 | VCC_12V     |
| A52 | PCIE_TX5+     | B52 | PCIE_RX5+    | A107 | VCC_12V       | B107 | VCC_12V     |
| A53 | PCIE_TX5-     | B53 | PCIE_RX5-    | A108 | VCC_12V       | B108 | VCC_12V     |
| A54 | GPI0          | B54 | GPO1         | A109 | VCC_12V       | B109 | VCC_12V     |
| A55 | PCIE_TX4+     | B55 | PCIE_RX4+    | A110 | GND (FIXED)   | B110 | GND (FIXED) |

# Note

The signals marked with an asterisk symbol (\*) are not supported on the conga TS77.

# 9.3 C-D Connector Signal Descriptions

| Table 19 | PCI Express Signal Descriptions ( | general purpose) |
|----------|-----------------------------------|------------------|
|----------|-----------------------------------|------------------|

| Signal                 | Pin #      | Description                                               | I/O    | PU/PD | Comment                                               |
|------------------------|------------|-----------------------------------------------------------|--------|-------|-------------------------------------------------------|
| PCIE_RX6+<br>PCIE_RX6- | C19<br>C20 | PCI Express channel 6, Receive Input differential pair.   | I PCIE |       | Supports PCI Express Base Specification, Revision 2.0 |
| PCIE_TX6+<br>PCIE_TX6- | D19<br>D20 | PCI Express channel 6, Transmit Output differential pair. | O PCIE |       | Supports PCI Express Base Specification, Revision 2.0 |
| PCIE_RX7+<br>PCIE_RX7- | C22<br>C23 | PCI Express channel 7, Receive Input differential pair.   | I PCIE |       | Not supported                                         |
| PCIE_TX7+<br>PCIE_TX7- | D22<br>D23 | PCI Express channel 7, Transmit Output differential pair. | O PCIE |       | Not supported                                         |

#### Table 20 USB 3.0 Signal Descriptions

| Signal     | Pin # | Description                                                                    | I/O | PU/PD | Comment |
|------------|-------|--------------------------------------------------------------------------------|-----|-------|---------|
| USB_SSRX0+ | C4    | Additional receive signal differential pairs for the Superspeed USB data path  | I   |       |         |
| USB_SSRX0- | C3    |                                                                                | I   |       |         |
| USB_SSTX0+ | D4    | Additional transmit signal differential pairs for the Superspeed USB data path | 0   |       |         |
| USB_SSTX0- | D3    |                                                                                | 0   |       |         |
| USB_SSRX1+ | C7    | Additional receive signal differential pairs for the Superspeed USB data path  | 1   |       |         |
| USB_SSRX1- | C6    |                                                                                | 1   |       |         |
| USB_SSTX1+ | D7    | Additional transmit signal differential pairs for the Superspeed USB data path | 0   |       |         |
| USB_SSTX1- | D6    |                                                                                | 0   |       |         |
| USB_SSRX2+ | C10   | Additional receive signal differential pairs for the Superspeed USB data path  | 1   |       |         |
| USB_SSRX2- | C9    |                                                                                | 1   |       |         |
| USB_SSTX2+ | D10   | Additional transmit signal differential pairs for the Superspeed USB data path | 0   |       |         |
| USB_SSTX2- | D9    |                                                                                | 0   |       |         |
| USB_SSRX3+ | C13   | Additional receive signal differential pairs for the Superspeed USB data path  | 1   |       |         |
| USB_SSRX3- | C12   |                                                                                | 1   |       |         |
| USB_SSTX3+ | D13   | Additional transmit signal differential pairs for the Superspeed USB data path | 0   |       |         |
| USB_SSTX3- | D12   |                                                                                | 0   |       |         |

| Signal    | Pin # | Description                                                                                | I/O    | PU/PD | Comment |
|-----------|-------|--------------------------------------------------------------------------------------------|--------|-------|---------|
| PEG_RX0+  | C52   | PCI Express Graphics Receive Input differential pairs.                                     | I PCIE |       |         |
| PEG_RX0-  | C53   | Note: Can also be used as PCI Express Receive Input differential pairs 16 through 31 known |        |       |         |
| PEG_RX1+  | C55   | as PCIE_RX[16-31] + and                                                                    |        |       |         |
| PEG_RX1-  | C56   |                                                                                            |        |       |         |
| PEG_RX2+  | C58   |                                                                                            |        |       |         |
| PEG_RX2-  | C59   |                                                                                            |        |       |         |
| PEG_RX3+  | C61   |                                                                                            |        |       |         |
| PEG_RX3-  | C62   |                                                                                            |        |       |         |
| PEG_RX4+  | C65   |                                                                                            |        |       |         |
| PEG_RX4-  | C66   |                                                                                            |        |       |         |
| PEG_RX5+  | C68   |                                                                                            |        |       |         |
| PEG_RX5-  | C69   |                                                                                            |        |       |         |
| PEG_RX6+  | C71   |                                                                                            |        |       |         |
| PEG_RX6-  | C72   |                                                                                            |        |       |         |
| PEG_RX7+  | C74   |                                                                                            |        |       |         |
| PEG_RX7-  | C75   |                                                                                            |        |       |         |
| PEG_RX8+  | C78   |                                                                                            |        |       |         |
| PEG_RX8-  | C79   |                                                                                            |        |       |         |
| PEG_RX9+  | C81   |                                                                                            |        |       |         |
| PEG_RX9-  | C82   |                                                                                            |        |       |         |
| PEG_RX10+ | C85   |                                                                                            |        |       |         |
| PEG_RX10- | C86   |                                                                                            |        |       |         |
| PEG_RX11+ | C88   |                                                                                            |        |       |         |
| PEG_RX11- | C89   |                                                                                            |        |       |         |
| PEG_RX12+ | C91   |                                                                                            |        |       |         |
| PEG_RX12- | C92   |                                                                                            |        |       |         |
| PEG_RX13+ | C94   |                                                                                            |        |       |         |
| PEG_RX13- | C95   |                                                                                            |        |       |         |
| PEG_RX14+ | C98   |                                                                                            |        |       |         |
| PEG_RX14- | C99   |                                                                                            |        |       |         |
| PEG_RX15+ | C101  |                                                                                            |        |       |         |
| PEG_RX15- | C102  |                                                                                            |        |       |         |

# Table 21PCI Express Signal Descriptions (x16 Graphics)

| Signal       | Pin # | Description                                                                                   | I/O  | PU/PD  | Comment                     |
|--------------|-------|-----------------------------------------------------------------------------------------------|------|--------|-----------------------------|
| PEG_TX0+     | D52   | PCI Express Graphics Transmit Output differential pairs.                                      | 0    |        |                             |
| PEG_TX0-     | D53   | Note: Can also be used as PCI Express Transmit Output differential pairs 16 through 31        | PCIE |        |                             |
| PEG_TX1+     | D55   | known as PCIE_TX[16-31] + and                                                                 |      |        |                             |
| PEG_TX1-     | D56   |                                                                                               |      |        |                             |
| PEG_TX2+     | D58   |                                                                                               |      |        |                             |
| PEG_TX2-     | D59   |                                                                                               |      |        |                             |
| PEG_TX3+     | D61   |                                                                                               |      |        |                             |
| PEG_TX3-     | D62   |                                                                                               |      |        |                             |
| PEG_TX4+     | D65   |                                                                                               |      |        |                             |
| PEG_TX4-     | D66   |                                                                                               |      |        |                             |
| PEG_TX5+     | D68   |                                                                                               |      |        |                             |
| PEG_TX5-     | D69   |                                                                                               |      |        |                             |
| PEG_TX6+     | D71   |                                                                                               |      |        |                             |
| PEG_TX6-     | D72   |                                                                                               |      |        |                             |
| PEG_TX7+     | D74   |                                                                                               |      |        |                             |
| PEG_TX7-     | D75   |                                                                                               |      |        |                             |
| PEG_TX8+     | D78   |                                                                                               |      |        |                             |
| PEG_TX8-     | D79   |                                                                                               |      |        |                             |
| PEG_TX9+     | D81   |                                                                                               |      |        |                             |
| PEG_TX9-     | D82   |                                                                                               |      |        |                             |
| PEG_TX10+    | D85   |                                                                                               |      |        |                             |
| PEG_TX10-    | D86   |                                                                                               |      |        |                             |
| PEG_TX11+    | D88   |                                                                                               |      |        |                             |
| PEG_TX11-    | D89   |                                                                                               |      |        |                             |
| PEG_TX12+    | D91   |                                                                                               |      |        |                             |
| PEG_TX12-    | D92   |                                                                                               |      |        |                             |
| PEG_TX13+    | D94   |                                                                                               |      |        |                             |
| PEG_TX13-    | D95   |                                                                                               |      |        |                             |
| PEG_TX14+    | D98   |                                                                                               |      |        |                             |
| PEG_TX14-    | D99   |                                                                                               |      |        |                             |
| PEG_TX15+    | D101  |                                                                                               |      |        |                             |
| PEG_TX15-    | D102  |                                                                                               |      |        |                             |
| PEG_LANE_RV# | D54   | PCI Express Graphics lane reversal input strap. Pull low on the carrier board to reverse lane | 1    | PU 10k | PEG_LAN_RV# is a boot strap |
|              |       | order.                                                                                        |      | 3.3V   | signal (see note below)     |

#### ⇒Note

Dedicated PEG Channels are provided in Type 6. SDVO is no longer multiplexed on the PEG port.

Some signals have special functionality during the reset process. They may bootstrap some basic important functions of the module. For more information refer to section 9.5 of this user's guide.

conga-TS77 variants that feature the Intel<sup>®</sup> HM76 PCH and Intel<sup>®</sup> i3 processors are PCI Express 2.0 compliant only.

# Table 22DDI Signal Description

| Signal                     | Pin #      | Description                                                                                                    | I/O                     | PU/PD              | Comment                                                                                              |
|----------------------------|------------|----------------------------------------------------------------------------------------------------|-------------------------|--------------------|----------------------------------------------------------------------------------------------------|
| DDI1_PAIR0+<br>DDI1_PAIR0- | D26<br>D27 | Multiplexed with SDVO1_RED+, DP1_LANE0+ and TMDS1_DATA2+.<br>Multiplexed with SDVO1_RED-, DP1_LANE0- and TMDS1_DATA2                                                                                                    | O PCIE                  |                    |                                                                                                    |
| DDI1_PAIR1+<br>DDI1_PAIR1- | D29<br>D30 | Multiplexed with SDVO1_GRN+, DP1_LANE1+ and TMDS1_DATA1+.<br>Multiplexed with SDVO1_GRN-, DP1_LANE1- and TMDS1_DATA1                                                                                                    | O PCIE                  |                    |                                                                                                    |
| DDI1_PAIR2+<br>DDI1_PAIR2- | D32<br>D33 | Multiplexed with SDVO1_BLU+, DP1_LANE2+ and TMDS1_DATA0+.<br>Multiplexed with SDVO1_BLU-, DP1_LANE2- and TMDS1_DATA0                                                                                                    | O PCIE                  |                    |                                                                                                    |
| DDI1_PAIR3+<br>DDI1_PAIR3- | D36<br>D37 | Multiplexed with SDVO1_CK+, DP1_LANE3+ and TMDS1_CLK+.<br>Multiplexed with SDVO1_CK-, DP1_LANE3- and TMDS1_CLK                                                                                                    | O PCIE                  |                    |                                                                                                    |
| DDI1_PAIR4+<br>DDI1_PAIR4- | C25<br>C26 | Multiplexed with SDVO1_INT+.<br>Multiplexed with SDVO1_INT                                                                                                    |                         |                    |                                                                                                    |
| DDI1_PAIR5+<br>DDI1_PAIR5- | C29<br>C30 | Multiplexed with SDVO1_TVCLKIN+.<br>Multiplexed with SDVO1_TVCLKIN                                                                                                    |                         |                    |                                                                                                    |
| DDI1_PAIR6+<br>DDI1_PAIR6- | C15<br>C16 | Multiplexed with SDVO1_FLDSTALL+.<br>Multiplexed with SDVO1_FLDSTALL                                                                                                    |                         |                    |                                                                                                    |
| DDI1_HPD                   | C24        | Multiplexed with DP1_HPD and HDMI1_HPD.                                                                                                    | I 3.3V                  | PD 1M              |                                                                                                    |
| DDI1_CTRLCLK_AUX+          | D15        | Multiplexed with SDVO1_CTRLCLK, DP1_AUX+ and HMDI1_CTRLCLK.<br>DP AUX+ function if DDI1_DDC_AUX_SEL is no connect.<br>HDMI/DVI I2C CTRLCLK if DDI1_DDC_AUX_SEL is pulled high                                                                                                    | I/O PCIE<br>I/O OD 3.3V | PD100k             |                                                                                                    |
| DDI1_CTRLDATA_AUX-         | D16        | Multiplexed with SDVO1_CTRLDATA, DP1_AUX- and HDMI1_CTRLDATA.<br>DP AUX- function if DDI1_DDC_AUX_SEL is no connect.<br>HDMI/DVI I2C CTRLDATA if DDI1_DDC_AUX_SEL is pulled high                                                                                                    | I/O PCIE<br>I/O OD 3.3V | PU<br>100k<br>3.3V | DDI1_CTRLDATA_AUX- is a boot<br>strap signal (see not below).<br>DDI enable strap already populated. |
| DDI1_DDC_AUX_SEL           | D34        | Selects the function of DDI1_CTRLCLK_AUX+ and DDI1_CTRLDATA_AUX-<br>. This pin shall have a IM pull-down to logic ground on the module. If this<br>input is floating, the AUX pair is used for the DP AUX+/- signals. If pulled-<br>high, the AUX pair contains the CTRLCLK and CTRLDATA signals. | 3.3V                    | PD 1M              |                                                                                                    |
| DDI2_PAIR0+<br>DDI2_PAIR0- | D39<br>D40 | Multiplexed with DP2_LANE0+ and TMDS2_DATA2+.<br>Multiplexed with DP2_LANE0- and TMDS2_DATA2                                                                                                    | O PCIE                  |                    |                                                                                                    |
| DDI2_PAIR1+<br>DDI2_PAIR1- | D42<br>D43 | Multiplexed with DP2_LANE1+ and TMDS2_DATA1+.<br>Multiplexed with DP2_LANE1- and TMDS2_DATA1                                                                                                    | O PCIE                  |                    |                                                                                                    |
| DDI2_PAIR2+<br>DDI2_PAIR2- | D46<br>D47 | Multiplexed with DP2_LANE2+ and TMDS2_DATA0+.<br>Multiplexed with DP2_LANE2- and TMDS2_DATA0                                                                                                    | O PCIE                  |                    |                                                                                                    |
| DDI2_PAIR3+<br>DDI2_PAIR3- | D49<br>D50 | Multiplexed with DP2_LANE3+ and TMDS2_CLK+.<br>Multiplexed with DP2_LANE3- and TMDS2_CLK                                                                                                    | O PCIE                  |                    |                                                                                                    |
| DDI2_HPD                   | D44        | Multiplexed with DP2_HPD and HDMI2_HPD.                                                                                                    | I 3.3V                  | PD 1M              |                                                                                                    |
| DDI2_CTRLCLK_AUX+          | C32        | Multiplexed with DP2_AUX+ and HDMI2_CTRLCLK.<br>DP AUX+ function if DDI2_DDC_AUX_SEL is no connect.<br>HDMI/DVI I2C CTRLCLK if DDI2_DDC_AUX_SEL is pulled high                                                                                                    | I/O PCIE<br>I/O OD 3.3V | PD<br>100k         |                                                                                                    |

 $\mathbf{C}$ 

| Signal                     | Pin #      | Description                                                                                                    | I/O                     | PU/PD              | Comment                                                                                               |
|----------------------------|------------|----------------------------------------------------------------------------------------------------|-------------------------|--------------------|----------------------------------------------------------------------------------------------------|
| DDI2_CTRLDATA_AUX-         | C33        | Multiplexed with DP2_AUX- and HDMI2_CTRLDATA.<br>DP AUX- function if DDI2_DDC_AUX_SEL is no connect.<br>HDMI/DVI I2C CTRLDATA if DDI2_DDC_AUX_SEL is pulled high.                                                                                                    | I/O PCIE<br>I/O OD 3.3V | PU<br>100k<br>3.3V | DDI2_CTRLCLK_AUX- is a boot strap<br>signal (see note below).<br>DDI enable strap already populated.  |
| DDI2_DDC_AUX_SEL           | C34        | Selects the function of DDI2_CTRLCLK_AUX+ and DDI2_CTRLDATA_AUX-<br>. This pin shall have a IM pull-down to logic ground on the module. If this<br>input is floating, the AUX pair is used for the DP AUX+/- signals. If pulled-<br>high, the AUX pair contains the CTRLCLK and CTRLDATA signals | I 3.3V                  |                    |                                                                                                    |
| DDI3_PAIR0+<br>DDI3_PAIR0- | C39<br>C40 | Multiplexed with DP3_LANE0+ and TMDS3_DATA2+.<br>Multiplexed with DP3_LANE0- and TMDS3_DATA2                                                                                                    | O PCIE                  |                    |                                                                                                    |
| DDI3_PAIR1+<br>DDI3_PAIR1- | C42<br>C43 | Multiplexed with DP3_LANE1+ and TMDS3_DATA1+.<br>Multiplexed with DP3_LANE1- and TMDS3_DATA1                                                                                                    | O PCIE                  |                    |                                                                                                    |
| DDI3_PAIR2+<br>DDI3_PAIR2- | C46<br>C47 | Multiplexed with DP3_LANE2+ and TMDS3_DATA0+.<br>Multiplexed with DP3_LANE2- and TMDS3_DATA0                                                                                                    | O PCIE                  |                    |                                                                                                    |
| DDI3_PAIR3+<br>DDI3_PAIR3- | C49<br>C50 | Multiplexed with DP3_LANE3+ and TMDS3_CLK+.<br>Multiplexed with DP3_LANE3- and TMDS3_CLK                                                                                                    | O PCIE                  |                    |                                                                                                    |
| DDI3_HPD                   | C44        | Multiplexed with DP3_HPD and HDMI3_HPD.                                                                                                    | I 3.3V                  | PD 1M              |                                                                                                    |
| DDI3_CTRLCLK_AUX+          | C36        | Multiplexed with DP3_AUX+ and HDMI3_CTRLCLK.<br>DP AUX+ function if DDI3_DDC_AUX_SEL is no connect.<br>HDMI/DVI I2C CTRLCLK if DDI3_DDC_AUX_SEL is pulled high                                                                                                    | I/O PCIE<br>I/O OD 3.3V | PD<br>100k         |                                                                                                    |
| DDI3_CTRLDATA_AUX-         | C37        | Multiplexed with DP3_AUX- and HDMI3_CTRLDATA.<br>DP AUX- function if DDI3_DDC_AUX_SEL is no connect.<br>HDMI/DVI I2C CTRLDATA if DDI3_DDC_AUX_SEL is pulled high.                                                                                                    | I/O PCIE<br>I/O OD 3.3V | PU<br>100k         | DDI3_CTRLDATA_AUX- is a boot<br>strap signal (see note below).<br>DDI enable strap already populated. |
| DDI3_DDC_AUX_SEL           | C38        | Selects the function of DDI3_CTRLCLK_AUX+ and DDI3_CTRLDATA_AUX-<br>. This pin shall have a IM pull-down to logic ground on the module. If this<br>input is floating, the AUX pair is used for the DP AUX+/- signals. If pulled-<br>high, the AUX pair contains the CTRLCLK and CTRLDATA signals | I 3.3V                  | PD 1M              |                                                                                                    |

#### Note

Some signals have special functionality during the reset process. They may bootstrap some basic important functions of the module. For more information refer to section 9.5 of this user's guide.

The Digital Display Interface (DDI) signals are multiplexed with HDMI, DisplayPort (DP) and SDVO. The signals for these interfaces are routed to the DDI interface of the COM Express connector. Refer to the SDVO, HDMI and DisplayPort signal description tables in this section for information about the signals routed to the DDI interface of the COM Express connector.

#### Table 23 SDVO Signal Descriptions

| Signal                             | Pin #      | Description                                                                                              | I/O            | PU/PD           | Comment                                                                                         |
|------------------------------------|------------|----------------------------------------------------------------------------------------------------|----------------|-----------------|-------------------------------------------------------------------------------------------------|
| SDVO1_RED+<br>SDVO1_RED-           | D26<br>D27 | Serial Digital Video red output differential pair.<br>Multiplexed with DDI1_PAIR0+ and DDI1_PAIR0- pair. | O PCIE         |                 |                                                                                                 |
| SDVO1_GRN+<br>SDVO1_GRN-           | D29<br>D30 | Serial Digital Video green output differential pair.<br>Multiplexed with DDI1_PAIR1+ and DDI1_PAIR1      | O PCIE         |                 |                                                                                                 |
| SDVO1_BLU+<br>SDVO1_BLU-           | D32<br>D33 | Serial Digital Video blue output differential pair.<br>Multiplexed with DDI1_PAIR2+ and DDI1_PAIR2       | O PCIE         |                 |                                                                                                 |
| SDVO1_CK+<br>SDVO1_CK-             | D36<br>D37 | Serial Digital Video clock output differential pair.<br>Multiplexed with DDI1_PAIR3+ and DDI1_PAIR3      | O PCIE         |                 |                                                                                                 |
| SDVO1_INT+<br>SDVO1_INT-           | C25<br>C26 | Serial Digital Video Interrupt input differential pair.<br>.Multiplexed with DDI1_PAIR4+ and DDI1_PAIR4  | I PCIE         |                 |                                                                                                 |
| SDVO1_TVCLKIN+<br>SDVO1_TVCLKIN-   | C29<br>C30 | Serial Digital Video TVOUT synchronization clock pair.<br>Multiplexed with DDI1_PAIR5+ and DDI1_PAIR5    | I PCIE         |                 |                                                                                                 |
| SDVO1_FLDSTALL+<br>SDVO1_FLDSTALL- | C15<br>C16 | Serial Digital Video Field Stall input differential pair.<br>Multiplexed with DDI1_PAIR6+ and DDI1_PAIR6 | I PCIE         |                 |                                                                                                 |
| SDVO1_CTRLCLK                      | D15        | SDVO I <sup>2</sup> C clock line - to set up SDVO peripherals.<br>Multiplexed with DDI1_CTRLCLK_AUX+.    | 1/O OD<br>3.3V | PD 100k         |                                                                                                 |
| SDVO1_CTRLDATA                     | D16        | SDVO I <sup>2</sup> C data line - to set up SDVO peripherals.<br>Multiplexed with DDI1_CTRLDATA_AUX      | I/O OD<br>3.3V | PU 100k<br>3.3V | SDVO1_CTRLDATA is a boot strap signal (see note below).<br>SDVO enable strap already populated. |

#### • Note

Some signals have special functionality during the reset process. They may bootstrap some basic important functions of the module. For more information refer to section 9.5 of this user's guide.

#### Table 24 HDMI Signal Descriptions

| Signal                       | Pin #      | Description                                                                                  | I/O    | PU/PD | Comment |
|------------------------------|------------|----------------------------------------------------------------------------------------------|--------|-------|---------|
| TMDS1_CLK +<br>TMDS1_CLK -   | D36<br>D37 | HDMI/DVI TMDS Clock output differential pair.<br>Multiplexed with DDI1_PAIR3+ and DDI1_PAIR3 | O PCIE |       |         |
| TMDS1_DATA0+<br>TMDS1_DATA0- | D32<br>D33 | HDMI/DVI TMDS differential pair.<br>Multiplexed with DDI1_PAIR2+ and DDI1_PAIR2              | O PCIE |       |         |
| TMDS1_DATA1+<br>TMDS1_DATA1- | D29<br>D30 | HDMI/DVI TMDS differential pair.<br>Multiplexed with DDI1_PAIR1+ and DDI1_PAIR1              | O PCIE |       |         |
| TMDS1_DATA2+<br>TMDS1_DATA2- | D26<br>D27 | HDMI/DVI TMDS differential pair.<br>Multiplexed with DDI1_PAIR0+ and DDI1_PAIR0              | O PCIE |       |         |
| HDMI1_HPD                    | C24        | HDMI/DVI Hot-plug detect.<br>Multiplexed with DDI1_HPD.                                      | I PCIE | PD 1M |         |

| Signal                       | Pin #      | Description                                                                                  | I/O            | PU/PD           | Comment                                                                                            |
|------------------------------|------------|----------------------------------------------------------------------------------------------|----------------|-----------------|----------------------------------------------------------------------------------------------------|
| HDMI1_CTRLCLK                | D15        | HDMI/DVI I <sup>2</sup> C Control Clock<br>Multiplexed with DDI1_CTRLCLK_AUX+                | 1/O OD<br>3.3V | PD 100k         |                                                                                                    |
| HDMI1_CTRLDATA               | D16        | HDMI/DVI I <sup>2</sup> C Control Data<br>Multiplexed with DDI1_CTRLDATA_AUX-                | 1/O OD<br>3.3V | PU 100k<br>3.3V | HDMI1_CTRLDATA is a boot strap signal (see note below).<br>HDMI enable strap already populated     |
| TMDS2_CLK +<br>TMDS2_CLK -   | D49<br>D50 | HDMI/DVI TMDS Clock output differential pair<br>Multiplexed with DDI2_PAIR3+ and DDI2_PAIR3  | O PCIE         |                 |                                                                                                    |
| TMDS2_DATA0+<br>TMDS2_DATA0- | D46<br>D47 | HDMI/DVI TMDS differential pair.<br>Multiplexed with DDI2_PAIR2+ and DDI2_PAIR2              | O PCIE         |                 |                                                                                                    |
| TMDS2_DATA1+<br>TMDS2_DATA1- | D42<br>D43 | HDMI/DVI TMDS differential pair.<br>Multiplexed with DDI2_PAIR1+ and DDI2_PAIR1              | O PCIE         |                 |                                                                                                    |
| TMDS2_DATA2+<br>TMDS2_DATA2- | D39<br>D40 | HDMI/DVI TMDS differential pair.<br>Multiplexed with DDI2_PAIR0+ and DDI2_PAIR0              | O PCIE         |                 |                                                                                                    |
| HDMI2_HPD                    | D44        | HDMI/DVI Hot-plug detect.<br>Multiplexed with DDI2_HPD                                       | I PCIE         | PD 1M           |                                                                                                    |
| HDMI2_CTRLCLK                | C32        | HDMI/DVI I <sup>2</sup> C Control Clock<br>Multiplexed with DDI2_CTRLCLK_AUX+                | I/O OD<br>3.3V | PD 100k         |                                                                                                    |
| HDM12_CTRLDATA               | C33        | HDMI/DVI I <sup>2</sup> C Control Data<br>Multiplexed with DDI2_CTRLDATA_AUX-                | 1/O OD<br>3.3V | PU 100k<br>3.3V | HDMI2_CTRLDATA is a boot strap signal (see note below).<br>HDMI enable strap is already populated. |
| TMDS3_CLK +<br>TMDS3_CLK -   | C49<br>C50 | HDMI/DVI TMDS Clock output differential pair.<br>Multiplexed with DDI3_PAIR3+ and DDI3_PAIR3 | O PCIE         |                 |                                                                                                    |
| TMDS3_DATA0+<br>TMDS3_DATA0- | C46<br>C47 | HDMI/DVI TMDS differential pair.<br>Multiplexed with DDI3_PAIR2+ and DDI3_PAIR2              | O PCIE         |                 |                                                                                                    |
| TMDS3_DATA1+<br>TMDS3_DATA1- | C42<br>C43 | HDMI/DVI TMDS differential pair.<br>Multiplexed with DDI3_PAIR1+ and DDI3_PAIR1              | O PCIE         |                 |                                                                                                    |
| TMDS3_DATA2+<br>TMDS3_DATA2- | C39<br>C40 | HDMI/DVI TMDS differential pair.<br>Multiplexed with DDI3_PAIR0+ and DDI3_PAIR0              | O PCIE         |                 |                                                                                                    |
| HDMI3_HPD                    | C44        | HDMI/DVI Hot-plug detect.<br>Multiplexed with DDI3_HPD.                                      | I PCIE         | PD 1M           |                                                                                                    |
| HDMI3_CTRLCLK                | C36        | HDMI/DVI I <sup>2</sup> C Control Clock<br>Multiplexed with DDI3_CTRLCLK_AUX+                | 1/O OD<br>3.3V | PD 100k         |                                                                                                    |
| HDMI3_CTRLDATA               | C37        | HDMI/DVI I <sup>2</sup> C Control Data<br>Multiplexed with DDI3_CTRLDATA_AUX-                | I/O OD<br>3.3V | PU 100k<br>3.3V | HDMI3_CTRLDATA is a boot strap signal (see note below).<br>HDMI enable strap is already populated. |

#### • Note

Some signals have special functionality during the reset process. They may bootstrap some basic important functions of the module. For more information refer to section 9.5 of this user's guide.

# Table 25 DisplayPort (DP) Signal Descriptions

| Signal                   | Pin #      | Description                                                                                                    | I/O         | PU/PD           | Comment                                                                                    |
|--------------------------|------------|----------------------------------------------------------------------------------------------------|-------------|-----------------|--------------------------------------------------------------------------------------------|
| DP1_LANE3+<br>DP1_LANE3- | D36<br>D37 | Uni-directional main link for the transport of isochronous streams and secondary data.<br>Multiplexed with DDI1_PAIR3+ and DDI1_PAIR3  | O PCIE      |                 |                                                                                            |
| DP1_LANE2+<br>DP1_LANE2- | D32<br>D33 | Uni-directional main link for the transport of isochronous streams and secondary data.<br>Multiplexed with DDI1_PAIR2+ and DDI1_PAIR2  | O PCIE      |                 |                                                                                            |
| DP1_LANE1+<br>DP1_LANE1- | D29<br>D30 | Uni-directional main link for the transport of isochronous streams and secondary data.<br>Multiplexed with DDI1_PAIR1+ and DDI1_PAIR1  | O PCIE      |                 |                                                                                            |
| DP1_LANE0+<br>DP1_LANE0- | D26<br>D27 | Uni-directional main link for the transport of isochronous streams and secondary data.<br>Multiplexed with DDI1_PAIR0+ and DDI1_PAIR0  | O PCIE      |                 |                                                                                            |
| DP1_HPD                  | C24        | Detection of Hot Plug / Unplug and notification of the link layer.<br>Multiplexed with DDI1_HPD.                                       | I 3.3V      | PD 1M           |                                                                                            |
| DP1_AUX+                 | D15        | Half-duplex bi-directional AUX channel for services such as link configuration or maintenance and EDID access.                         | I/O<br>PCIE | PD 100k         |                                                                                            |
| DP1_AUX-                 | D16        | Half-duplex bi-directional AUX channel for services such as link configuration or maintenance and EDID access.                         | I/O<br>PCIE | PU 100k<br>3.3V | DP1_AUX- is a boot strap signal (see note below).<br>DP enable strap is already populated. |
| DP2_LANE3+<br>DP2_LANE3- | D49<br>D50 | Uni-directional main link for the transport of isochronous streams and secondary data.<br>Multiplexed with DDI2_PAIR3+ and DDI2_PAIR3- | O PCIE      |                 |                                                                                            |
| DP2_LANE2+<br>DP2_LANE2- | D46<br>D47 | Uni-directional main link for the transport of isochronous streams and secondary data.<br>Multiplexed with DDI2_PAIR2+ and DDI2_PAIR2- | O PCIE      |                 |                                                                                            |
| DP2_LANE1+<br>DP2_LANE1- | D42<br>D43 | Uni-directional main link for the transport of isochronous streams and secondary data.<br>Multiplexed with DDI2_PAIR1+ and DDI2_PAIR1- | O PCIE      |                 |                                                                                            |
| DP2_LANE0+<br>DP2_LANE0- | D39<br>D40 | Uni-directional main link for the transport of isochronous streams and secondary data.<br>Multiplexed with DDI2_PAIR0+ and DDI1_PAIR0- | O PCIE      |                 |                                                                                            |
| DP2_HPD                  | D44        | Detection of Hot Plug / Unplug and notification of the link layer.<br>Multiplexed with DDI2_HPD.                                       | I 3.3V      | PD 1M           |                                                                                            |
| DP2_AUX+                 | C32        | Half-duplex bi-directional AUX channel for services such as link configuration or maintenance and EDID access.                         | I/O<br>PCIE | PD 100k         |                                                                                            |
| DP2_AUX-                 | C33        | Half-duplex bi-directional AUX channel for services such as link configuration or maintenance and EDID access.                         | I/O<br>PCIE | PU 100k<br>3.3V | DP2_AUX- is a boot strap signal (see note below).<br>DP enable strap already populated.    |

| Signal                   | Pin #      | Description                                                                                                    | I/O         | PU/PD           | Comment                                                                                 |
|--------------------------|------------|----------------------------------------------------------------------------------------------------|-------------|-----------------|-----------------------------------------------------------------------------------------|
| DP3_LANE3+<br>DP3_LANE3- | C49<br>C50 | Uni-directional main link for the transport of isochronous streams and secondary data.<br>Multiplexed with DDI3_PAIR3+ and DDI3_PAIR3 | O PCIE      |                 |                                                                                         |
| DP3_LANE2+<br>DP3_LANE2- | C46<br>C47 | Uni-directional main link for the transport of isochronous streams and secondary data.<br>Multiplexed with DDI3_PAIR2+ and DDI3_PAIR2 | O PCIE      |                 |                                                                                         |
| DP3_LANE1+<br>DP3_LANE1- | C42<br>C43 | Uni-directional main link for the transport of isochronous streams and secondary data.<br>Multiplexed with DDI3_PAIR1+ and DDI3_PAIR1 | O PCIE      |                 |                                                                                         |
| DP3_LANE0+<br>DP3_LANE0- | C39<br>C40 | Uni-directional main link for the transport of isochronous streams and secondary data.<br>Multiplexed with DDI3_PAIR0+ and DDI3_PAIR0 | O PCIE      |                 |                                                                                         |
| DP3_HPD                  | C44        | Detection of Hot Plug / Unplug and notification of the link layer.<br>Multiplexed with DDI3_HPD.                                      | I 3.3V      | PD 1M           |                                                                                         |
| DP3_AUX+                 | C36        | Half-duplex bi-directional AUX channel for services such as link configuration or maintenance and EDID access.                        | I/O<br>PCIE | PD 100k         |                                                                                         |
| DP3_AUX-                 | C37        | Half-duplex bi-directional AUX channel for services such as link configuration or maintenance and EDID access.                        | I/O<br>PCIE | PU 100k<br>3.3V | DP3_AUX- is a boot strap signal (see note below).<br>DP enable strap already populated. |

#### • Note

Some signals have special functionality during the reset process. They may bootstrap some basic important functions of the module. For more information refer to section 9.5 of this user's guide.

| Table 26 | Module Type Defi | nition Signal Description |
|----------|------------------|---------------------------|
|----------|------------------|---------------------------|

| Signal                     | Pin #      | Description                                                                                                    | I/O                               | Comment                           |                                                                                                    |                                                                                                    |                                            |
|----------------------------|------------|----------------------------------------------------------------------------------------------------|-----------------------------------|-----------------------------------|----------------------------------------------------------------------------------------------------|----------------------------------------------------------------------------------------------------|--------------------------------------------|
| TYPE0#<br>TYPE1#<br>TYPE2# | C54<br>C57 | The TYPE pins indicate to the Carrier Board the Pin-out Type that is implemented on the module. The pins are tied on the module to either ground (GND) or are no-connects (NC). For Pinout Type 1, these pins are don't care (X).                                                                          |                                   |                                   | PDS                                                                                                    | TYPE[0:2]# signals are<br>available on all modules                                                                                                    |                                            |
|                            | D57        | TYPE2#                                                                                                    | TYPE1#                            | TYPE0#                            |                                                                                                    | <ul> <li>following the Type 2-6</li> <li>Pinout standard.</li> <li>The conga-TS77 is</li> <li>based on the COM</li> <li>Express Type 6 pinout</li> <li>therefore the pins 0 and</li> <li>1 are not connected and</li> <li>pin 2 is connected to</li> </ul> | following the Type 2-6<br>Pinout standard. |
|                            |            | X<br>NC<br>NC<br>NC<br>GND                                                                                                    | X<br>NC<br>NC<br>GND<br>GND<br>NC | X<br>NC<br>GND<br>NC<br>GND<br>NC | Pinout Type 1<br>Pinout Type 2<br>Pinout Type 3 (no IDE)<br>Pinout Type 4 (no PCI)<br>Pinout Type 5 (no IDE, no PCI)<br>Pinout Type 6 (no IDE, no PCI) |                                                                                                    |                                            |
|                            |            | The Carrier Board should implement combinatorial logic that monitors the module TYPE pins and keeps power off (e.g deactivates the ATX_ON signal for an ATX power supply) if an incompatible module pin-out type is detected. The Carrier Board logic may also implement a fault indicator such as an LED. |                                   |                                   |                                                                                                    |                                                                                                    | GND.                                       |

| Signal    | Pin # | Description                                                                                                    | I/O                                                                                 | Comment |                                          |
|-----------|-------|----------------------------------------------------------------------------------------------------|-------------------------------------------------------------------------------------|---------|------------------------------------------|
| TYPE10# 4 | A97   | Dual use pin. Indicates to the carrier board that a Type 10 module is installed. Indicates to the carrier that a Rev. 1.0/2.0 module is installed.                                                                                                    |                                                                                     |         | Not connected to indicate "Pinout R2.0". |
|           |       | TYPE10#                                                                                                    |                                                                                     |         |                                          |
|           |       | NC<br>PD<br>12V                                                                                                    | Pinout R2.0<br>Pinout Type 10 pull down to ground with 4.7k resistor<br>Pinout R1.0 |         |                                          |
|           |       | This pin is reclaimed from VCC_12V pool. In R1.0 modules this pin will connect to other VCC_12V pins. In R2.0 this pin is defined as a no-connect for Types 1-6. A carrier can detect a R1.0 module by the presence of 12V on this pin. R2.0 module Types 1-6 will no-connect this pin. Type 10 modules shall pull this pin to ground through a 4.7k resistor. |                                                                                     |         |                                          |

#### Table 27Power and GND Signal Descriptions

| Signal  | Pin #                                                                                                    | Description                                                                                                    | I/O | PU/PD | Comment |
|---------|----------------------------------------------------------------------------------------------------|----------------------------------------------------------------------------------------------------|-----|-------|---------|
| VCC_12V | C104-C109<br>D104-D109                                                                                                    | Primary power input: +12V nominal. All available VCC_12V pins on the connector(s) shall be used.                                               | Р   |       |         |
| GND     | C1, C2, C5, C8, C11,<br>C14, C21, C31, C41,<br>C51, C60, C70, C73,<br>C76, C80, C84, C87,<br>C90, C93, C96, C100,<br>C103, C110, D1,<br>D2, D5, D8, D11,<br>D14, D21, D31, D41,<br>D51, D60, D67, D70,<br>D73, D76, D80, D84,<br>D87, D90, D93, D96,<br>D100, D103, D110 | Ground - DC power and signal and AC signal return path.<br>All available GND connector pins shall be used and tied to carrier board GND plane. | P   |       |         |

# 9.4 C-D Connector Pinout

#### Table 28Connector C-D Pinout

| Pin | Row C         | Pin | Row D              | Pin | Row C       | Pin | Row D       |
|-----|---------------|-----|--------------------|-----|-------------|-----|-------------|
| C1  | GND (FIXED)   | D1  | GND (FIXED)        | C56 | PEG_RX1-    | D56 | PEG_TX1-    |
| C2  | GND           | D2  | GND                | C57 | TYPE1#      | D57 | TYPE2#      |
| C3  | USB_SSRX0-    | D3  | USB_SSTX0-         | C58 | PEG_RX2+    | D58 | PEG_TX2+    |
| C4  | USB_SSRX0+    | D4  | USB_SSTX0+         | C59 | PEG_RX2-    | D59 | PEG_TX2-    |
| C5  | GND           | D5  | GND                | C60 | GND (FIXED) | D60 | GND (FIXED) |
| C6  | USB_SSRX1-    | D6  | USB_SSTX1-         | C61 | PEG_RX3+    | D61 | PEG_TX3+    |
| C7  | USB_SSRX1+    | D7  | USB_SSTX1+         | C62 | PEG_RX3-    | D62 | PEG_TX3-    |
| C8  | GND           | D8  | GND                | C63 | RSVD        | D63 | RSVD        |
| C9  | USB_SSRX2-    | D9  | USB_SSTX2-         | C64 | RSVD        | D64 | RSVD        |
| C10 | USB_SSRX2+    | D10 | USB_SSTX2+         | C65 | PEG_RX4+    | D65 | PEG_TX4+    |
| C11 | GND (FIXED)   | D11 | GND (FIXED)        | C66 | PEG_RX4-    | D66 | PEG_TX4-    |
| C12 | USB_SSRX3-    | D12 | USB_SSTX3-         | C67 | RSVD        | D67 | GND         |
| C13 | USB_SSRX3+    | D13 | USB_SSTX3+         | C68 | PEG_RX5+    | D68 | PEG_TX5+    |
| C14 | GND           | D14 | GND                | C69 | PEG_RX5-    | D69 | PEG_TX5-    |
| C15 | DDI1_PAIR6+   | D15 | DDI1_CTRLCLK_AUX+  | C70 | GND (FIXED) | D70 | GND (FIXED) |
| C16 | DDI1_PAIR6-   | D16 | DDI1_CTRLDATA_AUX- | C71 | PEG_RX6+    | D71 | PEG_TX6+    |
| C17 | RSVD          | D17 | RSVD               | C72 | PEG_RX6-    | D72 | PEG_TX6-    |
| C18 | RSVD          | D18 | RSVD               | C73 | GND         | D73 | GND         |
| C19 | PCIE_RX6+     | D19 | PCIE_TX6+          | C74 | PEG_RX7+    | D74 | PEG_TX7+    |
| C20 | PCIE_RX6-     | D20 | PCIE_TX6-          | C75 | PEG_RX7-    | D75 | PEG_TX7-    |
| C21 | GND (FIXED)   | D21 | GND (FIXED)        | C76 | GND         | D76 | GND         |
| C22 | PCIE_RX7+ (*) | D22 | PCIE_TX7+ (*)      | C77 | RSVD        | D77 | RSVD        |
| C23 | PCIE_RX7- (*) | D23 | PCIE_TX7- (*)      | C78 | PEG_RX8+    | D78 | PEG_TX8+    |
| C24 | DDI1_HPD      | D24 | RSVD               | C79 | PEG_RX8-    | D79 | PEG_TX8-    |
| C25 | DDI1_PAIR4+   | D25 | RSVD               | C80 | GND (FIXED) | D80 | GND (FIXED) |
| C26 | DDI1_PAIR4-   | D26 | DDI1_PAIR0+        | C81 | PEG_RX9+    | D81 | PEG_TX9+    |
| C27 | RSVD          | D27 | DDI1_PAIR0-        | C82 | PEG_RX9-    | D82 | PEG_TX9-    |
| C28 | RSVD          | D28 | RSVD               | C83 | RSVD        | D83 | RSVD        |
| C29 | DDI1_PAIR5+   | D29 | DDI1_PAIR1+        | C84 | GND         | D84 | GND         |
| C30 | DDI1_PAIR5-   | D30 | DDI1_PAIR1-        | C85 | PEG_RX10+   | D85 | PEG_TX10+   |

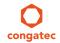

| Pin | Row C              | Pin | Row D            | Pin  | Row C       | Pin  | Row D       |
|-----|--------------------|-----|------------------|------|-------------|------|-------------|
| C31 | GND (FIXED)        | D31 | GND (FIXED)      | C86  | PEG_RX10-   | D86  | PEG_TX10-   |
| C32 | DDI2_CTRLCLK_AUX+  | D32 | DDI1_PAIR2+      | C87  | GND         | D87  | GND         |
| C33 | DDI2_CTRLDATA_AUX- | D33 | DDI1_PAIR2-      | C88  | PEG_RX11+   | D88  | PEG_TX11+   |
| C34 | DDI2_DDC_AUX_SEL   | D34 | DDI1_DDC_AUX_SEL | C89  | PEG_RX11-   | D89  | PEG_TX11-   |
| C35 | RSVD               | D35 | RSVD             | C90  | GND (FIXED) | D90  | GND (FIXED) |
| C36 | DDI3_CTRLCLK_AUX+  | D36 | DDI1_PAIR3+      | C91  | PEG_RX12+   | D91  | PEG_TX12+   |
| C37 | DDI3_CTRLDATA_AUX- | D37 | DDI1_PAIR3-      | C92  | PEG_RX12-   | D92  | PEG_TX12-   |
| C38 | DDI3_DDC_AUX_SEL   | D38 | RSVD             | C93  | GND         | D93  | GND         |
| C39 | DDI3_PAIR0+        | D39 | DDI2_PAIR0+      | C94  | PEG_RX13+   | D94  | PEG_TX13+   |
| C40 | DDI3_PAIR0-        | D40 | DDI2_PAIR0-      | C95  | PEG_RX13-   | D95  | PEG_TX13-   |
| C41 | GND (FIXED)        | D41 | GND (FIXED)      | C96  | GND         | D96  | GND         |
| C42 | DDI3_PAIR1+        | D42 | DDI2_PAIR1+      | C97  | RVSD        | D97  | RSVD        |
| C43 | DDI3_PAIR1-        | D43 | DDI2_PAIR1-      | C98  | PEG_RX14+   | D98  | PEG_TX14+   |
| C44 | DDI3_HPD           | D44 | DDI2_HPD         | C99  | PEG_RX14-   | D99  | PEG_TX14-   |
| C45 | RSVD               | D45 | RSVD             | C100 | GND (FIXED) | D100 | GND (FIXED) |
| C46 | DDI3_PAIR2+        | D46 | DDI2_PAIR2+      | C101 | PEG_RX15+   | D101 | PEG_TX15+   |
| C47 | DDI3_PAIR2-        | D47 | DDI2_PAIR2-      | C102 | PEG_RX15-   | D102 | PEG_TX15-   |
| C48 | RSVD               | D48 | RSVD             | C103 | GND         | D103 | GND         |
| C49 | DDI3_PAIR3+        | D49 | DDI2_PAIR3+      | C104 | VCC_12V     | D104 | VCC_12V     |
| C50 | DDI3_PAIR3-        | D50 | DDI2_PAIR3-      | C105 | VCC_12V     | D105 | VCC_12V     |
| C51 | GND (FIXED)        | D51 | GND (FIXED)      | C106 | VCC_12V     | D106 | VCC_12V     |
| C52 | PEG_RX0+           | D52 | PEG_TX0+         | C107 | VCC_12V     | D107 | VCC_12V     |
| C53 | PEG_RX0-           | D53 | PEG_TX0-         | C108 | VCC_12V     | D108 | VCC_12V     |
| C54 | TYPE0#             | D54 | PEG_LANE_RV#     | C109 | VCC_12V     | D109 | VCC_12V     |
| C55 | PEG_RX1+           | D55 | PEG_TX1+         | C110 | GND (FIXED) | D110 | GND (FIXED) |

# Note

The signals marked with an asterisk symbol (\*) are not supported on the conga-TS77.

#### 9.5 **Boot Strap Signals**

| Table 29 | Boot Strap Signal Descriptions |
|----------|--------------------------------|
|----------|--------------------------------|

| Signal                                                            | Pin # | Description of Boot Strap Signal                                                                                                    | I/O                        | PU/PD           | Comment                                                            |
|-------------------------------------------------------------------|-------|----------------------------------------------------------------------------------------------------|----------------------------|-----------------|--------------------------------------------------------------------|
| AC/HDA_SYNC                                                       | A29   | High Definition Audio Sync: This signal is a 48 kHz fixed rate sample sync to the codec(s). It is also used to encode the stream number.                                                  | O 3.3VSB                   | PU 1K<br>3.3VSB | AC/HDA_SYNC is a boot strap signal (see caution statement below)   |
| AC/HDA_SDOUT                                                      | A33   | High Definition Audio Serial Data Out: This signal is the serial TDM dataOoutput to the codec(s). This serial output is double-pumped for a bit rate of 48Mb/s for High Definition Audio. |                            | PU 1K<br>3.3VSB | AC/HDA_SDOUT is a boot strap signal (see caution statement below)  |
| LVDS_I2C_DAT                                                      | A84   | DDC lines used for flat panel detection and control.                                                                                                    | I/O 3.3V                   | PU 2k2<br>3.3V  | LVDS_I2C_DAT is a boot strap signal (see caution statement below). |
| SPKR                                                              | B32   | Output for audio enunciator, the "speaker" in PC-AT systems                                                                                                    | O 3.3V                     |                 | SPKR is a boot strap signal (see caution statement below)          |
| PEG_LAN_RV#                                                       | D54   | PCI Express Graphics lane reversal input strap. Pull low on the carrier board to reverse lane order                                                                                       | 3.3V                       | PU 10k<br>3.3V  | PEG_LANE_RV# is a boot strap signal (see caution statement below). |
| DDI1_CTRLDATA_AUX-<br>SDVO1_CTRLDATA<br>DP1_AUX-<br>HDMI_CTRLDATA | D16   | Multiplexed with SDVO1_CTRLDATA, DP1_AUX- and HDMI1_CTRLDATA.<br>DP AUX- function if DDI1_DDC_AUX_SEL is no connect.<br>HDMI/DVI I2C CTRLDATA if DDI1_DDC_AUX_SEL is pulled high.         | I/O PCIE<br>I/O OD<br>3.3V | PU100k<br>3.3V  | DDI1_CTRLDATA_AUX- is a boot<br>strap signal (see not below).      |
| DDI2_CTRLDATA_AUX-<br>DP2_AUX-<br>HDM2_CTRLDATA                   | C33   | Multiplexed with DP2_AUX- and HDMI2_CTRLDATA.<br>DP AUX- function if DDI2_DDC_AUX_SEL is no connect.<br>HDMI/DVI I2C CTRLDATA if DDI2_DDC_AUX_SEL is pulled high.                         | I/O PCIE<br>I/O OD<br>3.3V | PU100k<br>3.3V  | DDI2_CTRLDATA_AUX- is a boot<br>strap signal (see not below).      |
| DDI3_CTRLDATA_AUX-<br>DP3_AUX-<br>HDM3_CTRLDATA                   | C37   | Multiplexed with DP3_AUX- and HDMI3_CTRLDATA.<br>DP AUX- function if DDI3_DDC_AUX_SEL is no connect.<br>HDMI/DVI I2C CTRLDATA if DDI3_DDC_AUX_SEL is pulled high                          | I/O PCIE<br>I/O OD<br>3.3V | PU100k<br>3.3V  | DDI3_CTRLDATA_AUX- is a boot<br>strap signal (see not below).      |

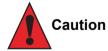

The signals listed in the table above are used as chipset configuration straps during system reset. In this condition (during reset), they are inputs that are pulled to the correct state by either COM Express<sup>TM</sup> internally implemented resistors or chipset internally implemented resistors that are located on the module. No external DC loads or external pull-up or pull-down resistors should change the configuration of the signals listed in the above table. External resistors may override the internal strap states and cause the COM Express<sup>TM</sup> module to malfunction and/ or cause irreparable damage to the module.

# 10 System Resources

# 10.1 System Memory Map

Table 30 Memory Map

| Address Range (decimal) | Address Range (hex) | Size  | Description                            |
|-------------------------|---------------------|-------|----------------------------------------|
| (TOM-xxxx) – TOM        | N.A.                | N.A.  | ACPI reclaim, PCI memory range, Video, |
| 1024kB – (TOM-xxxx)     | 100000 – N.A        | N.A.  | Extended memory                        |
| 869kB – 1024kB          | E0000 - FFFFF       | 128kB | Runtime BIOS                           |
| 768kB – 896kB           | C0000 - DFFFF       |       | Expansion Area                         |
| 640kB – 768kB           | A0000 - BFFFF       | 128kB | Video memory and BIOS                  |
| 639kB – 640kB           | 9FC00 - 9FFFF       | 1kB   | Extended BIOS data                     |
| 0 – 639kB               | 00000 - 9FC00       | 512kB | Conventional memory                    |

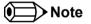

T.O.M. = Top of memory = max. DRAM installed

## 10.2 I/O Address Assignment

The I/O address assignment of the conga-TS77 module is functionally identical with a standard PC/AT. The most important addresses and the ones that differ from the standard PC/AT configuration are listed in the table below.

| I/O Address (hex) | Size      | Available | Description                        |
|-------------------|-----------|-----------|------------------------------------|
| 0000 - 00FF       | 256 bytes | No        | Motherboard resources              |
| 03B0 – 03DF       | 16 bytes  | No        | Video system                       |
| 0400 - 047F       | 128 bytes | No        | Motherboard resources              |
| 0500 - 057F       | 128 bytes | No        | Motherboard resources              |
| OCF8 - OCFB       | 4 bytes   | No        | PCI configuration address register |
| 0CFC - 0CFF       | 4 bytes   | No        | PCI configuration data register    |
| 0D00 – FFFF       |           | See note  | PCI / PCI Express bus              |

#### Table 31I/O Address Assignment

#### Note

The BIOS assigns PCI and PCI Express I/O resources from FFF0h downwards. Non PnP/PCI/PCI Express compliant devices must not consume I/O resources in that area.

#### 10.2.1 LPC Bus

On the conga-TS77, the internal PCI Bus acts as the subtractive decoding agent. All I/O cycles that are not positively decoded are forwarded to the PCI Bus not the LPC Bus. Only specified I/O ranges are forwarded to the LPC Bus. In the congatec Embedded BIOS, the following I/O address range is sent to the LPC Bus:

A00 – A0F

Parts of this range is not available if a Super I/O is used on the carrier board. If a Super I/O is not implemented on the carrier board, then this range is available for customer use. If you require additional LPC Bus resources other than those mentioned above, or more information about this subject, contact congatec technical support for assistance.

# 10.3 Interrupt Request (IRQ) Lines

Table 32IRQ Lines in PIC mode

| IRQ# | Available | Typical Interrupt Source         | Connected to Pin                 |
|------|-----------|----------------------------------|----------------------------------|
| 0    | No        | Counter 0                        | Not applicable                   |
| 1    | No        | Keyboard                         | Not applicable                   |
| 2    | No        | Cascade Interrupt from Slave PIC | Not applicable                   |
| 3    | Yes       |                                  | IRQ3 via SERIRQ or PCI BUS INTx  |
| 4    | Yes       |                                  | IRQ4 via SERIRQ or PCI BUS INTx  |
| 5    | Yes       |                                  | IRQ5 via SERIRQ or PCI BUS INTx  |
| 6    | Yes       |                                  | IRQ6 via SERIRQ or PCI BUS INTx  |
| 7    | Yes       |                                  | IRQ7 via SERIRQ or PCI BUS INTx  |
| 8    | No        | Real-time Clock                  | Not applicable                   |
| 9    | No        | SCI                              | Not applicable                   |
| 10   | Yes       |                                  | IRQ10 via SERIRQ or PCI BUS INTx |
| 11   | Yes       |                                  | IRQ11 via SERIRQ or PCI BUS INTx |
| 12   | Yes       |                                  | IRQ12 via SERIRQ or PCI BUS INTx |
| 13   | No        | Math processor                   | Not applicable                   |
| 14   | Yes       |                                  | PCI BUS INTx                     |
| 15   | Yes       |                                  | PCI BUS INTx                     |

Note Note

In PIC mode, the PCI bus interrupt lines can be routed to any free IRQ.

#### Table 33IRQ Lines in APIC mode

| IRQ# |     | Typical Interrupt Source         | Connected to Pin / Function                                                                                                    |
|------|-----|----------------------------------|----------------------------------------------------------------------------------------------------|
| 0    | No  | Counter 0                        | Not applicable                                                                                                    |
| 1    | No  | Keyboard                         | Not applicable                                                                                                    |
| 2    | No  | Cascade Interrupt from Slave PIC | Not applicable                                                                                                    |
| 3    | Yes |                                  | IRQ3 via SERIRQ                                                                                                    |
| 4    | Yes |                                  | IRQ4 via SERIRQ                                                                                                    |
| 5    | Yes |                                  | IRQ5 via SERIRQ                                                                                                    |
| 6    | Yes |                                  | IRQ6 via SERIRQ                                                                                                    |
| 7    | Yes |                                  | IRQ7 via SERIRQ                                                                                                    |
| 8    | No  | Real-time Clock                  | Not applicable                                                                                                    |
| 9    | No  | SCI                              | SCI                                                                                                    |
| 10   | Yes |                                  | IRQ10 via SERIRQ                                                                                                    |
| 11   | Yes |                                  | IRQ11 via SERIRQ                                                                                                    |
| 12   | Yes |                                  | IRQ12 via SERIRQ                                                                                                    |
| 13   | No  | Math processor                   | Not applicable                                                                                                    |
| 14   | Yes |                                  |                                                                                                    |
| 15   | Yes |                                  |                                                                                                    |
| 16   | No  |                                  | PIRQA, XHCI, Integrated VGA Controller, PCI Express Root Port 0, PCI Express Root Port 4, PEG Root Ports 0, 1, 2, EHCI Host Controller 2 |
| 17   | No  |                                  | PIRQB, PCI Express Root Port 1, PCI Express Root Port 5                                                                                  |
| 18   | No  |                                  | PIRQC, PCI Express Root Port 2, SMBus Controller, Thermal Controller                                                                     |
| 19   | No  |                                  | PIRQD, SATA Controller 1, SATA Controller 2, PCI Express Root Port 3, PCI Express Root Port 7                                            |
| 20   | Yes |                                  | PIRQE, onboard Gigabit Ethernet LAN Controller                                                                                           |
| 21   | Yes |                                  | PIRQF                                                                                                    |
| 22   | Yes |                                  | PIRQG, Intel High Definition Audio Controller                                                                                            |
| 23   | Yes |                                  | PIRQH, EHCI Host Controller 1                                                                                                    |

# 10.4 PCI Configuration Space Map

 Table 34
 PCI Configuration Space Map

| Bus Number  | Device Number | Function Number | PCI Interrupt | Description                            |
|-------------|---------------|-----------------|---------------|----------------------------------------|
| (hex)       | (hex)         | (hex)           | Routing       |                                        |
| 00h         | 00h           | 00h             | N.A.          | Host Bridge                            |
| 00h         | 01h           | 00h             | Internal      | PCI Express Graphic Root Port 0        |
| 00h         | 01h           | 01h             | Internal      | PCI Express Graphic Root Port 1        |
| 00h         | 01h           | 02h             | Internal      | PCI Express Graphic Root Port 2        |
| 00h         | 02h           | 00h             | Internal      | VGA Graphics                           |
| 00h         | 14h           | 00h             | Internal      | XHCI Host Controller                   |
| 00h( Note1) | 16h           | 00h             | Internal      | Management Engine (ME) Interface 1     |
| 00h( Note1) | 16h           | 01h             | Internal      | Intel ME Interface 2                   |
| 00h( Note1) | 16h           | 02h             | Internal      | ME IDE Redirection (IDE-R) Interface   |
| 00h( Note1) | 16h           | 03h             | Internal      | ME KT (Remote Keyboard and Text)       |
| 00h         | 19h           | 00h             | Internal      | Onboard Gigabit LAN Controller         |
| 00h         | 1Ah           | 00h             | Internal      | EHCI Host Controller 2                 |
| 00h         | 1Bh           | 00h             | Internal      | Intel High Definition Audio Controller |
| 00h         | 1Ch           | 00h             | Internal      | PCI Express Root Port 0                |
| 00h( Note2) | 1Ch           | 01h             | Internal      | PCI Express Root Port 1                |
| 00h (Note2) | 1Ch           | 02h             | Internal      | PCI Express Root Port 2                |
| 00h (Note2) | 1Ch           | 03h             | Internal      | PCI Express Root Port 3                |
| 00h (Note2) | 1Ch           | 04h             | Internal      | PCI Express Root Port 4                |
| 00h (Note2) | 1Ch           | 05h             | Internal      | PCI Express Root Port 5                |
| 00h         | 1Ch           | 07h             | Internal      | PCI Express Root Port 7                |
| 00h         | 1Dh           | 00h             | Internal      | EHCI Host Controller 1                 |
| 00h         | 1Fh           | 00h             | N.A.          | PCI to LPC Bridge                      |
| 00h         | 1Fh           | 02h             | Internal      | Serial ATA Controller 1                |
| 00h         | 1Fh           | 03h             | Internal      | SMBus Host Controller                  |
| 00h         | 1Fh           | 05h             | Internal      | Serial ATA Controller 2                |
| 00h         | 1Fh           | 06h             | Internal      | Thermal Subsystem                      |
| 01h (Note3) | 00h           | 00h             | Internal      | PEG Port 0                             |
| 02h (Note3) | 00h           | 00h             | Internal      | PEG Port 1                             |
| 03h (Note3) | 00h           | 00h             | Internal      | PEG Port 2                             |

| 0.41 (0.1 2) |     | 0.01 |          |                    |
|--------------|-----|------|----------|--------------------|
| 04h (Note3)  | 00h | 00h  | Internal | PCI Express Port 0 |
| 05h (Note3)  | 00h | 00h  | Internal | PCI Express Port 1 |
| 06h (Note3)  | 00h | 00h  | Internal | PCI Express Port 2 |
| 07h (Note3)  | 00h | 00h  | Internal | PCI Express Port 3 |
| 08h (Note3)  | 00h | 00h  | Internal | PCI Express Port 4 |
| 09h (Note3)  | 00h | 00h  | Internal | PCI Express Port 5 |
| 0Ah (Note3)  | 00h | 00h  | Internal | PCI Express Port 6 |

## • Note

- 1. In the standard configuration the Intel Management Engine (ME) related devices are partly present or not present at all.
- 2. The PCI Express Ports are visible only if a device is attached behind them to the PCI Express Slot on the carrier board.
- 3. The table represents a case when a single function PCI/PCIe device is connected to all possible slots on the carrier board. The given bus numbers will change based on actual hardware configuration.

# 10.5 PCI Interrupt Routing Map

#### Table 35PCI Interrupt Routing Map

| PIRQ | PCI BUS<br>INT<br>Line <sup>1</sup> | APIC<br>Mode<br>IRQ | VGA | HDA | XHCI | EHCI<br>1 |   | SM<br>Bus +<br>Thermal | LAN | SATA1 | SATA2 | PEG<br>Root<br>Port 1 | PEG<br>Root<br>Port 2 |   | PEG<br>Port 0  | PEG<br>Port<br>1 | PEG<br>Port 2  |
|------|-------------------------------------|---------------------|-----|-----|------|-----------|---|------------------------|-----|-------|-------|-----------------------|-----------------------|---|----------------|------------------|----------------|
| А    | INTA                                | 16                  | х   |     | x    |           | x |                        |     |       |       | x                     | х                     | x | X <sup>2</sup> | x <sup>5</sup>   | X 4            |
| В    | INTB                                | 17                  |     |     |      |           |   |                        |     |       |       |                       |                       |   | X <sup>3</sup> | X <sup>2</sup>   | x <sup>5</sup> |
| С    | INTC                                | 18                  |     |     |      |           |   | х                      |     |       |       |                       |                       |   | X 4            | x <sup>3</sup>   | X <sup>2</sup> |
| D    | INTD                                | 19                  |     |     |      |           |   |                        |     | x     | x     |                       |                       |   | x <sup>5</sup> | X 4              | X <sup>3</sup> |
| E    |                                     | 20                  |     |     |      |           |   |                        | x   |       |       |                       |                       |   |                |                  |                |
| F    |                                     | 21                  |     |     |      |           |   |                        |     |       |       |                       |                       |   |                |                  |                |
| G    |                                     | 22                  |     | x   |      |           |   |                        |     |       |       |                       |                       |   |                |                  |                |
| Н    |                                     | 23                  |     |     |      | x         |   |                        |     |       |       |                       |                       |   |                |                  |                |

| PIRQ | PCI-EX<br>Root<br>Port 0 | PCI-EX<br>Root<br>Port 1 | PCI-EX<br>Root<br>Port 2 | PCI-EX<br>Root<br>Port 3 | PCI-EX<br>Root<br>Port 4 | PCI-EX<br>Root<br>Port 5 | PCI-EX<br>Root<br>Port 7 |                |                |                |                | PCI-EX<br>Port 4 |                |                |
|------|--------------------------|--------------------------|--------------------------|--------------------------|--------------------------|--------------------------|--------------------------|----------------|----------------|----------------|----------------|------------------|----------------|----------------|
| А    | х                        |                          |                          |                          | x                        |                          |                          | X <sup>2</sup> | x <sup>5</sup> | X 4            | x <sup>3</sup> | X <sup>2</sup>   | x <sup>5</sup> | x <sup>3</sup> |
| В    |                          | x                        |                          |                          |                          | x                        |                          | X <sup>3</sup> | x <sup>2</sup> | x <sup>5</sup> | X 4            | X <sup>3</sup>   | x <sup>2</sup> | x 4            |
| С    |                          |                          | x                        |                          |                          |                          |                          | x 4            | x <sup>3</sup> | X <sup>2</sup> | x <sup>5</sup> | X 4              | x <sup>3</sup> | x <sup>5</sup> |
| D    |                          |                          |                          | х                        |                          |                          | x                        | x <sup>5</sup> | x 4            | X <sup>3</sup> | x <sup>2</sup> | x <sup>5</sup>   | X 4            | x <sup>2</sup> |
| E    |                          |                          |                          |                          |                          |                          |                          |                |                |                |                |                  |                |                |
| F    |                          |                          |                          |                          |                          |                          |                          |                |                |                |                |                  |                |                |
| G    |                          |                          |                          |                          |                          |                          |                          |                |                |                |                |                  |                |                |
| Н    |                          |                          |                          |                          |                          |                          |                          |                |                |                |                |                  |                |                |

#### Note

<sup>1</sup> These interrupt lines are virtual (message based).

<sup>2</sup> Interrupt used by single function PCI Express devices (INTA).

<sup>3</sup> Interrupt used by multifunction PCI Express devices (INTB).

<sup>4</sup> Interrupt used by multifunction PCI Express devices (INTC).

<sup>5</sup> Interrupt used by multifunction PCI Express devices (INTD).

<sup>6</sup> The COM Express PCIe Port 6 is routed to the PCIe Root Port 7 of the PCH.

# 10.6 I<sup>2</sup>C Bus

There are no onboard resources connected to the I<sup>2</sup>C bus. Address 16h is reserved for congatec Battery Management solutions.

#### 10.7 SM Bus

System Management (SM) bus signals are connected to the Intel® BD82QM77 or BD82HM76 (QM77 or HM76) PCH and the SM bus is not intended to be used by off-board non-system management devices. For more information about this subject contact congatec technical support.

# 11 BIOS Setup Description

The following section describes the BIOS setup program. The BIOS setup program can be used to view and change the BIOS settings for the module. Only experienced users should change the default BIOS settings.

# 11.1 Entering the BIOS Setup Program.

The BIOS setup program can be accessed by pressing the <DEL> or <F2> key during POST.

#### 11.1.1 Boot Selection Popup

The BIOS offers the possibility to access a Boot Selection Popup menu by pressing the <F11> key during POST. If this option is used, a selection will be displayed immediately after POST allowing the operator to select either the boot device that should be used or an option to enter the BIOS setup program.

## 11.2 Setup Menu and Navigation

The congatec BIOS setup screen is composed of the menu bar and two main frames. The menu bar is shown below:

| Main | Advanced | Boot | Security | Save & Exit |
|------|----------|------|----------|-------------|
|------|----------|------|----------|-------------|

The left frame displays all the options that can be configured in the selected menu. Grayed-out options cannot be configured. Only the blue options can be configured. When an option is selected, it is highlighted in white.

#### • Note

Entries in the option column that are displayed in bold print indicate BIOS default values.

The right frame displays the key legend. Above the key legend is an area reserved for text messages. These text messages explain the options and the possible impacts when changing the selected option in the left frame.

The setup program uses a key-based navigation system. Most of the keys can be used at any time while in setup. The table below explains the supported keys:

| Key                                                                | Description                                  |  |
|--------------------------------------------------------------------|----------------------------------------------|--|
| $\leftarrow \rightarrow$ Left/Right                                | Select a setup menu (e.g. Main, Boot, Exit). |  |
| ↑↓Up/Down                                                          | Select a setup item or sub menu.             |  |
| + - Plus/Minus Change the field value of a particular setup item.  |                                              |  |
| Tab                                                                | Select setup fields (e.g. in date and time). |  |
| F1                                                                 | Display General Help screen.                 |  |
| F2                                                                 | Load previous settings.                      |  |
| F9                                                                 | Load optimal default settings.               |  |
| F10                                                                | Save changes and exit setup.                 |  |
| ESC                                                                | Discard changes and exit setup.              |  |
| ENTER Display options of a particular setup item or enter submenu. |                                              |  |

# 11.3 Main Setup Screen

When you first enter the BIOS setup, you will enter the Main setup screen. You can always return to the Main setup screen by selecting the Main tab. The Main screen reports BIOS, processor, memory and board information and is for configuring the system date and time.

| Feature                   | Options                         | Description                                                                      |
|---------------------------|---------------------------------|----------------------------------------------------------------------------------|
| Main BIOS Version         | No option                       | Displays the main BIOS version.                                                  |
| OEM BIOS Version          | No option                       | Displays the additional OEM BIOS version.                                        |
| Build Date                | No option                       | Displays the date the BIOS was built.                                            |
| Product Revision          | No option                       | Displays the hardware revision of the board.                                     |
| Serial Number             | No option                       | Displays the serial number of the board.                                         |
| BC Firmware Rev.          | No option                       | Displays the revision of the congatec board controller.                          |
| MAC Address               | No option                       | Displays the MAC address of the onboard Ethernet controller.                     |
| Boot Counter              | No option                       | Displays the number of boot-ups. (max. 16777215).                                |
| Running Time              | No option                       | Displays the time the board is running [in hours max. 65535].                    |
| ► Platform<br>Information | submenu                         | Opens the platform information submenu.                                          |
| System Date               | Day of week, month/<br>day/year | Specifies the current system date<br>Note: The date is in month/day/year format. |
| System Time               | Hour:Minute:Second              | Specifies the current system time.<br>Note: The time is in 24 hour format.       |

#### 11.3.1 Platform Information Submenu

| Feature             | Options   | Description                                                                                             |
|---------------------|-----------|----------------------------------------------------------------------------------------------------|
| Processor Type      | No option | Displays the processor ID string. The "Processor Type" text itself is not displayed just the ID string. |
| Codename            | No option | Displays the processor codename                                                                         |
| Processor Speed     | No option | Displays the processor speed.                                                                           |
| Processor Signature | No option | Displays the processor signature.                                                                       |
| Stepping            | No option | Displays the processor stepping.                                                                        |
| Microcode Revision  | No option | Displays the processor microcode revision .                                                             |
| Processor Cores     | No option | Displays the number of processor cores.                                                                 |
| IGD VBIOS Version   | No option | Displays the video BIOS version.                                                                        |
| IGD HW Version      | No option | Displays the version of the graphics controller.                                                        |
| Total Memory        | No option | Displays the total amount of installed memory.                                                          |
| Codename            | No option | Displays the codename of the platform controller hub (PCH).                                             |
| Intel PCH SKU Name  | No option | Displays the SKU name of the PCH.                                                                       |
| Stepping            | No option | Displays the PCH stepping.                                                                              |

The Platform Information submenu offers additional hardware and software information.

# 11.4 Advanced Setup

Select the Advanced tab from the setup menu to enter the Advanced BIOS Setup screen. The menu is used for setting advanced features and only features described within this user's guide are listed.

| Main | Advanced                   | Boot | Security | Save & Exit |
|------|----------------------------|------|----------|-------------|
|      | Graphics                   |      |          |             |
|      | Watchdog                   |      |          |             |
|      | Hardware Health Monitoring |      |          |             |
|      | PCI & PCI Express          |      |          |             |
|      | ACPI                       |      |          |             |
|      | RTC Wake                   |      |          |             |
|      | Trusted Computing          |      |          |             |
|      | CPU                        |      |          |             |
|      | Chipset                    |      |          |             |

| Main | Advanced                        | Boot | Security | Save & Exit |
|------|---------------------------------|------|----------|-------------|
|      | SATA                            |      |          |             |
|      | Intel(R) Rapid Start Technology |      |          |             |
|      | USB                             |      |          |             |
|      | Super IO                        |      |          |             |
|      | Serial Port Console Redirection |      |          |             |
|      | UEFI Network Stack              |      |          |             |

# 11.4.1 Graphics Submenu

| Feature                              | Options                                                                                                    | Description                                                                                                    |
|--------------------------------------|----------------------------------------------------------------------------------------------------|----------------------------------------------------------------------------------------------------|
| Internal Graphics                    | <b>Auto</b><br>Disabled<br>Enabled                                                                                  | Auto: Disables IGD if external Graphics is detected.<br>Disabled: IGD always disabled.<br>Enabled: IGD always enabled.                                                                                                    |
| Primary Graphics Device              | Auto<br><b>IGD</b><br>PEG<br>PCI/PCIe                                                                               | Select primary graphics adapter to be used during boot up.<br>Auto: BIOS will select it automatically.<br>IGD: Internal Graphics Device (IGD) located in Chipset.<br>PEG: External PCI Express Graphics (PEG) card attached to the PEG port.<br>PCI/PCIe: PCI/PCIe graphics card attached to some other (not PEG) PCI/PCIe port.                                                                                                    |
| IGD Pre-Allocated Graphics<br>Memory | 32M, <b>64M</b> , 96M, 128M, 160M,<br>192M, 224M, 256M, 288M,<br>320M, 352M, 384M, 416M,<br>448M, 480M, 512M, 1024M | Select amount of pre-allocated (fixed) graphics memory used by the Internal Graphics Device.                                                                                                    |
| IGD Total Graphics Memory            | 128MB<br><b>256MB</b><br>MAX                                                                                        | Select amount of total graphics memory that maybe used by the Internal Graphics Device. Memory above<br>the fixed graphics memory will be dynamically allocated by the graphics driver according to DVMT 5.0<br>specification.<br>MAX = Use as much graphics memory as possible. Depends on total system memory installed and the<br>operating system used (see DVMT 5.0 specification).                                                                                                    |
| Primary IGD Boot Display<br>Device   | Auto<br>CRT<br>LFP<br>EFP<br>EFP2<br>EFP3                                                                           | <ul> <li>Select the Primary IGD display device(s) used for boot up.</li> <li>CRT selects Analog VGA display port.</li> <li>LFP (Local Flat Panel) selects a LVDS panel connected to the integrated LVDS port.</li> <li>EFPx (External Flat Panel) selects a HDMI/DVI or DisplayPort device connected to the Digital Display Interfaces DDI1, DDI2 and DDI3.</li> <li>Examples for EFPx name assignment to DDI1, DDI2, DDI3:</li> <li>1. If only DDI2 is enabled then the EFP name is assigned to DDI2.</li> <li>2. If both port DDI1 and DDI2 are enabled then EFP is assigned to DDI1 and EFP2 is assigned to DDI2.</li> <li>EFP selections are valid only when DDI1, DDI2 and/or DDI3 are enabled.</li> </ul> |

| Feature                                                       | Options                                                                                                    | Description                                                                                                    |  |  |
|---------------------------------------------------------------|----------------------------------------------------------------------------------------------------|----------------------------------------------------------------------------------------------------|--|--|
| Secondary IGD Boot Display<br>Device                          | Disabled<br>CRT<br>LFP<br>EFP<br>EFP2<br>EFP3                                                                                                    | Select the Secondary IGD display device(s) used for boot up.<br>VGA modes will be supported only on Primary display.<br>For other details see Primary IGD Boot Display Device.                                                                                                    |  |  |
| Active LFP Configuration                                      | No Local Flat Panel<br>Integrated LVDS                                                                                                    | Select the active local flat panel configuration.                                                                                                    |  |  |
| Always Try Auto Panel Detect                                  | <b>No</b><br>Yes                                                                                                    | If set to 'Yes' the BIOS will first look for an EDID data set in an external EEPROM to configure the Local Fla<br>Panel. Only if no external EDID data set can be found, the data set selected under 'Local Flat Panel Type'<br>will be used as a fallback data set.                                                                                                    |  |  |
| Local Flat Panel Type                                         | Auto<br>VGA 640x480 1x18 (002h)<br>VGA 640x480 1x18 (013h)<br>WVGA 800x480 1x24 (01Bh)<br>SVGA 800x600 1x18 (01Ah)<br>XGA 1024x768 1x18 (006h)<br>XGA 1024x768 2x18 (007h)<br>XGA 1024x768 2x24 (008h)<br>XGA 1024x768 2x24 (012h)<br>WXGA 1280x768 1x24 (01Ch)<br>SXGA 1280x1024 2x24 (00Ah)<br>SXGA 1280x1024 2x24 (01Ch)<br>UXGA 1600x1200 2x24 (00Ch)<br>WUXGA 1920x1200 2x18 (015h)<br>WUXGA 1920x1200 2x24 (00Dh)<br>Customized EDID™ 1<br>Customized EDID™ 2<br>Customized EDID™ 3 | Select a predefined LFP type or choose Auto to let the BIOS automatically detect and configure the attached LVDS panel.<br>Auto detection is performed by reading an EDID data set via the video I²C bus.<br>The number in brackets specifies the congatec internal number of the respective panel data set.<br>Note: Customized EDID™ utilizes an OEM defined EDID™ data set stored in the BIOS flash device. |  |  |
| Backlight Inverter Type                                       | None<br><b>PWM</b><br>I2C                                                                                                    | Select the type of backlight inverter used.<br>PWM = Use IGD PWM signal.<br>I2C = Use I2C backlight inverter device connected to the video I²C bus.                                                                                                    |  |  |
| PWM Inverter Polarity                                         | <b>Normal</b><br>Inverted                                                                                                    | Select PWM inverter polarity. Only visible if Backlight Inverter Type is set to PWM .                                                                                                    |  |  |
| PWM Inverter Frequency (Hz)                                   | <b>200</b> - 40000                                                                                                    | Set the PWM inverter frequency in Hz. Only visible if Backlight Inverter Type is set to PWM.                                                                                                    |  |  |
| Backlight Setting                                             | 0%, 10%, 25%, 40%, 50%, 60%,<br>75%, 90%, <b>100%</b>                                                                                                    | Actual backlight value in percent of the maximum setting.                                                                                                    |  |  |
| Inhibit Backlight <b>No</b><br>Permanent<br>Until End Of POST |                                                                                                    | Decide whether the backlight on signal should be activated when the panel is activated or whether it should remain inhibited until the end of BIOS POST or permanently.                                                                                                    |  |  |
| Invert Backlight Setting                                      | <b>No</b><br>Yes                                                                                                    | Allow to invert backlight control values if required for the actual I2C type backlight hardware controller.                                                                                                    |  |  |
| Convright @ 2012 congetes AG                                  |                                                                                                    | T\$77m1/ 88/115                                                                                                    |  |  |

| Feature                               | Options                                             | Description                                                                                                    |
|---------------------------------------|-----------------------------------------------------|----------------------------------------------------------------------------------------------------|
| Digital Display Interface 1<br>(DDI1) | <b>Disabled</b><br>SDVO<br>Display Port<br>HDMI/DVI | Select the output type of the digital display interface.                                                                                                    |
| Select SDVO Device                    | SDVO DVI                                            | Only SDVO DVI supported.                                                                                                    |
| Digital Display Interface 2<br>(DDI2) | <b>Disabled</b><br>Display Port<br>HDMI/DVI         | Select the output type of the digital display interface.                                                                                                    |
| Digital Display Interface 3<br>(DDI3) | <b>Disabled</b><br>Display Port<br>HDMI/DVI         | Select the output type of the digital display interface.                                                                                                    |
| Display Mode Persistence              | <b>Disabled</b><br>Enable                           | Display mode persistence means that previous display device configurations can be 'remembered' and restored by the system. E.g. a dual view DVI configuration will automatically be restored if both DVI monitors are connected again even if during an earlier boot only one DVI monitor had been connected and active. |
| Graphics Performance<br>Analyzers     | Enable<br><b>Disabled</b>                           | Enable or disable Intel Graphics Performance Analyzers Counters.                                                                                                    |

# 11.4.2 Watchdog Submenu

| Feature                               | Options                                                               | Description                                                                                                    |
|---------------------------------------|-----------------------------------------------------------------------|----------------------------------------------------------------------------------------------------|
| POST Watchdog                         | Disabled<br>30sec                                                     | Select the timeout value for the POST watchdog.                                                                                                    |
|                                       | 1min<br>2min<br>5min<br>10min<br>30min                                | The watchdog is only active during the power-on-self-test of the system and provides a facility to prevent errors during boot up by performing a reset.                                                                                                    |
| Stop Watchdog for<br>User Interaction | No<br><b>Yes</b>                                                      | Select whether the POST watchdog should be stopped during the popup boot selection menu or while waiting for setup password insertion.                                                                                                    |
| Runtime Watchdog                      | <b>Disabled</b><br>One-time Trigger<br>Single Event<br>Repeated Event | Selects the operating mode of the runtime watchdog. This watchdog will be initialized just before the operating system starts<br>booting.<br>If set to 'One-time Trigger' the watchdog will be disabled after the first trigger.<br>If set to 'Single Event', every stage will be executed only once, then the watchdog will be disabled.<br>If set to 'Repeated Event' the last stage will be executed repeatedly until a reset occurs. |

| Feature                | Options                                                                                 | Description                                                                                                    |
|------------------------|-----------------------------------------------------------------------------------------|----------------------------------------------------------------------------------------------------|
| Delay                  | Disabled<br>10sec<br>30sec<br>1min<br>2min<br>5min<br>10min<br>30min                    | Select the delay time before the runtime watchdog becomes active. This ensures that an operating system has enough time to load.                                   |
| Event 1                | ACPI Event<br><b>Reset</b><br>Power Button                                              | Selects the type of event that will be generated when timeout 1 is reached. For more information about ACPI Event, see note below.                                 |
| Event 2                | <b>Disabled</b><br>ACPI Event<br>Reset<br>Power Button                                  | Selects the type of event that will be generated when timeout 2 is reached.                                                                                        |
| Event 3                | <b>Disabled</b><br>ACPI Event<br>Reset<br>Power Button                                  | Selects the type of event that will be generated when timeout 3 is reached.                                                                                        |
| Timeout 1              | 1sec<br>2sec<br>5sec<br>10sec<br><b>30sec</b><br>1min<br>2min<br>5min<br>10min<br>30min | Selects the timeout value for the first stage watchdog event.                                                                                                    |
| Timeout 2              | see above                                                                               | Selects the timeout value for the second stage watchdog event.                                                                                                    |
| Timeout 3              | see above                                                                               | Selects the timeout value for the third stage watchdog event.                                                                                                    |
| Watchdog ACPI<br>Event | <b>Shutdown</b><br>Restart                                                              | Select the operating system event that is initiated by the watchdog ACPI event. These options perform a critical but orderly operating system shutdown or restart. |

#### Note Note

congatec

In ACPI mode it is not possible for a "Watchdog ACPI Event" handler to directly restart or shutdown the OS. For this reason, the congatec BIOS will do one of the following:

For Shutdown: An over temperature notification is executed. This causes the OS to shut down in an orderly fashion.

For Restart: An ACPI fatal error is reported to the OS.

Additionally, the conga-TS77 module does not support the watchdog NMI mode. COM Express type 6 modules do not support the PCI bus and therefore the PCI\_SERR# signal is not available. There is no way to drive a NMI to the processor without the presence of the PCI\_SERR# PCI bus signal.

#### Feature Options Description Displays the actual CPU Temperature in °C. **CPU** Temperature No option Displays the actual Board Temperature 1 in °C. Board Temperature 1 No option Board Temperature 2 Displays the actual Board Temperature 2 in °C. No option Board Temperature 3 Displays the actual Board Temperature 3 in °C. No option Displays the actual voltage of the 12V Standard power supply. 12V Standard No option Displays the actual voltage of the 5V Standby power supply. 5V Standby No option **CPU Fan Speed** No option Displays the actual CPU Fan Speed in RPM. Select fan PWM base frequency mode. Fan PWM Frequency Mode Low Frequency Low frequency: 35.3Hz High Frequency High frequency: 22.5kHz Continuous Tacho Reading Disabled If enabled, the fan tacho pulses are measured continuously instead of once per second. Helps to avoid audible Enabled 'pulsing' of the fan as the speed would be set to 100% for a very short time during measurement. Pulses Per Revolution 1, 2, 3, 4 Select number of pulses per revolution generated by the attached fan. Automatic Fan Speed Disabled Enable hardware fan speed control. Independent from any operating system the fan will be turned on once a certain Control Enabled start temperature is reached and linearly ramped up to the defined maximum speed within the given temperature range. Fan Control Temperature Select which temperature input is used for the automatic fan speed control. **CPU** Temperature Board Temperature 1 Board Temperature 2 Board Temperature 3 Start Temperature 30, 40, 50, 60, 70, 80, At this temperature the fan will be turned on at the defined minimum fan speed. 90, 100°C Temperature Range 5, 10, 15, 20, 25, 30, Within this temperature range the fan will ramp up to the defined maximum fan speed. 40, 55, 80°C Minimum Fan Speed Fan Off, 10%, 15%, Select minimum/start fan speed to be set when the start temperature of the control slope is reached. 20%, 25%, 30%, 35%, 40%, 45%, 50%, 55%, 60%, 65%, 70%, 75%, 80%, 85%, 90%, 95% 100%

#### 11.4.3 Hardware Health Monitoring Submenu

| Feature                           | Options                                                                                                    | Description                                                                                                    |
|-----------------------------------|----------------------------------------------------------------------------------------------------|----------------------------------------------------------------------------------------------------|
| Maximum Fan Speed                 | Fan Off, 10%, 15%,<br>20%, 25%, 30%, 35%,<br>40%, 45%, 50%, 55%,<br>60%, 65%, 70%, 75%,<br>80%, 85%, 90%, 95%<br><b>100%</b> | Select maximum/end fan speed to be ramped up to until the end temperature of the control slope is reached.                                                                                                 |
| Fan Always On At Minimum<br>Speed | <b>Disabled</b><br>Enabled                                                                                                   | If enabled, the fan will always run at least at the selected minimum speed, even if the control temperature is below the fan control start temperature. This is to ensure a minimum air flow all the time. |

# 11.4.4 PCI & PCI Express Submenu

| Feature                     | Options                                                                           | Description                                                                                                    |
|-----------------------------|-----------------------------------------------------------------------------------|----------------------------------------------------------------------------------------------------|
| PCI Settings                |                                                                                   |                                                                                                    |
| PCI Latency Timer           | <b>32</b> , 64, 96, 128,<br>160, 192, 224, 248<br>PCI Bus Clocks                  | Select value to be programmed into PCI latency timer register.                                                                         |
| VGA Palette Snoop           | <b>Disabled</b><br>Enabled                                                        | Enable or disable VGA palette registers snooping.                                                                                      |
| Generate EXCD0/1_PERST#     | Disabled<br>1ms<br>5ms<br><b>10ms</b><br>50ms<br>100ms<br>150ms<br>200ms<br>250ms | Select whether the COM Express EXCD0_PERST# and EXCD1_PERST# pins should be driven low during POST or how long it will be, if enabled. |
| PCI Express Device & Link S | ettings                                                                           |                                                                                                    |
| Relaxed Ordering            | <b>Disabled</b><br>Enabled                                                        | Enable or disable PCI Express device relaxed ordering.                                                                                 |
| Extended Tag                | <b>Disabled</b><br>Enabled                                                        | If enabled a device may use an 8-bit tag filed as a requester.                                                                         |
| No Snoop                    | Disabled<br><b>Enabled</b>                                                        | Enable or disable PCI Express device 'No Snoop' option.                                                                                |

| Feature                              | Options                                                                                      | Description                                                                                                    |
|--------------------------------------|----------------------------------------------------------------------------------------------|----------------------------------------------------------------------------------------------------|
| Maximum Payload                      | <b>Auto</b><br>128 Bytes<br>256 Bytes<br>512 Bytes<br>1024 Bytes<br>2048 Bytes<br>4096 Bytes | Set maximum payload of PCI Express devices or allow system BIOS to select the value.<br><b>NOTE:</b><br>The 'Maximum Payload' setup note refers to the connected device and not the Intel BD82QM77 PCH or Intel BD82HM76<br>PCH located on the module. The maximum payload size capability of the chipset is limited to 128 Bytes and therefore<br>regardless of what is chosen in the setup note, the maximum payload will always be 128 Bytes. |
| Maximum Read Request                 | <b>Auto</b><br>128 Bytes<br>256 Bytes<br>512 Bytes<br>1024 Bytes<br>2048 Bytes<br>4096 Bytes | Set maximum read request size of PCI Express devices or allow system BIOS to select the value.                                                                                                    |
| Extended Synch                       | <b>Disabled</b><br>Enabled                                                                   | If enabled, the generation of extended PCI Express synchronization patterns is allowed.                                                                                                    |
| ▶ PIRQ Routing & IRQ<br>Reservation  | submenu                                                                                      | Manual PIRQ routing and interrupt reservation for legacy devices.                                                                                                    |
| ▶ PCI Express Graphics<br>(PEG) Port | submenu                                                                                      | PCI Express Graphics (PEG) port settings. PEG port is not supported on low end CPUs.                                                                                                    |
| ►PCI Express Port 0                  | submenu                                                                                      | Opens the PCI Express Port submenu                                                                                                    |
| ► PCI Express Port 1                 | submenu                                                                                      | Opens the PCI Express Port submenu                                                                                                    |
| ► PCI Express Port 2                 | submenu                                                                                      | Opens the PCI Express Port submenu                                                                                                    |
| ► PCI Express Port 3                 | submenu                                                                                      | Opens the PCI Express Port submenu                                                                                                    |
| ▶PCI Express Port 4                  | submenu                                                                                      | Opens the PCI Express Port submenu                                                                                                    |
| ▶ PCI Express Port 5                 | submenu                                                                                      | Opens the PCI Express Port submenu                                                                                                    |
| ▶PCI Express Port 6                  | submenu                                                                                      | Opens the PCI Express Port submenu                                                                                                    |

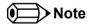

The 'Maximum Payload' setup note refers to the connected device and not the Intel® BD82QM77 PCH or Intel® BD82HM76 PCH located on the module. The maximum payload size capability of the chipset is limited to 128 Bytes and therefore regardless of what is chosen in the setup note, the maximum payload will always be 128 Bytes.

#### 11.4.4.1 PIRQ Routing & IRQ Reservation Submenu

| Feature                    | Options                                                              | Description                                                                                                    |
|----------------------------|----------------------------------------------------------------------|----------------------------------------------------------------------------------------------------|
| PIRQA                      | Auto, IRQ3,<br>IRQ4, IRQ5,<br>IRQ6, IRQ10,<br>IRQ11, IRQ14,<br>IRQ15 | Set interrupt for selected PIRQ. Please refer to the board's resource list for a detailed list of devices connected to the respective PIRQ.<br>NOTE: These settings will only be effective while operating in PIC (non-IOAPIC) interrupt mode. |
| PIRQB                      | same as PIRQA                                                        | same as PIRQA                                                                                                    |
| PIRQC                      | same as PIRQA                                                        | same as PIRQA                                                                                                    |
| PIRQD                      | same as PIRQA                                                        | same as PIRQA                                                                                                    |
| PIRQE                      | same as PIRQA                                                        | same as PIRQA                                                                                                    |
| PIRQF                      | same as PIRQA                                                        | same as PIRQA                                                                                                    |
| PIRQG                      | same as PIRQA                                                        | same as PIRQA                                                                                                    |
| PIRQH                      | same as PIRQA                                                        | same as PIRQA                                                                                                    |
| Reserve Legacy Interrupt 1 | None, IRQ3,<br>IRQ4, IRQ5,<br>IRQ6, IRQ10,<br>IRQ11, IRQ14,<br>IRQ15 | The interrupt reserved here will not be assigned to any PCI or PCI Express device and thus maybe available for some legacy bus device.                                                                                                    |
| Reserve Legacy Interrupt 2 | same as Reserve<br>Legacy Interrupt<br>1                             | same as Reserve Legacy Interrupt 1                                                                                                    |

#### 11.4.4.2 PCI Express Graphics (PEG) Port Submenu

| Feature                            | Options                            | Description                                                                                                    |
|------------------------------------|------------------------------------|----------------------------------------------------------------------------------------------------|
| PCI Express Graphics (PEG)<br>Port | Disabled<br>Enabled<br><b>Auto</b> | Disabled = Disable internal PEG interface devices and do not detect the devices connected to PEG port.<br>Enabled = Enable internal PEG interface devices also if no device is detected on PEG port.<br>Auto = Disable internal PEG interface devices if no device is detected on PEG port. |
| PEG Port Configuration             | <b>1x16</b><br>2x8<br>1x8+2x4      | It determines how many ports, with certain widths, will be formed from available 16 PCIe lanes.                                                                                                    |
| PEGO                               | No option                          | Displays the width and the operation mode at which the attached device currently operates on PEG0 port (B0:D1:F0).<br>Some Gen3, Gen2 devices start up in Gen1 mode and their OS driver just sets them to Gen3 or Gen2 mode.                                                                |

| Feature    | Options                                                                                       | Description                                                                                                    |
|------------|-----------------------------------------------------------------------------------------------|----------------------------------------------------------------------------------------------------|
| PEG0 Speed | Auto<br>Gen1<br>Gen2<br>Gen3                                                                  | PEG0 port (B0:D1:F0) max. speed<br>Auto = Gen1, Gen2 or Gen3<br>Gen1 = 2.5GT/s<br>Gen2 = 5.0GT/s<br>Gen3 = 8.0GT/s<br>Some older non-compliant PCI Express devices will function just if Gen1 is selected.                |
| PEG0 ASPM  | Disabled<br>Auto<br>ASPM LOs<br>ASPM L1<br>ASPM L0sL1                                         | Control ASPM support for the PEG device. This has no effect if PEG is not the currently active device.                                                                                                    |
| ASPM LOs   | Disabled<br>Root Port Only<br>Endpoint Port<br>Only<br><b>Both Root and</b><br>Endpoint Ports | Enable PCIe ASPM L0s on PEG0 port (B0:D1:F0).                                                                                                    |
| PEG1       | No option                                                                                     | Displays the width and the operation mode at which the attached device currently operates on PEG1 port (B0:D1:F<br>Some Gen3, Gen2 devices start up in Gen1 mode and their OS driver just sets them to Gen3 or Gen2 mode. |
| PEG1 Speed | <b>Auto</b><br>Gen1<br>Gen2<br>Gen3                                                           | PEG1 port (B0:D1:F1) max. speed<br>Auto = Gen1, Gen2 or Gen3<br>Gen1 = 2.5GT/s<br>Gen2 = 5.0GT/s<br>Gen3 = 8.0GT/s<br>Some older non-compliant PCI Express devices will function just if Gen1 is selected.                |
| PEG1 ASPM  | Disabled<br>Auto<br>ASPM LOs<br>ASPM L1<br>ASPM L0sL1                                         | Control ASPM support for the PEG device. This has no effect if PEG is not the currently active device.                                                                                                    |
| ASPM LOs   | Disabled<br>Root Port Only<br>Endpoint Port<br>Only<br><b>Both Root and</b><br>Endpoint Ports | Enable PCIe ASPM L0s on PEG1 port (B0:D1:F1).                                                                                                    |
| PEG2       | No option                                                                                     | Displays the width and the operation mode at which the attached device currently operates on PEG2 port (B0:D1:F<br>Some Gen3, Gen2 devices start up in Gen1 mode and their OS driver just sets them to Gen3 or Gen2 mode. |

| Feature                     | Options                                                                                | Description                                                                                                    |
|-----------------------------|----------------------------------------------------------------------------------------|----------------------------------------------------------------------------------------------------|
| PEG2 Speed                  | Auto<br>Gen1<br>Gen2<br>Gen3                                                           | PEG2 port (B0:D1:F2) max. speed<br>Auto = Gen1, Gen2 or Gen3<br>Gen1 = 2.5GT/s<br>Gen2 = 5.0GT/s<br>Gen3 = 8.0GT/s<br>Some older non-compliant PCI Express devices will function just if Gen1 is selected. |
| PEG2 ASPM                   | <b>Disabled</b><br>Auto<br>ASPM LOs<br>ASPM L1<br>ASPM LOsL1                           | Control ASPM support for the PEG device. This has no effect if PEG is not the currently active device.                                                                                                    |
| ASPM LOs                    | Disabled<br>Root Port Only<br>Endpoint Port<br>Only<br>Both Root and<br>Endpoint Ports | Enable PCIe ASPM L0s on PEG2 port (B0:D1:F2).                                                                                                    |
| Detect Non-compliant Device | <b>Disabled</b><br>Enabled                                                             | Try to detect also a non-compliant PCI Express Device on the PEG port.                                                                                                    |
| De-emphasis Control         | -6 dB<br><b>-3.5 dB</b>                                                                | Configure the De-emphasis control on the PEG.                                                                                                    |

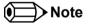

PEG1 port related items will be displayed only when 2x8 or 1x8+2x4 option is selected as PEG Port Configuration.

PEG2 port related items will be displayed only when 1x8+2x4 option is selected as PEG Port Configuration.

# 11.4.4.3 PCI Express Port Submenu

| Feature            | Options                                       | Description                                                                                                    |
|--------------------|-----------------------------------------------|----------------------------------------------------------------------------------------------------|
| PCI Express Port x | Disabled<br><b>Enabled</b>                    | Enable or disable the respective PCI Express port x.                                                                                                    |
| ASPM               | <b>Disabled</b><br>LOs<br>L1<br>L0sL1<br>Auto | PCI Express Active State Power Management settings.                                                                                                    |
| PME SCI            | Disabled<br><b>Enabled</b>                    | Enable or disable PCI Express PME (power management event) SCI.                                                                                                    |
| Always Enable Port | <b>Disabled</b><br>Enabled                    | Disabled = Disable the internal PCI Express interface device if no device is detected on the port.<br>Enabled = Enable the internal PCI Express interface device also if no device is detected on the port.                                                  |
| PCIe Speed         | <b>Auto</b><br>Gen1                           | Maximum speed of the PCIe port.<br>Auto = Gen1 or Gen2<br>Gen1 = 2.5GT/s<br>Some older non-compliant PCI Express devices will function just if Gen1 is selected. Some Gen2 devices start up in Gen1<br>mode and just their OS driver sets them to Gen2 mode. |

#### 11.4.5 ACPI Submenu

| Feature                    | Options                                         | Description                                                                                                    |
|----------------------------|-------------------------------------------------|----------------------------------------------------------------------------------------------------|
| Hibernation Support        | Disabled<br>Enabled                             | Enable or disable system ability to hibernate (operating system S4 sleep state). This option may not be effective with some operating systems.                    |
| ACPI Sleep State           | Suspend Disabled <b>S3 (Suspend to RAM)</b>     | Select the state used for ACPI system sleep/suspend.                                                                                                    |
| S3 Video Repost            | <b>Disabled</b><br>Enabled                      | Enable or disable video BIOS re-post on S3 resume. Required by some operating systems.                                                                            |
| Critical Trip Point        | 71, 79, 87, 95, 103,<br><b>111</b> , 119, 127°C | Specifies the temperature threshold at which the ACPI aware OS performs a critical shutdown.                                                                      |
| Native PCI Express Support | <b>Disabled</b><br>Enabled                      | Enable or disable native OS PCI Express support.                                                                                                    |
| Native ASPM Support        | <b>Disabled</b><br>Enabled                      | If enabled, the OS will control the ASPM support for the PCI Express devices.<br>If disabled, the BIOS will control the ASPM support for the PCI Express devices. |
| Power Supply               | <b>ATX</b><br>AT / 12V only                     | Select ATX or AT power supply type.<br>Set to AT in case you want Windows to display the "It is safe to turn the computer off" message after shutdown .           |
| Lid Button Support         | <b>Disabled</b><br>Enabled                      | Configure COM Express LID# Signal to act as ACPI lid button.                                                                                                    |

| Feature              | Options                    | Description                                                      |
|----------------------|----------------------------|------------------------------------------------------------------|
| Sleep Button Support | <b>Disabled</b><br>Enabled | Configure COM Express SLEEP# signal to act as ACPI sleep button. |

#### 11.4.6 RTC Wake Submenu

| Feature                   | Options                    | Description                                    |
|---------------------------|----------------------------|------------------------------------------------|
| Wake System At Fixed Time | <b>Disabled</b><br>Enabled | Enable system to wake from S5 using RTC alarm. |
| Wake up hour              |                            | Specify wake up hour.                          |
| Wake up minute            |                            | Specify wake up minute.                        |
| Wake up second            |                            | Specify wake up second.                        |

# 11.4.7 Trusted Computing Submenu

| Feature                 | Options                                                                        | Description                                                                                                    |
|-------------------------|--------------------------------------------------------------------------------|----------------------------------------------------------------------------------------------------|
| Security Device Support | <b>Disabled</b><br>Enabled                                                     | Enable or disable TPM support. System reset is required after change.                                                              |
| User Confirmation       | Disabled<br><b>Enabled</b>                                                     | Enable or disable user confirmation requests for certain transactions.                                                             |
| TPM State               | <b>Disabled</b><br>Enabled                                                     | Enable or disable TPM chip.<br>Note: System might restart several times during POST to acquire target state.                       |
| Pending Operation       | <b>None,</b><br>Enable Take Ownership,<br>Disable Take Ownership,<br>TPM Clear | Perform selected TPM chip operation.<br><b>Note:</b> System might restart several times during POST to perform selected operation. |

#### 11.4.8 CPU Submenu

| Feature                | Options                    | Description                                |
|------------------------|----------------------------|--------------------------------------------|
| Active Processor Cores | All                        | Set number of cores to be enabled.         |
|                        | 1                          |                                            |
|                        | 2                          |                                            |
|                        | 3                          |                                            |
| Hyper-Threading        | Disabled<br><b>Enabled</b> | Enable or disable Hyper-Threading support. |

| Feature                         | Options                                                                                   | Description                                                                                                    |
|---------------------------------|-------------------------------------------------------------------------------------------|----------------------------------------------------------------------------------------------------|
| Execute Disable Bit             | Disabled<br>Enabled                                                                       | Enable or disable the Execute Disable Bit (XD) of the processor. With the XD bit set to enabled certain classes of malicious buffer overflow attacks can be prevented when combined with a supporting OS.                                                                                                    |
| Limit CPUID Maximum             | <b>Disabled</b><br>Enabled                                                                | When <b>enabled</b> , the processor will limit the maximum CPUID input value to 03h when queried, even if the processor supports a higher CPUID input value. When <b>disabled</b> , the processor will return the actual maximum CPUID input value of the processor when queried. Limiting the CPUID input value may be required for older operating systems that cannot handle the extra CPUID information returned when using the full CPUID input value. |
| Hardware Prefetcher             | Disabled<br><b>Enabled</b>                                                                | Enable or disable the Mid Level Cache (MLC) streamer prefetcher.                                                                                                    |
| Adjacent Cache Line Prefetch    | Disabled<br><b>Enabled</b>                                                                | Enable or disable prefetching of adjacent cache lines.                                                                                                    |
| Intel Virtualization Technology | Disabled<br><b>Enabled</b>                                                                | Enable or disable support for the Intel virtualization technology.                                                                                                    |
| Power Management                |                                                                                           |                                                                                                    |
| Intel(R) SpeedStep(tm)          | Disabled<br><b>Enabled</b>                                                                | Disabled: CPU speed is set to maximum and cannot be altered by the operating system.<br>Enabled: CPU speed is controlled by the operating system.                                                                                                    |
| CPU Turbo Mode                  | Disabled<br><b>Enabled</b>                                                                | Disabled: CPU speed cannot be altered by the intel software driver above the CPU nominal operating frequency.<br>Enabled: CPU speed can be altered by the Intel software driver above the CPU nominal operating frequency.                                                                                                    |
| P-State Reduction               | <b>Disabled</b> , by 1,<br>by 2, by 3, by 4,<br>by 5, by 6, by<br>7, by 8, by 9,<br>by 10 | Reduce number of non-turbo CPU P-states. Reduces maximum CPU performance and power consumption.<br>Displayed only when CPU Turbo Mode set to Disabled.                                                                                                    |
| TCC Activation Offset           | 0-15<br>Default : <b>0</b>                                                                | Offset from the Intel factory Thermal Control Circuit (TCC) activation temperature. The TCC activation will lower both CPU core and graphics core frequency, voltage or both. The factory TCC activation temperature is normally 105C. So by entering 10 for TCC active offset the TCC will be normally activated at 95C.                                                                                                    |
| CPU C3 Report                   | <b>Disabled</b><br>Enabled                                                                | Enable/Disable CPU C3(ACPI C2) report to OS                                                                                                    |
| CPU C6 Report                   | <b>Disabled</b><br>Enabled                                                                | Enable/Disable CPU C6(ACPI C3) report to OS                                                                                                    |
| CPU C7 Report                   | <b>Disabled</b><br>Enabled                                                                | Enable/Disable CPU C7(ACPI C3) report to OS                                                                                                    |

# 11.4.9 Chipset Submenu

| Feature                               | Options                               | ons Description                                                                                                    |  |
|---------------------------------------|---------------------------------------|----------------------------------------------------------------------------------------------------|--|
| PCH LAN Controller                    | <b>Enabled</b><br>Disabled            | Enable or disable the onboard, PCH integrated Ethernet controller                                                                                                    |  |
| Wake On LAN                           | <b>Enabled</b><br>Disabled            | Enable or disable the wake on LAN capability of the onboard, PCH integrated ethernet controller.                                                                                                    |  |
| HDA Controller                        | Disabled<br>Enabled<br><b>Auto</b>    | Control activation of the HDA controller device.<br>Disabled = HDA controller will be unconditionally disabled<br>Enabled = HDA controller will be unconditionally enabled<br>Auto = HDA Controller will be enabled if HDA codec is present, otherwise disabled. |  |
| HDA Controller Internal HDMI<br>Codec | <b>Disabled</b><br>Enabled            | Enable or disable the internal HDMI codec for the HDA Controller.                                                                                                    |  |
| HDMI Codec for Display Port B         | <b>Disabled</b><br>Enabled            | Enable or disable the internal HDMI codec Port for relevant display port.                                                                                                    |  |
| HDMI Codec for Display Port C         | <b>Disabled</b><br>Enabled            | Enable or disable the internal HDMI codec Port for relevant display port.                                                                                                    |  |
| HDMI Codec for Display Port D         | <b>Disabled</b><br>Enabled            | Enable or disable the internal HDMI codec Port for relevant display port.                                                                                                    |  |
| High Precision Timer                  | Disabled<br><b>Enabled</b>            | Enable or disable the high precision event timer (HPET). This timer can be used for precise multimedia or real<br>time application timing. Special software support is required.                                                                                 |  |
| PCI Express Clock Gating              | <b>Disabled</b><br>Enabled            | Enable or disable dynamic PCI Express clock gating for all root ports.                                                                                                    |  |
| DMI Link ASPM PCH Side                | <b>Disabled</b><br>Enabled            | Active State Power Management (ASPM ) of DMI link PCH side. DMI Link is the main bus between the Processor and Platform Controller Hub (PCH).                                                                                                    |  |
| DMI Link ASPM CPU Side                | <b>Disabled</b><br>LOs<br>L1<br>LOsL1 | Active State Power Management (ASPM) of the DMI link CPU side. DMI Link is the main bus between the Processor and Platform Controller Hub (PCH).                                                                                                    |  |
| PCIe-USB Glitch W/A                   | <b>Disabled</b><br>Enabled            | PCIe-USB Glitch workaround for bad USB device(s) connected behind PCIE/PEG Port.                                                                                                    |  |
| Disconnect external SMBus             | Never<br><b>During POST</b><br>Always | Allows to cut off the off-board SMBus segment. This can be workaround for non spec conform external SMBus devices.                                                                                                    |  |
| VT-d                                  | Disabled<br><b>Enabled</b>            | Enable or disable VT-d support.                                                                                                    |  |
| NB CRID                               | <b>Disabled</b><br>Enabled            | Enable or disable northbridge compatible revision ID support.                                                                                                    |  |
| SB CRID                               | <b>Disabled</b><br>Enabled            | Enable or disable southbridge compatible revision ID support.                                                                                                    |  |

| Feature                       | Options                    | Description                                    |
|-------------------------------|----------------------------|------------------------------------------------|
| PCH Thermal Device            | <b>Disabled</b><br>Enabled | Enable or disable PCH Thermal Device.          |
| ►LPC Generic I/O Range Decode | submenu                    | Opens the LPC Generic I/O Range Decode submenu |

#### 11.4.9.1 LPC Generic I/O Range Decode Submenu

| Feature                               | Options                                                                           | Description                                                  |
|---------------------------------------|-----------------------------------------------------------------------------------|--------------------------------------------------------------|
| LPC Generic I/O Range Decode 1        | <b>Disabled</b><br>Enabled                                                        | Enable or disable LPC Generic I/O Decoding Range Registers 1 |
| Base I/O Address                      | 700                                                                               |                                                              |
| Length                                | <b>4 Bytes,</b> 8 Bytes, 16 Bytes,<br>32 Bytes, 64 Bytes, 128<br>Bytes, 256 Bytes |                                                              |
| LPC Generic I/O Range Decode 2        | <b>Disabled</b><br>Enabled                                                        | Enable or disable LPC Generic I/O Decoding Range Registers 2 |
| Base I/O Address                      | 200                                                                               | Fixed. Cannot be changed !                                   |
| Length                                | <b>4 Bytes,</b> 8 Bytes, 16 Bytes,<br>32 Bytes, 64 Bytes, 128<br>Bytes, 256 Bytes |                                                              |
| LPC Generic I/O Range Decode 2        | <b>Disabled</b><br>Enabled                                                        | Enable or disable LPC Generic I/O Decoding Range Registers 3 |
| Base I/O Address                      | 700                                                                               |                                                              |
| Length                                | <b>4 Bytes,</b> 8 Bytes, 16 Bytes,<br>32 Bytes, 64 Bytes, 128<br>Bytes, 256 Bytes |                                                              |
| LPC Generic I/O Range Decode 4        | <b>Disabled</b><br>Enabled                                                        | Enable or disable LPC Generic I/O Decoding Range Registers 4 |
| Base I/O Address                      | 700                                                                               |                                                              |
| Length                                | <b>4 Bytes,</b> 8 Bytes, 16 Bytes,<br>32 Bytes, 64 Bytes, 128<br>Bytes, 256 Bytes |                                                              |
| Reserve Above I/O Resource in<br>ACPI | Disabled<br><b>Enabled</b>                                                        |                                                              |
| COM Port A Decoding                   | <b>Disabled</b><br>Enabled                                                        | Enable or disable an LPC bus COM port range decoding.        |
| I/O Base Address                      | <b>3F8h,</b> 2F8h, 220h, 228h, 238h, 2E8h, 338h, 3E8h                             |                                                              |

| Feature                         | Options                                                              | Description                                                                                                    |  |
|---------------------------------|----------------------------------------------------------------------|----------------------------------------------------------------------------------------------------|--|
| Reserve Legacy Interupt for COM | <b>None,</b> IRQ3, IRQ4, IRQ5,<br>IRQ6, IRQ10, IRQ11,<br>IRQ14,IRQ15 | The interrupt reserved here will not be assigned to any PCI or PCI Express device and thus may be available for some legacy bus device. |  |
| COM Port B Decoding             | <b>Disabled</b><br>Enabled                                           | Enable or disable an LPC bus COM port range decoding.                                                                                   |  |
| I/O Base Address                | <b>3F8h,</b> 2F8h, 220h, 228h, 238h, 2E8h, 338h, 3E8h                |                                                                                                    |  |
| Reserve Legacy Interupt for COM | <b>None,</b> IRQ3, IRQ4, IRQ5,<br>IRQ6, IRQ10, IRQ11,<br>IRQ14,IRQ15 | The interrupt reserved here will not be assigned to any PCI or PCI Express device and thus may be available for some legacy bus device. |  |

#### 11.4.10 SATA Submenu

| Feature                    | Options                              | Description                                                                                                    |  |
|----------------------------|--------------------------------------|----------------------------------------------------------------------------------------------------|--|
| SATA Controller(s)         | <b>Enabled</b><br>Disabled           | Enable or disable the onboard SATA controllers.                                                                                                    |  |
| SATA Mode Selection        | <b>Native IDE</b><br>AHCI<br>RAID    | Select SATA controller mode.<br>RAID option is not supported on all chipsets.                                                                                |  |
| SATA Test Mode             | Enabled<br><b>Disabled</b>           | Should be set to Disabled.<br>Test Mode is used just for verification measurements.                                                                          |  |
| Aggressive LPM Support     | <b>Enabled</b><br>Disabled           | Enable PCH to aggressively enter link power state.                                                                                                    |  |
| SATA Controller Speed      | Gen1<br>Gen2<br><b>Gen3</b>          | Indicates the maximum speed the SATA controller can support.<br><b>Note:</b> Gen3 only supported on SATA port 0 and 1.                                       |  |
| Alternate ID               | Enabled<br><b>Disabled</b>           | Report alternate Device ID.<br>Displayed just for RAID SATA Mode.                                                                                            |  |
| Serial ATA Port 0, 1, 2, 3 | No option                            | Displays the name of the connected Hard Disk or DVDROM when the port is enabled. Empty is displayed when the port is enabled but nothing is connected to it. |  |
| Port 0 ,1, 2, 3            | Disabled<br><b>Enabled</b>           | Enable or disable the relevant SATA port. Not possible in Native IDE mode.                                                                                   |  |
| Hot Plug                   | <b>Disabled</b><br>Enabled           | Select hot plug support for relevant SATA port. Not possible in Native IDE mode.                                                                             |  |
| SATA Device Type           | Hard Disk Drive<br>Solid State Drive | Identify if the relevant SATA port is connected to solid state drive or hard disk drive. Not possible in Native IDE mode.                                    |  |

| Feature        | Options                    | Description                                                                                                    |
|----------------|----------------------------|----------------------------------------------------------------------------------------------------|
| Spin Up Device | <b>Disabled</b><br>Enabled | When enabled the controller runs an initialization sequence for the connected device during startup at relevant SATA port.                           |
|                |                            | Some Hard Disk and specially Solid-state Drives (SSD) will function correctly only when this feature is enabled.<br>Not possible in Native IDE mode. |

# 11.4.11 Intel(R) Rapid Start Technology Submenu

| Feature                          | Options                    | Description                                                                                                    |
|----------------------------------|----------------------------|----------------------------------------------------------------------------------------------------|
| Intel(R) Rapid Start Technology  | <b>Disabled</b><br>Enabled | Enable or disable Intel(R) Rapid Start Technology. The SATA controller must be in AHCI mode for iRST to be enabled. |
| No valid partition               | No option                  | Warning message when the Intel(R) Rapid Start Technology is not completely set up.                                  |
| Entry on S3 RTC Wake             | Disabled<br><b>Enabled</b> | Warning message when the Intel(R) Rapid Start Technology is not completely set up.                                  |
| Entry After                      | 0-120<br>Default : 10      | Rapid Start invocation upon S3 RTC wake.                                                                            |
| Active Page Threshold Support    | <b>Disabled</b><br>Enabled | Enable RTC wake timer at S3 entry. Value range is from 0(immediately) to 120 minutes.                               |
| Active Memory Threshold          | 0-65535<br>Default : 0     | Support RST with small partition                                                                                    |
| Rapid Start Display Save/Restore | <b>Disabled</b><br>Enabled | Try to support RST when partition size > Active Page Threshold size in MB. Value 0 means automatic mode.            |
| Rapid Start Display Type         | <b>Disabled</b><br>Enabled | Rapid Start Display Save/Restore                                                                                    |

#### 11.4.12 USB Submenu

| Feature              | Options                    | Description                                                                      |
|----------------------|----------------------------|----------------------------------------------------------------------------------|
| USB Devices          | No option                  | Displays the detected USB devices.                                               |
| EHCI1 (Ports USB0-5) | Disabled<br><b>Enabled</b> | Enable or disable EHCI controller 1. One EHCI controller must always be enabled. |
| EHCI2 (Ports USB6-7) | Disabled<br><b>Enabled</b> | Enable or disable EHCI controller 2. One EHCI controller must always be enabled. |

| Feature                                  | Options                            | Description                                                                                                    |
|------------------------------------------|------------------------------------|----------------------------------------------------------------------------------------------------|
| xHCI Mode                                | Smart Auto<br>Auto                 | USB3.0 mode support on USB0, USB1, USB2 and USB3 ports                                                                                                    |
|                                          | Enabled<br>Disabled                | Disabled – USB ports will function in USB2.0 mode only. No USB3.0 OS driver required. The USB ports will b<br>routed to EHCI1 controller.                                                                                                    |
|                                          |                                    | Enabled – USB ports will function correctly in BIOS but the ports on which the USB3.0 mode is enabled (see USB0 port USB3.0 item) will not function at all under OS if the USB3.0 OS driver is not installed. USB ports with not function in pre-OS time if USB3.0 Support in BIOS is disabled (see the USB3.0 Support in BIOS item).              |
|                                          |                                    | Auto – USB ports are initially set to operate in USB2.0 Mode and the USB3.0 OS driver (if available) will swit<br>them USB3.0 mode. If USB3.0 OS driver is not available than the ports will function correctly but they will<br>operate in USB2.0 mode.                                                                                           |
|                                          |                                    | Smart Auto – The BIOS will store the USB mode set by the OS and at next boot the BIOS will set this previo<br>used mode. At G3 boot (first boot after mechanical disconnection of the power supply) the USB ports will<br>function identically as in Auto mode. This mode is not available when Disabled is selected at USB3.0 Suppo<br>BIOS item. |
| USB0 Port USB3.0 Mode                    | Disabled<br><b>Enabled</b>         | Disabled = USB port will operate only in USB2.0 mode. USB port will be routed to the EHCI1 Controller.<br>Enabled = USB port can operate also in USB3.0 mode. USB port can be routed to EHCI1 or xHCI Controller.                                                                                                    |
| USB1 Port USB3.0 Mode                    | Disabled<br><b>Enabled</b>         | Same as in USB0 port USB3.0 mode.                                                                                                    |
| USB2 Port USB3.0 mode                    | Disabled<br><b>Enabled</b>         | Same as in USB0 port USB3.0 mode.                                                                                                    |
| USB3 Port USB3.0 mode                    | Disabled<br><b>Enabled</b>         | Same as in USB0 port USB3.0 mode.                                                                                                    |
| ►USB Ports Per-port Disable<br>Control   | submenu                            | Opens the USB Ports Per-port Disable Control submenu                                                                                                    |
| Legacy USB Support                       | <b>Enabled</b><br>Disabled<br>Auto | Enables legacy USB support.<br>Auto option disables legacy support if no USB device is connected.<br>Disable option will keep USB devices available only for EFI applications and setup.                                                                                                    |
| ▶ Per-Port Legacy USB Support<br>Control | submenu                            | Opens the Per-Port Legacy USB Support Control submenu                                                                                                    |
| USB3.0 Support in BIOS                   | <b>Enabled</b><br>Disabled         | USB3.0 operating mode support on ports USB0-3 in BIOS run and pre-OS time.<br>Enabled = USB ports are enabled to function in USB3.0 mode. Effective only when the xHCI mode is set to<br>Enabled or Smart Auto.<br>Disabled = USB ports will function in USB2.0 mode only.                                                                         |
| xHCI Hand-off                            | <b>Enabled</b><br>Disabled         | This is a workaround for OSes without xHCl hand-off support. The xHCl ownership change should be claime xHCl OS driver.                                                                                                    |
| EHCI Hand-off                            | <b>Disabled</b><br>Enabled         | This is a workaround for OSes without EHCI hand-off support. The EHCI ownership change should be claime<br>EHCI OS driver.                                                                                                    |
| USB Mass Storage Driver<br>Support       | Disabled<br><b>Enabled</b>         | Enable or disable USB mass storage driver support                                                                                                    |

| Feature                                                                                                    | Options                                             | Description                                                                                                    |
|----------------------------------------------------------------------------------------------------|-----------------------------------------------------|----------------------------------------------------------------------------------------------------|
| USB Transfer Timeout                                                                                          | 1 sec<br>5 sec<br>10 sec<br><b>20 sec</b>           | The timeout value for control, bulk, and interrupt transfers.                                                                                                    |
| Device Reset Timeout                                                                                          | 10 sec<br>20 sec<br>30 sec<br>40 sec                | USB legacy mass storage device start unit command timeout.                                                                                                    |
| Device Power -Up Delay<br>Selection                                                                           | <b>Auto</b><br>Manual                               | Define maximum time a USB device might need before it properly reports itself to the host controller. Auto selects a default value which is 100ms for a root port or derived from the hub descriptor for a hub port.                                                                                                    |
| Device Power -Up Delay Value                                                                                  | 0-40<br>Default : <b>5</b>                          | Actual power-up delay value in seconds.                                                                                                    |
| Overcurrent Protection                                                                                        | <b>Disabled</b><br>Enabled                          | Overcurrent protection on all USB ports                                                                                                    |
| USB Mass Storage Device<br>Name<br>(Auto detected USB mass<br>storage devices are listed here<br>dynamically) | Auto<br>Floppy<br>Forced FDD<br>Hard Disk<br>CD-ROM | <ul> <li>Every USB mass storage device that is enumerated by the BIOS will have an emulation type setup option. This option specifies the type of emulation the BIOS has to provide for the device.</li> <li>Note: The device's formatted type and the emulation type provided by the BIOS must match for the device to boot properly.</li> <li>Select AUTO to let the BIOS auto detect the current formatted media.</li> <li>If Floppy is selected then the device will be emulated as a floppy drive.</li> <li>Forced FDD allows a hard disk image to be connected as a floppy image. Works only for drives formatted with FAT12, FAT16 or FAT32.</li> <li>Hard disk allows the device to be emulated as hard disk.</li> <li>CDROM assumes the CD-ROM is formatted as bootable media, specified by the 'El Torito' Format Specification</li> </ul> |

# 11.4.12.1 USB Ports Per-port Disable Control Submenu

| Feature            | Options | Description                                                                                                    |
|--------------------|---------|----------------------------------------------------------------------------------------------------|
| USB0 Port Disabled | Yes     | Yes = USB port is permanently disabled.                                                                           |
|                    | Νο      | No = USB port is not permanently disabled and its operation is determined with other setting in USB Configuration |
|                    |         | menu.                                                                                                    |
| USB1 Port Disabled | Yes     | Same as USB0 Port Disabled                                                                                        |
|                    | No      |                                                                                                    |
| USB2 Port Disabled | Yes     | Same as USB0 Port Disabled                                                                                        |
|                    | No      |                                                                                                    |
| USB3 Port Disabled | Yes     | Same as USB0 Port Disabled                                                                                        |
|                    | No      |                                                                                                    |
| USB4 Port Disabled | Yes     | Same as USB0 Port Disabled                                                                                        |
|                    | Νο      |                                                                                                    |
| USB5 Port Disabled | Yes     | Same as USB0 Port Disabled                                                                                        |
|                    | Νο      |                                                                                                    |
| USB6 Port Disabled | Yes     | Same as USB0 Port Disabled                                                                                        |
|                    | No      |                                                                                                    |
| USB7 Port Disabled | Yes     | Same as USB0 Port Disabled                                                                                        |
|                    | No      |                                                                                                    |

#### 11.4.12.2 Per-Port Legacy USB Support Control Submenu

| Feature                  | Options                    | Description                                                                                                    |
|--------------------------|----------------------------|----------------------------------------------------------------------------------------------------|
| USB0 Port Legacy Support | Disabled<br>Enabled        | Enable or disable legacy USB support for this port. Enabled is only effective if the port is not disabled with other setting in USB Configuration menu. |
| USB1 Port Legacy Support | Disabled<br><b>Enabled</b> | Same as USB0 Port Legacy Support                                                                                                    |
| USB2 Port Legacy Support | Disabled<br><b>Enabled</b> | Same as USB0 Port Legacy Support                                                                                                    |
| USB3 Port Legacy Support | Disabled<br><b>Enabled</b> | Same as USB0 Port Legacy Support                                                                                                    |
| USB4 Port Legacy Support | Disabled<br><b>Enabled</b> | Same as USB0 Port Legacy Support                                                                                                    |
| USB5 Port Legacy Support | Disabled<br><b>Enabled</b> | Same as USB0 Port Legacy Support                                                                                                    |
| USB6 Port Legacy Support | Disabled<br><b>Enabled</b> | Same as USB0 Port Legacy Support                                                                                                    |
| USB7 Port Legacy Support | Disabled<br><b>Enabled</b> | Same as USB0 Port Legacy Support                                                                                                    |

# 11.4.13 Super I/O Submenu

| Feature         | Options                                                                      | Description                                          |
|-----------------|------------------------------------------------------------------------------|------------------------------------------------------|
| Serial Port 0   | Disabled<br><b>Enabled</b>                                                   | Enable or disable serial port 0.                     |
| Device Settings | 10=3F8h; 1RQ=4;                                                              | Fixed configuration of serial port 0 if enabled.     |
| Serial Port 1   | Disabled<br><b>Enabled</b>                                                   | Enable or disable serial port 1.                     |
| Device Settings | 10=2F8h; 1RQ=3;                                                              | Fixed configuration of serial port 1 if enabled.     |
| Parallel Port   | <b>Disabled</b><br>Enabled                                                   | Enable or disable parallel port.                     |
| Device Settings | IO=378h; IRQ=7;                                                              | Fixed configuration of the parallel port if enabled. |
| Device Mode     | <b>Standard Parallel Mode</b><br>EPP Mode<br>ECP Mode<br>EPP Mode & ECP Mode | Set the parallel port mode.                          |

Note

This setup menu is only available if an external Winbond W83627 Super I/O has been implemented on the carrier board.

#### 11.4.14 Serial Port Console Redirection Submenu

| Feature                        | Options                    | Description                                          |
|--------------------------------|----------------------------|------------------------------------------------------|
| COM0<br>Console Redirection    | <b>Disabled</b><br>Enabled | Enable or disable serial port 0 console redirection. |
| Console Redirection Settings   | submenu                    | Opens console redirection configuration sub menu.    |
| COM1<br>Console Redirection    | <b>Disabled</b><br>Enabled | Enable or disable serial port 1 console redirection. |
| ► Console Redirection Settings | submenu                    | Opens console redirection configuration sub menu.    |

# 11.4.14.1 Console Redirection Settings Submenu

| Feature                             | Options                                           | Description                                                                                                    |
|-------------------------------------|---------------------------------------------------|----------------------------------------------------------------------------------------------------|
| Terminal Type                       | VT100<br>VT100+<br>VT-UTF8<br><b>ANSI</b>         | Select terminal type.                                                                                                    |
| Baudrate                            | 9600, 19200, 38400,<br>57600, <b>115200</b>       | Select baud rate.                                                                                                    |
| Data Bits                           | 7,<br>8                                           | Set number of data bits.                                                                                                    |
| Parity                              | <b>None</b><br>Even<br>Odd<br>Mark<br>Space       | Select parity.                                                                                                    |
| Stop Bits                           | 1<br>2                                            | Set number of stop bits.                                                                                                    |
| Flow Control                        | <b>None</b><br>Hardware RTS/CTS                   | Select flow control.                                                                                                    |
| VT-UTF8 Combo Key Support           | Disabled<br><b>Enabled</b>                        | Enable VT-UTF8 combination key support for ANSI/VT100 terminals                                                                   |
| Recorder Mode                       | <b>Disabled</b><br>Enabled                        | With recorder mode enabled, only text output will be sent over the terminal. This is helpful to capture and record terminal data. |
| Resolution 100x31                   | <b>Disabled</b><br>Enabled                        | Enables or disables extended terminal resolution.                                                                                 |
| Legacy OS Redirection<br>Resolution | <b>80x24</b><br>80x25                             | Number of rows and columns supported for legacy OS redirection.                                                                   |
| Putty KeyPad                        | VT100<br>LINUX<br>XTERMR6<br>SCO<br>ESCN<br>VT400 | Select FunctionKey and KeyPad on Putty.                                                                                           |
| Redirection After BIOS POST         | <b>Always Enabled</b><br>BootLoader               | Select whether serial redirection should be continued after POST.                                                                 |

#### 11.4.15 UEFI Network Stack Submenu

| Feature            | Options                    | Description                                                                         |  |
|--------------------|----------------------------|-------------------------------------------------------------------------------------|--|
| UEFI Network Stack | <b>Disabled</b><br>Enabled | Enable or disable the UEFI network stack.                                           |  |
| Ipv4 PXE Support   | <b>Disabled</b><br>Enabled | Enable Ipv4 PXE boot support. If disabled IPV6 PXE boot option will not be created. |  |
| Ipv6 PXE Support   | <b>Disabled</b><br>Enabled | Enable Ipv4 PXE boot support. If disabled IPV6 PXE boot option will not be created. |  |

# 11.5 Boot Setup

Select the Boot tab from the setup menu to enter the Boot setup screen.

#### 11.5.1 Boot Settings Configuration

| Feature                          | Options                                    | Description                                                                                                    |  |
|----------------------------------|--------------------------------------------|----------------------------------------------------------------------------------------------------|--|
| Quiet Boot                       | <b>Disabled</b><br>Enabled                 | Disabled displays normal POST diagnostic messages.<br>Enabled displays OEM logo instead of POST messages.<br>Note: The default OEM logo is a dark screen.                                                                                                    |  |
| Setup Prompt<br>Timeout          | <b>2</b><br>0 - 65535                      | Number of seconds to wait for setup activation key.<br>0 means no wait for fastest boot (not recommended), 65535 means infinite wait.                                                                                                    |  |
| POST/Setup VGA<br>Support        | <b>Disabled</b><br>Enabled                 | Select VGA mode for setup and POST screen. Enables setup and POST screen output support for VGA and WVGA display resolutions.                                                                                                    |  |
| Bootup NumLock<br>State          | <b>On</b><br>Off                           | Select the keyboard numlock state.                                                                                                    |  |
| System Off Mode                  | <b>G3/Mech Off</b><br>S5/Soft Off          | Define system state after shutdown when a battery system is present.                                                                                                    |  |
| Power Loss Control               | <b>Remain Off</b><br>Turn On<br>Last State | Specifies the mode of operation if an AC power loss occurs.<br>Remain Off keeps the power off until the power button is pressed.<br>Turn On restores power to the computer.<br>Last State restores the previous power state before power loss occurred.<br>Note: Only works with an ATX type power supply. |  |
| AT Shutdown Mode                 | System Reboot<br><b>Hot S5</b>             | Determines the behavior of an AT-powered system after a shutdown.                                                                                                    |  |
| Enter Setup If No<br>Boot Device | No<br><b>Yes</b>                           | Select whether the setup menu should be started if no boot device is connected.                                                                                                    |  |

| Feature                                                                                                    | Options                                                                                                    | Description                                                                                                    |
|----------------------------------------------------------------------------------------------------|----------------------------------------------------------------------------------------------------|----------------------------------------------------------------------------------------------------|
| Enable Popup Boot<br>Menu                                                                                                    | No<br>Yes                                                                                                    | Select whether the popup boot menu can be started.                                                                                                    |
| Boot Priority<br>Selection                                                                                                    | Device Based<br><b>Type Based</b>                                                                                                    | Select between device and type based boot priority lists. The "Device Based" boot priority list allows you to select from a list of currently detected devices only. The "Type Based" boot priority list allows you to select device types, even if a respective device is not yet present. Moreover, the "Device Based" boot priority list might change dynamically in cases when devices are physically removed or added to the system. The "Type Based" boot menu is static and can only be changed by the user. |
| 1st, 2nd, 3rd,<br>Boot Device                                                                                                    | Disabled<br>SATA 0 Drive                                                                                                    | This view is only available when in the default "Type Based" mode.                                                                                                    |
| (Up to 12 boot<br>devices can be<br>prioritized if device<br>based priority list<br>control is selected. If<br>"Type Based" priority<br>list control is enabled<br>only 8 boot devices<br>can be prioritized.) | SATA 1 Drive<br>SATA 2 Drive<br>SATA 3 Drive<br>PATA Drive<br>USB Floppy<br>USB Harddisk<br>USB CDROM<br>Onboard LAN<br>External LAN<br>Other BEV Device | When in "Device Based" mode you will only see the devices that are currently connected to the system.                                                                                                    |
| ►CSM & Option<br>ROM Control                                                                                                    | submenu                                                                                                    | Opens submenu which controls the execution of UEFI and legacy option ROMs.                                                                                                    |
| UEFI Fast Boot                                                                                                    | <b>Disabled</b><br>Enabled                                                                                                    | Enable or disable boot with initialization of a minimal set of devices required to launch active boot option. Has no effect for BB<br>/ legacy boot options.                                                                                                    |
| SATA Support                                                                                                    | Last Boot HDD<br>Only, <b>All SATA</b><br><b>Devices</b>                                                                                                 |                                                                                                    |
| VGA Support                                                                                                    | Auto<br><b>UEFI Driver</b>                                                                                                    | If set to Auto, the legacy video option ROM will be installed for legacy OS boot; boot logo will NOT be shown during POST. Fo<br>UEFI OS boot the UEFI GOP driver will be installed.                                                                                                    |
| USB Support                                                                                                    | Disabled<br>Full Init<br><b>Partial Init</b>                                                                                                    | If set to Disabled, no USB device will be available before OS boot. If set to Partial Init, specific USB ports/devices will NOT be available before OS boot. If set to Enabled, all USB devices will be available during POST and after OS boot.                                                                                                    |
| PS/2 Device Support                                                                                                    | <b>Disabled</b><br>Enabled                                                                                                    | If set to Disabled, PS/2 devices will be skipped.                                                                                                    |
| Network Stack Driver<br>Support                                                                                                    | <b>Disabled</b><br>Enabled                                                                                                    | If set to Disabled, the UEFI network stack driver installation will be skipped.                                                                                                    |

#### • Note

1. The term 'AC power loss' stands for the state when the module looses the standby voltage on the 5V\_SB pins. On congatec modules, the standby voltage is continuously monitored after the system is turned off. If within 30 seconds the standby voltage is no longer detected, then this is considered an AC power loss condition. If the standby voltage remains stable for 30 seconds, then it is assumed that the system

was switched off properly.

2. Inexpensive ATX power supplies often have problems with short AC power sags. When using these ATX power supplies it is possible that the system turns off but does not switch back on, even when the PS\_ON# signal is asserted correctly by the module. In this case, the internal circuitry of the ATX power supply has become confused. Usually another AC power off/on cycle is necessary to recover from this situation.

#### 11.5.1.1 CSM & Option ROM Control Submenu

| Feature                             | Options                                                                                        | Description                                                                                                    |
|-------------------------------------|------------------------------------------------------------------------------------------------|----------------------------------------------------------------------------------------------------|
| Launch CSM                          | <b>Enabled</b><br>Disabled                                                                     | Controls the execution of the CSM module. Only disable for pure UEFI operating system support.                                                                                                    |
| Boot Option Filter                  | UEFI and Legacy<br><b>Legacy Only</b><br>UEFI Only                                             | Controls which devices / boot loaders the system should boot to.                                                                                                    |
| PXE Option ROM Launch Policy        | <b>Do Not Launch</b><br>UEFI ROM Only<br>Legacy ROM Only<br>Legacy ROM First<br>UEFI ROM First | Controls the execution of UEFI and legacy PXE option ROMs                                                                                                    |
| Storage Option ROM Launch<br>Policy | Do Not Launch<br>UEFI ROM Only<br><b>Legacy ROM Only</b><br>Legacy ROM First<br>UEFI ROM First | Controls the execution of UEFI and legacy mass storage device option ROMs                                                                                                    |
| Video Option ROM Launch<br>Policy   | Do Not Launch<br>UEFI ROM Only<br>Legacy ROM Only<br>Legacy ROM First<br>UEFI ROM First        | Controls the execution of UEFI and legacy video option ROMs                                                                                                    |
| Other Option ROM Launch<br>Policy   | <b>UEFI ROM Only</b><br>Legacy ROM Only                                                        | Controls the execution of option ROMs for PCI / PCI Express devices other than network, mass storage or video.                                                                                    |
| GateA20 Active                      | <b>Upon Request</b><br>Always                                                                  | Gate A20 control.<br>Upon Request: Gate A20 can be disabled using BIOS services.<br>Always: Do not allow disabling Gate A20<br>This option is useful when any runtime code is executed above 1MB. |
| Option ROM Messages                 | Force BIOS<br>Keep Current                                                                     | Set display mode for option ROMs                                                                                                    |
| INT19 Trap Response                 | Immediate<br>Postponed                                                                         | BIOS reaction on INT19 trapping by Option ROM<br>Immediate: Execute the trap right away.<br>Postponed: Execute the trap during legacy boot.                                                       |

## 11.6 Security Setup

Select the Security tab from the setup menu to enter the Security setup screen.

#### 11.6.1 Security Settings

| Feature                                                             | Options                                                     | Description                                 |
|---------------------------------------------------------------------|-------------------------------------------------------------|---------------------------------------------|
| Administrator Password                                              | Enter password                                              | Specifies the setup administrator password. |
|                                                                     |                                                             |                                             |
| HDD Security Configuration                                          |                                                             |                                             |
| List of all detected hard disks supporting the security feature set | Select device to open device security configuration submenu |                                             |

#### 11.6.2 Hard Disk Security

This feature enables the users to set, reset or disable passwords for each hard drive in Setup without rebooting. If the user enables password support, a power cycle must occur for the hard drive to lock using the new password. Both user and master password can be set independently however the drive will only lock if a user password is installed.

#### 11.6.3 Save & Exit Menu

Select the Save & Exit tab from the setup menu to enter the Save & Exit setup screen. You can display a Save & Exit screen option by highlighting it using the <Arrow> keys.

| Feature                                                                 | Description                                                                                                    |  |
|-------------------------------------------------------------------------|----------------------------------------------------------------------------------------------------|--|
| Save Changes and Exit                                                   | Exit setup menu after saving the changes. The system is only reset if settings have been changed.                                                            |  |
| Discard Changes and Exit                                                | Exit setup menu without saving any changes.                                                                                                    |  |
| Save Changes and Reset                                                  | Save changes and reset the system.                                                                                                    |  |
| Discard Changes and Reset                                               | Reset the system without saving any changes.                                                                                                    |  |
| Save Options                                                            |                                                                                                    |  |
| Save Changes                                                            | Save changes made so far to any of the setup options. Stay in setup menu.                                                                                    |  |
| Discard Changes                                                         | Discard changes made so far to any of the setup options. Stay in setup menu.                                                                                 |  |
| Restore Defaults                                                        | Restore default values of all the setup options.                                                                                                    |  |
| <b>Boot Override</b><br>List of all boot devices currently<br>detected. | Select device to leave setup menu and boot from the selected device. Only visible and active if Boot Priority Selection setup node is set to "Device Based". |  |

# 12 Additional BIOS Features

The conga-TS77 uses a congatec/AMI AptioEFI that is stored in an onboard Flash Rom chip and can be updated using the congatec System Utility, which is available in a DOS based command line, Win32 command line, Win32 GUI, and Linux version.

The BIOS displays a message during POST and on the main setup screen identifying the BIOS project name and a revision code. The initial production BIOS is identified as BQ77R1xx or BH77R1xx where:

- BQ77 is the BIOS for modules with the QM77 chipset
- BH77 is the BIOS for modules with the HM76 chipset
- R is the identifier for a BIOS ROM file, 1 is the so called feature number and xx is the major and minor revision number.

The size of the conga-TS77 BIOS binary for both the QM77 and the HM76 variants is approximately 8 MB.

# 12.1 Supported Flash Devices

The conga-TS77 supports the following flash devices:

- Spansion S25FL064K0SMFI01
- Winbond W25Q64CVSSIG

The flash devices listed above can be used on the carrier board for external BIOS support. For more information about external BIOS support, refer to the Application Note AN7\_External\_BIOS\_Update.pdf on the congatec website at http://www.congatec.com.

# 12.2 Updating the BIOS

BIOS updates are often used by OEMs to correct platform issues discovered after the board has been shipped or when new features are added to the BIOS.

For more information about "Updating the BIOS" refer to the user's guide for the congatec System Utility, which is called CGUTLm1x.pdf and can be found on the congatec AG website at www.congatec.com.

### 12.3 BIOS Security Features

The BIOS provides a setup administrator password that limits access to the BIOS setup menu.

# 12.4 Hard Disk Security Features

Hard Disk Security uses the Security Mode feature commands defined in the ATA specification. This functionality allows users to protect data using drive-level passwords. The passwords are kept within the drive, so data is protected even if the drive is moved to another computer system.

The BIOS provides the ability to 'lock' and 'unlock' drives using the security password. A 'locked' drive will be detected by the system, but no data can be accessed. Accessing data on a 'locked' drive requires the proper password to 'unlock' the disk.

The BIOS enables users to enable/disable hard disk security for each hard drive in setup. A master password is available if the user can not remember the user password. Both passwords can be set independently however the drive will only lock if a user password is installed. The max length of the passwords is 32 bytes.

During POST each hard drive is checked for security mode feature support. In case the drive supports the feature and it is locked, the BIOS prompts the user for the user password. If the user does not enter the correct user password within four attempts, the user is notified that the drive is locked and POST continues as normal. If the user enters the correct password, the drive is unlocked until the next reboot.

In order to ensure that the ATA security features are not compromised by viruses or malicious programs when the drive is typically unlocked, the BIOS disables the ATA security features at the end of POST to prevent their misuse. Without this protection it would be possible for viruses or malicious programs to set a password on a drive thereby blocking the user from accessing the data.

# **13** Industry Specifications

The list below provides links to industry specifications that apply to congatec AG modules.

| Specification                                             | Link                                                            |
|-----------------------------------------------------------|-----------------------------------------------------------------|
| Low Pin Count Interface Specification, Revision 1.0 (LPC) | http://developer.intel.com/design/chipsets/industry/lpc.<br>htm |
| Universal Serial Bus (USB) Specification, Revision 2.0    | http://www.usb.org/home                                         |
| PCI Specification, Revision 2.3                           | http://www.pcisig.com/specifications                            |
| Serial ATA Specification, Revision 3.0                    | http://www.serialata.org                                        |
| PICMG <sup>®</sup> COM Express Module™ Base Specification | http://www.picmg.org/                                           |
| PCI Express Base Specification, Revision 2.0              | http://www.pcisig.com/specifications                            |